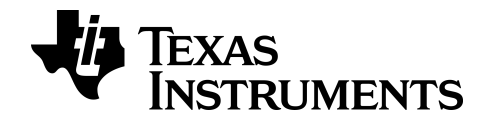

# **Programmieren in Python für den Grafiktaschenrechner TI-84 Plus CE-T** *Python Edition*

**Version 84CE Bundle 5.6.0.**

Verwenden Sie die Online-Hilfe unter [education.ti.com/eguide](https://education.ti.com/eguide), um mehr über die TI-Technologie zu erfahren.

## *Wichtige Informationen*

Sofern in der jeweiligen Programmlizenz nicht ausdrücklich anders aufgeführt, übernimmt Texas Instruments für die Programme oder das Handbuchmaterial keinerlei Garantie, weder direkt noch indirekt. Dies umfasst auch jegliche indirekte Gewährleistung hinsichtlich der Marktgängigkeit oder der Eignung für einen bestimmten Zweck, ist jedoch nicht hierauf beschränkt und dieses Produkt wird lediglich "so wie es ist" zur Verfügung gestellt. In keinem Fall kann Texas Instruments für Schäden haftbar gemacht werden, die sich entweder in Verbindung mit dem Kauf bzw. Gebrauch dieses Produkts ergeben oder dadurch verursacht werden, dies gilt für spezielle, begleitende und versehentliche Schäden sowie für Folgeschäden. Texas Instruments haftet maximal und ausschließlich in der Programmlizenz festgelegten Höhe, unabhängig vom jeweiligen Fall. Weiterhin haftet Texas Instruments nicht für Forderungen einer anderen Partei, die sich aus dem Gebrauch dieses Produkts ergeben, welcher Art diese Forderungen auch immer sein mögen.

"Python" und die Python-Logos sind Warenzeichen oder eingetragene Warenzeichen der Python Software Foundation, die von Texas Instruments Incorporated mit Erlaubnis der Foundation verwendet werden.

© 2019 - 2020 Texas Instruments Incorporated

## *Inhalt*

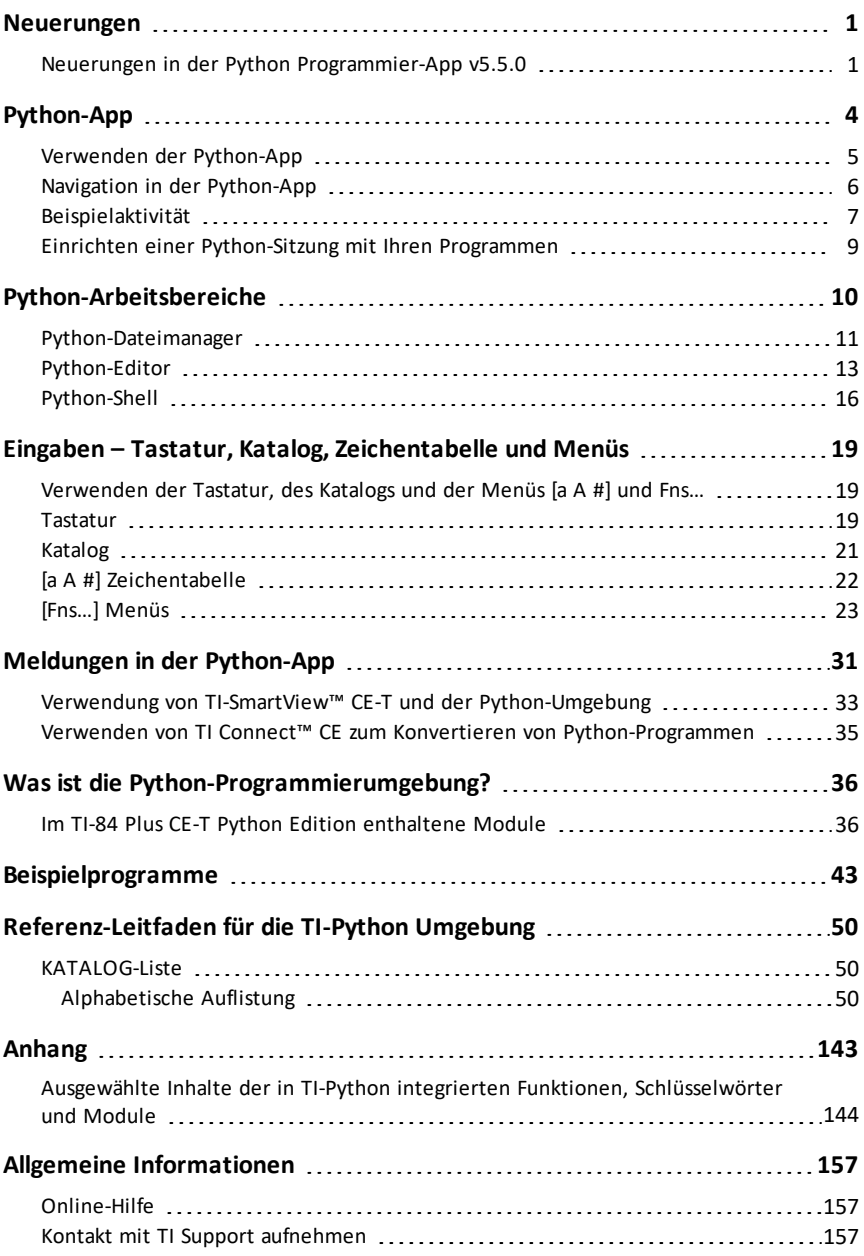

## <span id="page-3-1"></span><span id="page-3-0"></span>**Neuerungen**

## *Neuerungen in der Python Programmier-App v5.5.0*

### **TI-84 Plus CE-T** *Python Edition*

### **Python-Programmierung**

### TI-84 Plus CE-T *Python Edition*

- Unterstützt Python-Programmierung mit der Python-App aus dem 84CE-Bundle v5.6.0. Aktualisieren Sie unter [education.ti.com/84cetupdate](https://education.ti.com/84cetupdate) auf die neueste Version.
- Bei geladener Python-App können Sie über [2nd] [apps] oder [prgm] auf die Python-App zugreifen.

**Hinweis:** Welche Umgebung bietet Ihr CE-Taschenrechner für TI-Python?

• TI-84 Plus CE-T *Python Edition* mit 84CE-Bundle v5.6.0 oder höher

### **Übertragen von Python-Programmen**

Beim Übertragen von Python-Programmen von einer Nicht-TI-Plattform auf eine TI-Plattform ODER von einem TI-Produkt auf ein anderes:

• Python-Programme, die Kernsprachenfunktionen und Standardbibliotheken (math, random usw.) verwenden, können ohne Änderungen importiert oder exportiert werden.

**Hinweis:** Die Begrenzung der Listenlänge beträgt 100 Elemente.

• Programme, die plattformspezifische Bibliotheken – matplotlib (für PC), ti plotlib/ti system/ti hub/usw. für TI-Plattformen verwenden, müssen bearbeitet werden, bevor sie auf einer anderen Plattform ausgeführt werden können.

Dies kann sogar zwischen TI-Plattformen erforderlich sein.

### **Neue Funktionen und TI-Python-Module**

- Unterstützung komplexer Zahlentypen wie a+bj.
	- Siehe Menü "[Fns...] Types" in [Editor](#page-15-0) oder [Shell](#page-18-0).
- **[Zeitmodul](#page-41-0)**
- TI-Module
	- ti system
		- Rufen Sie eine Betriebssystemliste und eine Betriebssystem-Regressionsgleichung in einem Python-Programm auf. Erstellen Sie Listen in einem Python-Programm und speichern Sie diese in Betriebssystem-Listenvariablen. Die Begrenzung der Listenlänge beträgt 100 Elemente.
	- [ti\\_plotlib](#page-42-0)
		- Führen Sie Python-Programme zur Darstellung von Statistik- und Funktionsdiagrammen aus.
	- [ti\\_hub](#page-43-0)
- Erstellen Sie Python-Programme für den TI-Innovator™ Hub.
- [ti\\_rover](#page-44-0)
	- Verwenden Sie die Python-Programmierung, um den TI-Innovator™ Rover zu steuern.

### **Erstellen Sie mit Vorlagen neue Programmtypen.**

Wenn Ihr Programm notwendige Import-Anweisungen für Module erfordert, verwenden Sie beim Erstellen eines neuen Programms die Registerkarte "Types". Die notwendigen Programmzeilen werden im Editor in Ihr neues Programm eingefügt. Dies ist besonders hilfreich bei MINT-Aktivitäten! Die Methodenvorlage "Plotting" unterstützt erste Erfahrungen mit dem Schreiben eines Programms mit ti\_plotlib.

### **Argument-Hilfsprogramme und Tipps im Menübildschirm**

Eine Argumenthilfe hilft Ihnen bei der Auswahl des richtigen Arguments aus einem Menü, wenn Methoden String-Argumente enthalten. Keine manuelle Eingabe! Sie müssen nicht die korrekte Zeichenfolge nachschlagen!

Menübildschirm-Tipps sind bei Argumentbereichen, Voreinstellungen oder Tastendruck-Hinweisen verfügbar.

### **Aktualisierungen zur Tastatur der Python-App**

math zeigt alle verfügbaren Module weiterhin an.

 $\sqrt{2nd}$   $\left[i\right]$  (über  $\left[ \cdot \right]$ ) zeigt ein imaginäres j für eine komplexe Zahl a+bj in Python an.

**Siehe auch:** [Tastatur](#page-21-2)

#### **Software-Informationen**

#### *TI Connect™ CE*

Connectivity-Unterstützung und \*.py <> PY AppVar-Konvertierung für den TI-84 Plus CE-T *Python Edition*.

### *TI-SmartView™ CE-T*

TI-84 Plus CE-T *Python Edition* Emulator unterstützt Python App v5.5.0

Beispielprogramme [HELLO](#page-45-0), [GRAPH](#page-47-0) und LINREGR werden bei der Installation und beim Zurücksetzen geladen.

Der Datenimport-Assistent konvertiert für den CE-Emulator entsprechend formatierte \*.csv-Dateien in Taschenrechnerlisten. Diese Funktion ist hilfreich, wenn Sie das Modul ti\_system und externe Daten für die Python-Programmierung verwenden.

- Wenn Dezimalzahlen in der \*.csv-Datei mit Verwendung eines Kommas dargestellt werden, wird die Datei nicht vom Datenimport-Assistenten konvertiert. Bitte überprüfen Sie die Zahlenformatierung Ihres Computer-Betriebssystems und konvertieren Sie das \*.csv-Format, um die Dezimalpunktdarstellung zu verwenden. Beispiel: Die CE-Taschenrechnerliste und der Matrixeditor verwenden das Zahlenformat 12.34 und nicht 12,34.

**Hinweis:** Um Programme für TI-Innovator™ Hub oder TI-Innovator™ Rover auszuführen, senden Sie die Programme über TI Connect™ CE an den Taschenrechner. Beenden Sie die Python-App, bevor Sie über den Emulator-Explorer Dateien an den Computer und dann auf den Rechner übertragen. TI-Innovator™ Hub- und TI-Innovator™ Rover-Programme laufen nicht unter TI-SmartView™ CE-T.

Weitere Informationen zu den neuen und aktualisierten Funktionen finden Sie unter [education.ti.com/84cetupdate.](https://education.ti.com/84cetupdate)

## <span id="page-6-0"></span>**Python-App**

Informationen zur Verwendung, Navigation und Ausführung der Python-App finden Sie unter folgenden Punkten.

- [Verwenden](#page-7-0) der Python-App
- Navigation in der [Python-App](#page-8-0)
- [Beispielaktivität](#page-9-0)

## <span id="page-7-0"></span>*Verwenden der Python-App*

Die Python-App ist für den TI-84 Plus CE-T *Python Edition* erhältlich. Die Informationen in diesem eGuide sind für die Verwendung mit dem TI-84 Plus CE-T *Python Edition* mit dem neuesten CE-Bundle bestimmt.

Wenn Sie die Python-Anwendung zum ersten Mal auf Ihrem TI-84 Plus CE-T *Python Edition* ausführen, weist Sie die Anwendung möglicherweise an, auf das neueste CE-Bundle für die neueste Python-App zu aktualisieren. Gehen Sie auf [education.ti.com/84cetupdate,](https://education.ti.com/84cetupdate) um Ihren TI-84 Plus CE-T *Python Edition* zu aktualisieren.

Die Python-App bietet einen Dateimanager, einen Editor zum Erstellen von Programmen und eine Shell, um die Programme auszuführen und mit dem Python-Interpreter zu interagieren. Python-Programme, die als Python AppVars gespeichert oder erstellt werden, werden aus dem RAM ausgeführt. Python AppVars werden über den Speicherverwaltungsbildschirm des Betriebssystems archiviert, um die Speicherverwaltung von Python-Dateien zu unterstützen.

**Hinweis:** Wenn es sich bei Ihrem Taschenrechner um den TI-84 Plus CE-T handelt [education.ti.com/84cetupdate](https://education.ti.com/84cetupdate) die neuesten Informationen für Ihren CE.

### <span id="page-8-0"></span>*Navigation in der Python-App*

Verwenden Sie in der App die Schnelltasten auf dem Bildschirm, um zwischen den Arbeitsbereichen in der Python-App zu navigieren. In der Abbildung zeigen die Beschriftungen der Verknüpfungs-Registerkarten Folgendes an:

- **\*** Navigation zum [Dateimanager](#page-13-0) [Files]
- **\*\*** Navigation zum [Editor](#page-15-0) [Edit] oder [Editor]
- **\*\*\*** Navigation zur [Shell](#page-18-0) [Shell]

Auf die Verknüpfungs-Registerkarten im Bildschirm greifen Sie über die Grafik-Tastenzeile direkt unter dem Bildschirm zu. Siehe auch [Tastatur](#page-21-2). Die Menüs [Editor>Tools](#page-25-0) und [Shell>Tools](#page-25-0) enthalten ebenfalls Navigationsaktionen.

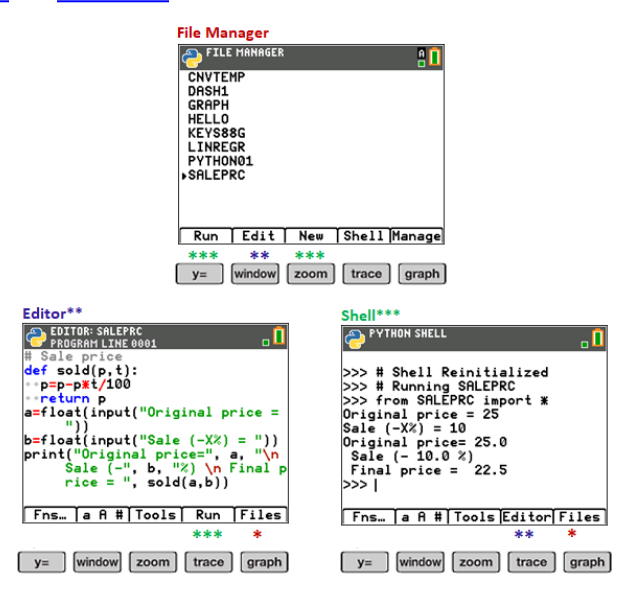

## <span id="page-9-0"></span>*Beispielaktivität*

Nutzen Sie die Beispielaktivität, um sich mit den Arbeitsbereichen in der Python-App vertraut zu machen.

- Erstellen Sie ein neues Programm über den [Dateimanager](#page-13-0).
- Schreiben Sie das Programm im [Editor](#page-15-0).
- Führen Sie das Programm in der [Shell](#page-18-0) der Python-App aus.

Weitere Informationen zur Python-Programmierung auf Ihrem CE finden Sie in den Ressourcen für den

TI-84 Plus CE-T *Python Edition*.

Erste Schritte:

• Führen Sie die Python-App aus.

**Note:** Actual screens may vary slightly from provided images.

Geben Sie über den Dateimanager einen neuen Programmnamen ein.

Drücken Sie Zoom ([New]), um ein neues Programm zu erstellen.

Eingabe des neuen Dateinamens

- Das Beispielprogramm wird "PRINT" genannt. Geben Sie den Programmnamen ein und drücken Sie [graph] ([Ok]).
- Beachten Sie, dass sich der Cursor im ALPHA-Sperrmodus befindet. Geben Sie immer einen Programmnamen nach den auf dem Bildschirm vorgegebenen Vorgaben ein.

**Tipp:** Wenn sich der Cursor nicht im ALPHA-Sperrmodus befindet, drücken Sie <mark>2nd</mark> alpha alpha für Großbuchstaben.

Geben Sie das Programm wie gezeigt ein.

**Tipp:** Die App ermöglicht eine schnelle Eingabe! Achten Sie während der Eingabe Ihres Programms immer auf den Cursor-Zustand!

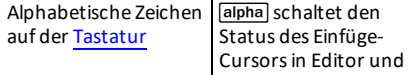

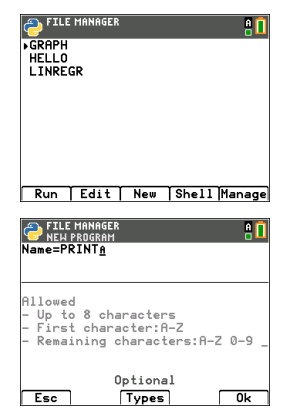

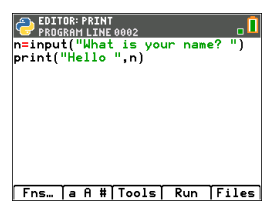

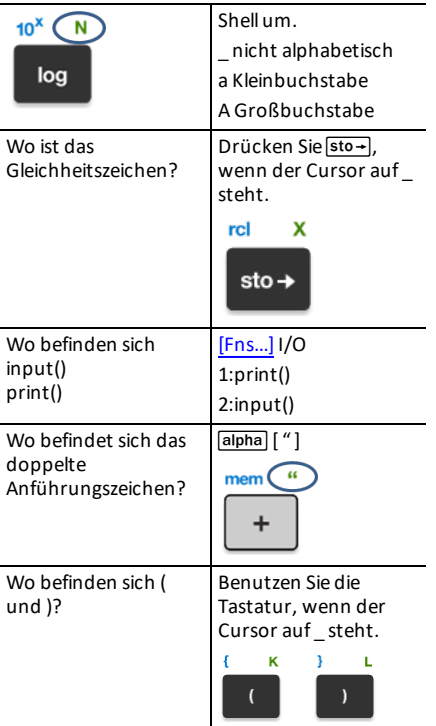

**Try-It!**[a A [#\]](#page-54-0) und  $\boxed{2nd}$   $\boxed{catalog}$  sind bei Bedarf ebenfalls Helfer für die schnelle Eingabe!

Führen Sie das Programm PRINT aus

- Drücken Sie im Editor [trace] ([Run]), um Ihr Programm in der Shell auszuführen.
- Geben Sie Ihren Namen bei der Eingabeaufforderung "What is your name?" ein.
- In der Ausgabe wird "HELLO" mit Ihrem Namen angezeigt.

**Hinweis:** An der Shell-Eingabeaufforderung >>> können Sie einen Befehl ausführen, wie z. B. 2+3. Wenn Sie eine Methode aus math, random oder anderen verfügbaren Modulen verwenden, müssen Sie wie in jeder Python-Codierungsumgebung zuerst eine Modul-Importanweisung ausführen.

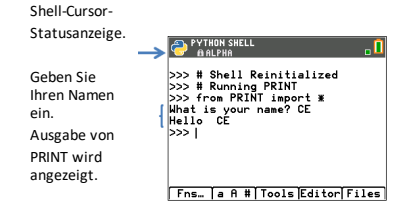

## <span id="page-11-0"></span>*Einrichten einer Python-Sitzung mit Ihren Programmen*

Wenn die Python-Anwendung gestartet wird, wird die CE-Verbindung für Ihre aktuelle Python-Sitzung mit der TI-Python-Umgebung synchronisiert. Sie sehen die Liste Ihrer Programme im RAM und in den dynamischen Modulen, während diese sich mit der Python-Umgebung synchronisieren.

Wenn die Python-Sitzung eingerichtet ist, signalisiert die Statusleiste durch eine grüne quadratische Anzeige neben dem Batteriesymbol, dass die Python-Sitzung einsatzbereit ist. Falls die Anzeige rot ist, warten Sie, bis sie wieder auf grün wechselt, nachdem die Python-Umgebung wieder verfügbar ist.

Möglicherweise sehen Sie eine Aktualisierung der Python-Distribution, wenn Sie die Python-App zusammen mit der Programmsynchronisierung nach der letzten Aktualisierung Ihres

TI-84 Plus CE-T *Python Edition* über [education.ti.com/84cetupdate](https://education.ti.com/84cetupdate) starten.

### **Trennen und erneutes Verbinden der Python-App**

Wenn die Python-App ausgeführt wird, signalisiert eine Anzeige in der Statusleiste, ob Python einsatzbereit ist. Bis die Verbindung hergestellt ist, reagiert die CE-Tastatur möglicherweise nicht. Es empfiehlt sich, während Ihrer Python-Sitzung auf die Verbindungsanzeige in der Statusleiste zu achten.

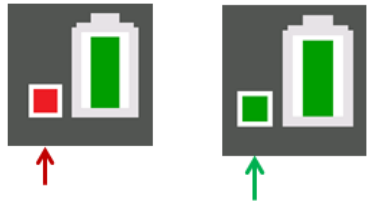

Python nicht bereit Python bereit

### **Bildschirmaufnahmen**

Unter Verwendung von TI Connect<sup>™</sup> CE unter [education.ti.com/84cetupdate](https://education.ti.com/84cetupdate) sind Bildschirmaufnahmen von jedem Python-App-Bildschirm erlaubt.

## <span id="page-12-0"></span>**Python-Arbeitsbereiche**

Die Python-App enthält drei Arbeitsbereiche für Ihre Python-Programmentwicklung.

- [Dateimanager](#page-13-0)
- [Editor](#page-15-0)
- [Shell](#page-18-0)

### <span id="page-13-0"></span>*Python-Dateimanager*

Der Dateimanager listet die im RAM Ihres Taschenrechners verfügbaren Python AppVars auf. Sie können Programme erstellen, bearbeiten und ausführen sowie zur Shell navigieren.

Drücken Sie im Alpha-Status einen beliebigen Buchstaben auf der Tastatur, um zu Programmen zu springen, die mit diesem Buchstaben beginnen. Drücken Sie bei Bedarf [alpha], wenn die Anzeige A nicht in der Statusleiste angezeigt wird.

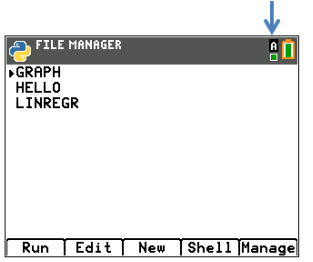

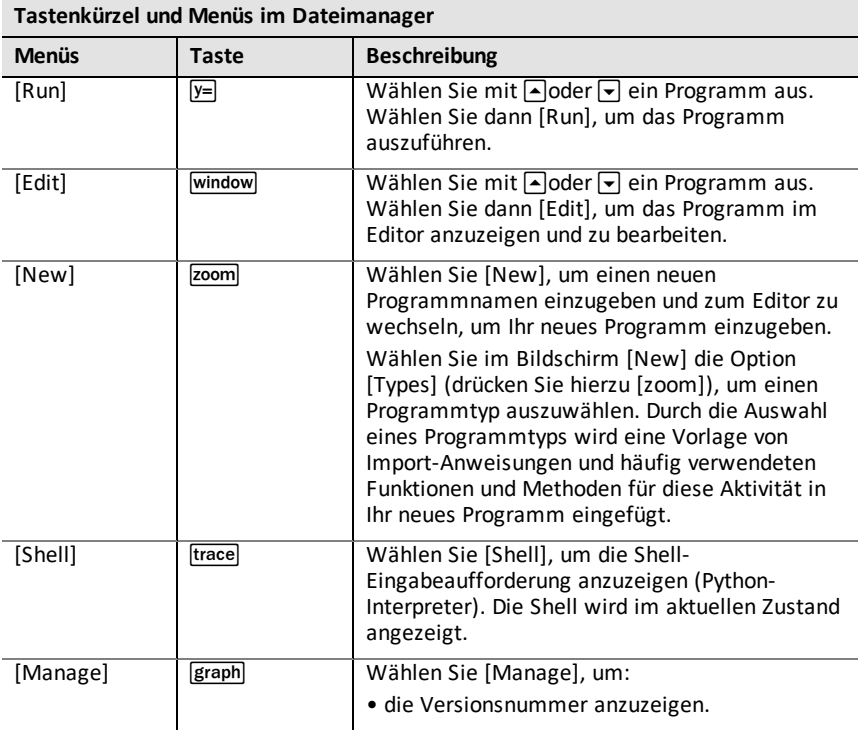

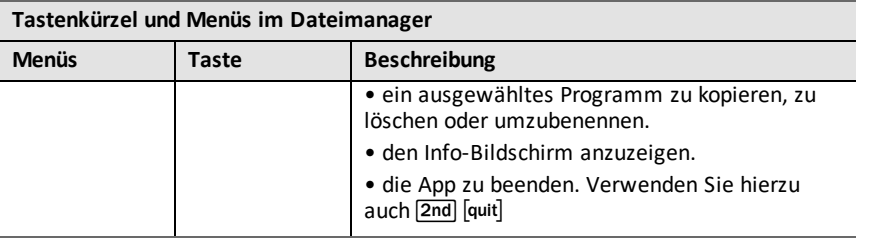

### **Erstellen eines neuen Programms mit den Programmtyp-Vorlagen**

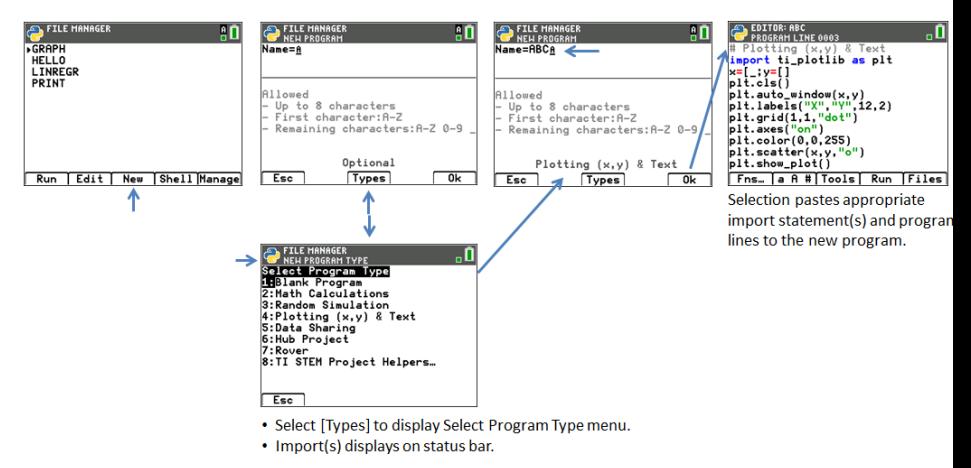

### **Erstellen eines neuen STEM Activity-Programms mit Vorlagen**

Wenn die AppVar TISTEMEN im Archiv geladen ist, wird der Menüpunkt "TI STEM Project Helpers..." im Menü "Select Program Type" aufgeführt. Wählen Sie die gewünschte STEM Activity-Vorlage, die Sie bei der Erstellung des neuen MINT-Programms unterstützt.

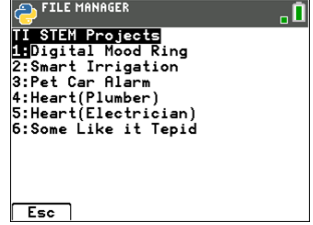

## <span id="page-15-0"></span>*Python-Editor*

Der Python-Editor wird in einem ausgewählten Programm im Dateimanager oder in der Shell angezeigt. Der Editor zeigt Schlüsselwörter, Operatoren, Kommentare, Strings und Einzüge in Farbe an. Schnelles Einfügen gängiger Python-Schlüsselwörter und -Funktionen ist ebenso möglich wie die direkte Tastatureingabe und die Eingabe von [a A [#\]](#page-54-0)-Zeichen. Beim Einfügen eines Codeblocks wie z. B. if.. elif.. else bietet der Editor eine automatische Einrückung, die beim Schreiben des Programms nach Bedarf geändert werden kann.

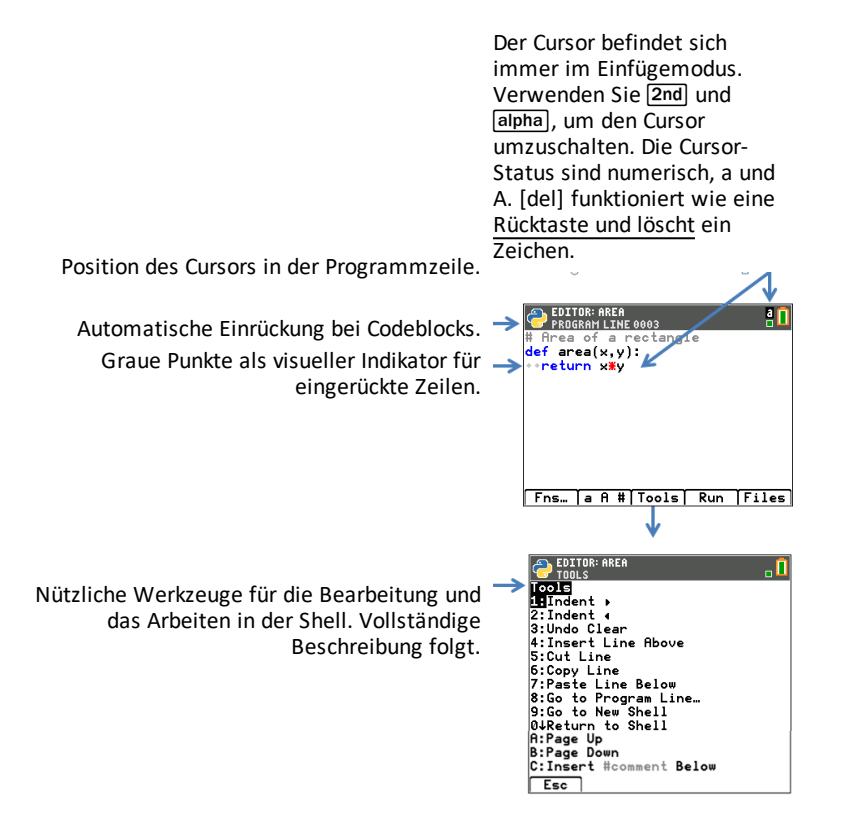

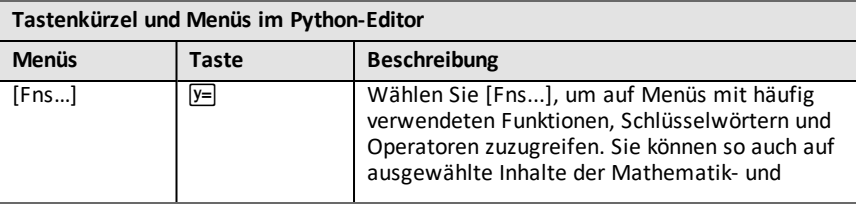

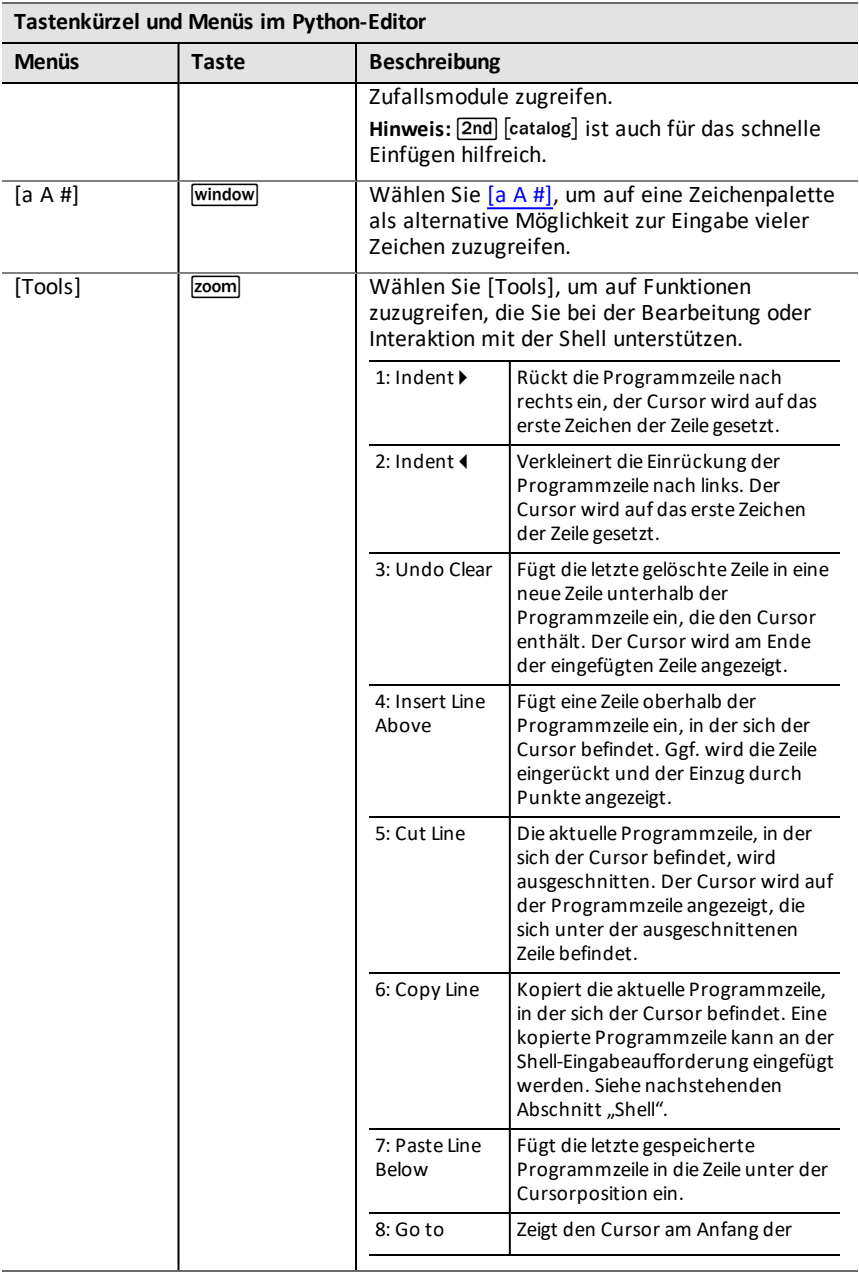

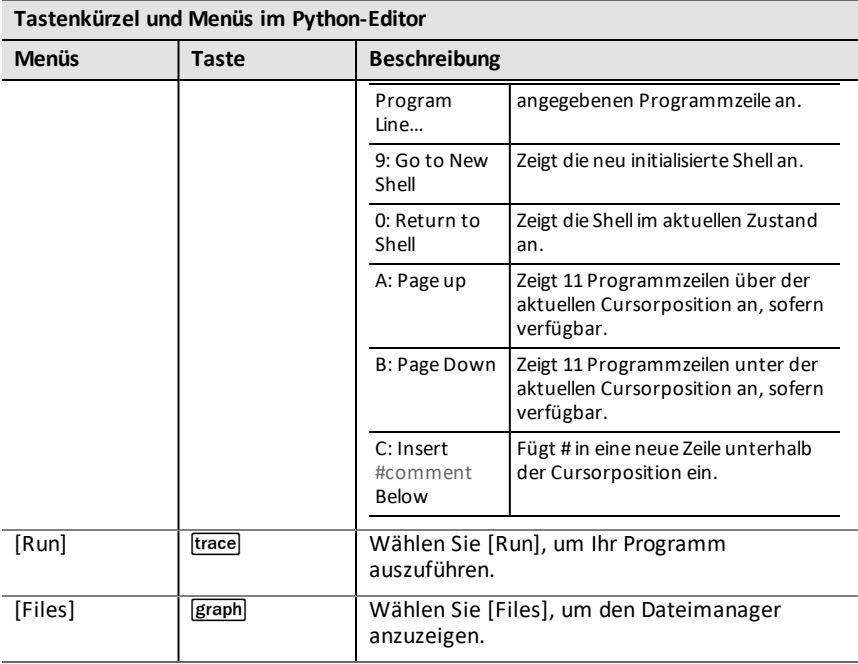

## <span id="page-18-0"></span>*Python-Shell*

Die Python-Shell ist die Konsole, auf der Sie mit dem Python-Interpreter interagieren oder Ihre Python-Programme ausführen können. Schnelles Einfügen gängiger Python-Schlüsselwörter und -Funktionen ist ebenso möglich wie die direkte Tastatureingabe und die Eingabe von [a A [#\]](#page-54-0)-Zeichen. Die Shell-Eingabeaufforderung kann zum Testen einer aus dem Editor eingefügten Codezeile verwendet werden. Es können auch mehrere Codezeilen eingegeben und an einer Shell-Eingabeaufforderung >>> ausgeführt werden.

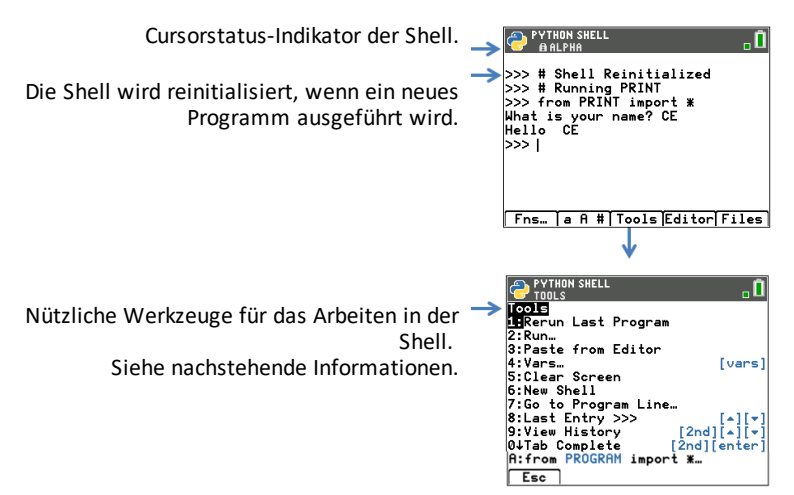

## **Shell-Cursorstatus**

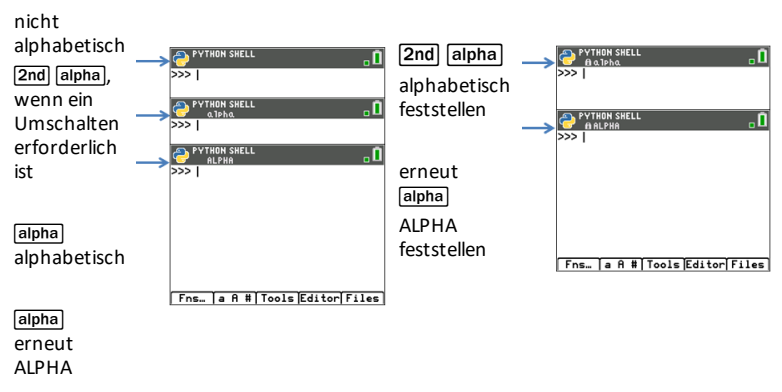

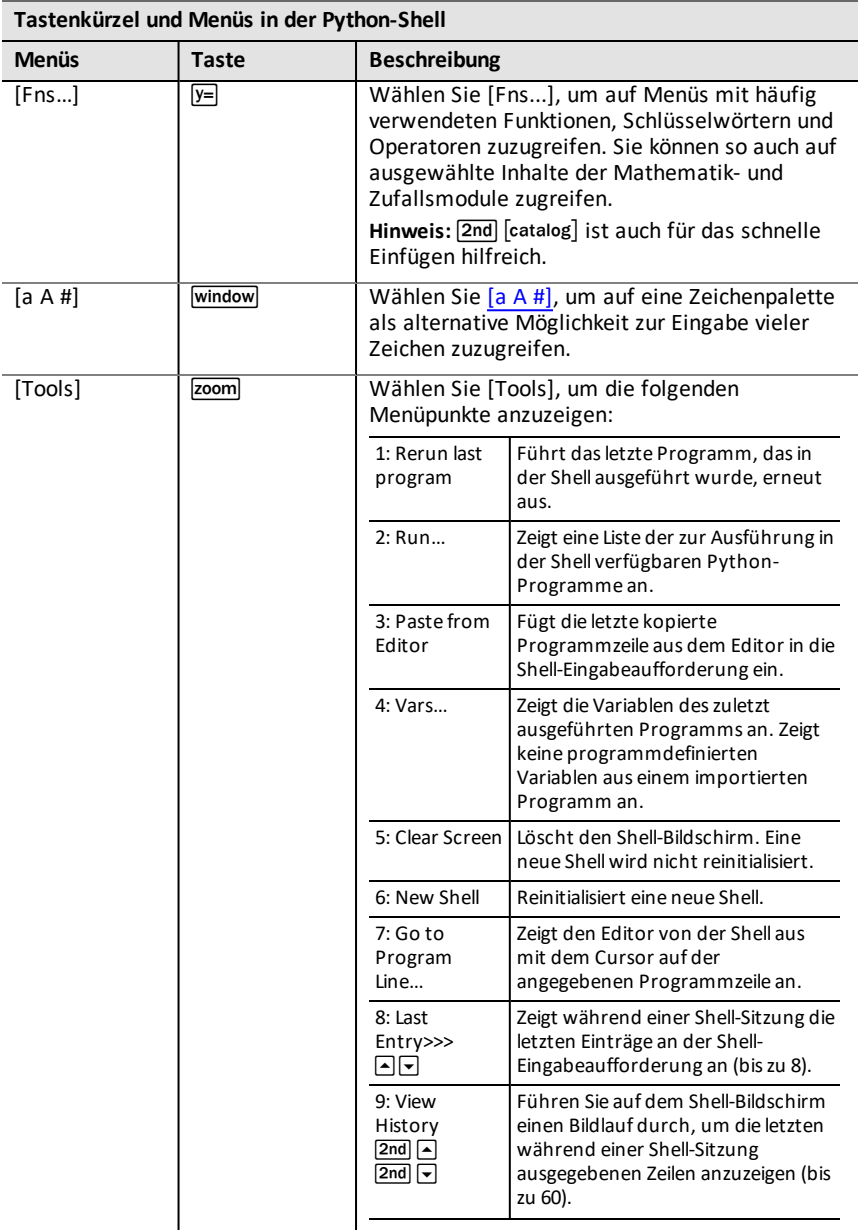

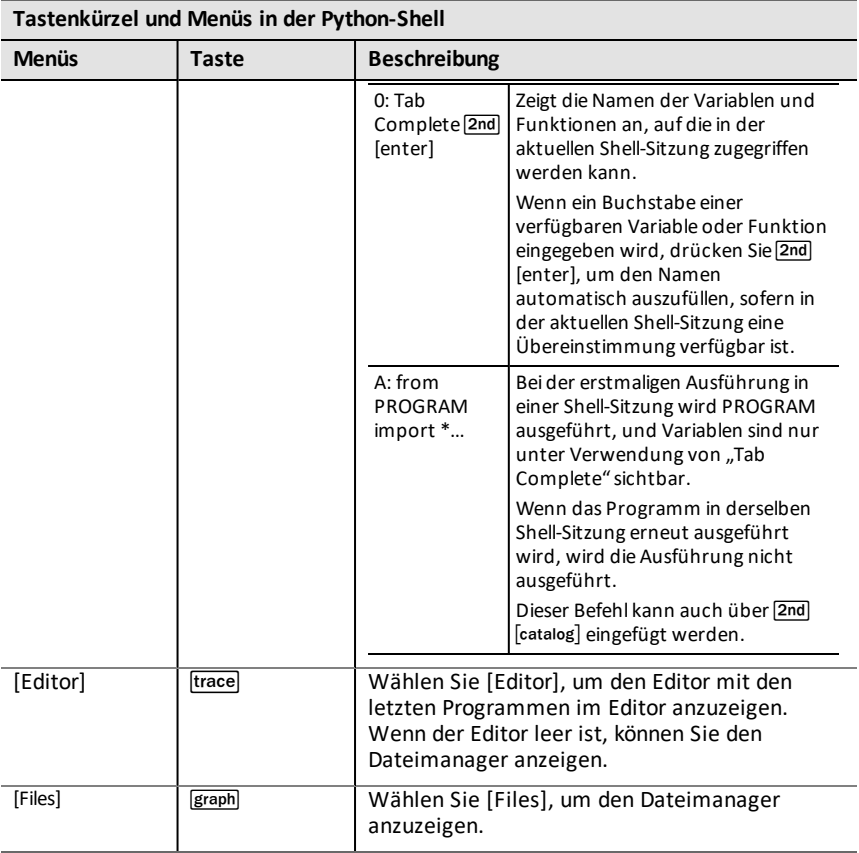

### **Hinweis:**

- Um ein laufendes Python-Programm zu unterbrechen, z. B. wenn sich ein Programm in einer Endlosschleife befindet, drücken Sie [on]. Alternativ können Sie **[Tools]** ( $\overline{z}$  ( $\overline{z}$  ( $\overline{z}$  **6:New Shell** drücken, um ein laufendes Programm anzuhalten.
- Wenn Sie das Modul ti plotlib verwenden, um den Plotting-Bereich in der Shell zu zeichnen, drücken Sie Glear), um den Plot zu löschen und zur Shell-Eingabeaufforderung zurückzukehren.

### **Ausführungsfehler: mit Shell >Tools zur Programmzeile gehen**

Die TI-Python-Umgebung zeigt Python-Fehlermeldungen in der Shell an, wenn der Code ausgeführt wird. Wenn bei der Ausführung eines Programms ein Fehler angezeigt wird, wird eine Programmzeilennummer angezeigt. Verwenden Sie **Shell>Tools 7:Go to Program Line…** Geben Sie die Zeilennummer ein und drücken Sie **[OK]**. Der Cursor wird im Editor auf dem ersten Zeichen der entsprechenden Programmzeile angezeigt. Die Programmzeilennummer wird in der zweiten Zeile der Statusleiste im Editor angezeigt.

## <span id="page-21-0"></span>**Eingaben – Tastatur, Katalog, Zeichentabelle und Menüs**

Tipps für die schnelle Eingabe

- **[Tastatur](#page-21-2)**
- **[Katalog](#page-23-0)**
- [a A #] [Zeichentabelle](#page-24-0)
- <span id="page-21-1"></span>[Fns...] Menüs

### *Verwenden der Tastatur, des Katalogs und der Menüs [a A #] und Fns…*

Wenn Sie Code im Editor oder in der Shell eingeben, verwenden Sie die folgenden Eingabemethoden, um diesen schnell in die Bearbeitungszeile einzufügen.

### <span id="page-21-2"></span>*Tastatur*

Wenn die Python-Anwendung läuft, ist die Tastatur so gestaltet, dass die entsprechenden Python-Operationen eingefügt oder Menüs geöffnet werden können, die für die einfache Eingabe von Funktionen, Schlüsselwörtern, Methoden, Operatoren usw. konzipiert sind. Wenn Sie **[2nd]** und **Japha** drücken, erhalten Sie wie im Betriebssystem Zugriff auf die zweite und dritte Funktion einer Taste.

### **Navigation, Bearbeiten und Sonderzeichen in der Python-App nach Tastaturzeilen**

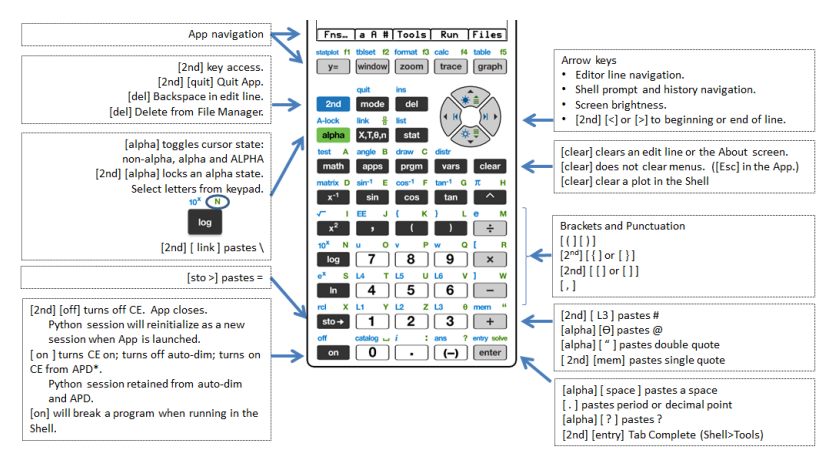

### **Spezifische Tastenbetätigungen für Menüs und Funktionen in der Python-App nach Tastaturzeilen**

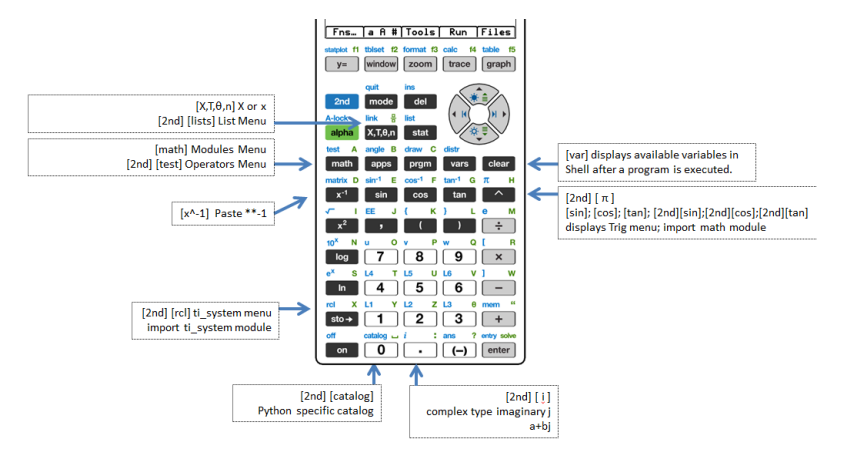

### **Spezifische Tastenbetätigungen für Menüs und Funktionen in der Python-App nach Tastaturzeilen (Forts.)**

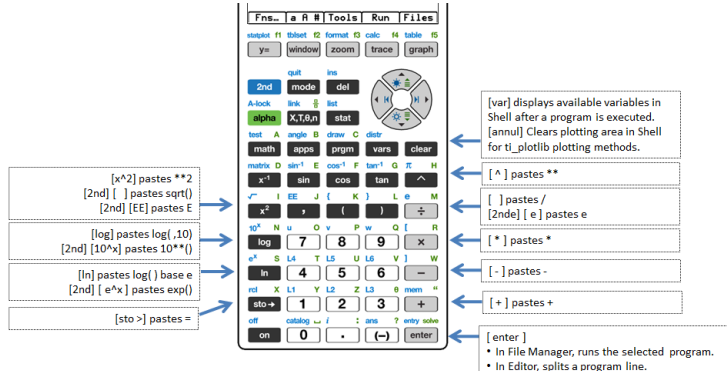

• Use [2nd] [enter] to insert a line below.

## <span id="page-23-0"></span>*Katalog*

Wenn die Python-App ausgeführt wird, kann über [2nd] [catalog] eine Liste häufig verwendeter Trennzeichen, Schlüsselwörter, Funktionen und Operatoren zum schnellen Einfügen in eine Eingabezeile angezeigt werden.

[2nd] [catalog] ist nur im Editor und in der Shell verfügbar. Eine ausführlichere Beschreibung der einzelnen Katalogartikel finden Sie im [Referenz-Leitfaden.](#page-52-0) Um vom Anfang des Katalog-Menüs zum Ende zu gelangen und dann weiter nach oben zu navigieren, drücken Sie  $\Box$ .

Wählen Sie im Katalog alpha) und eine Buchstabentaste, um die Liste ab diesem Anfangsbuchstaben anzuzeigen.

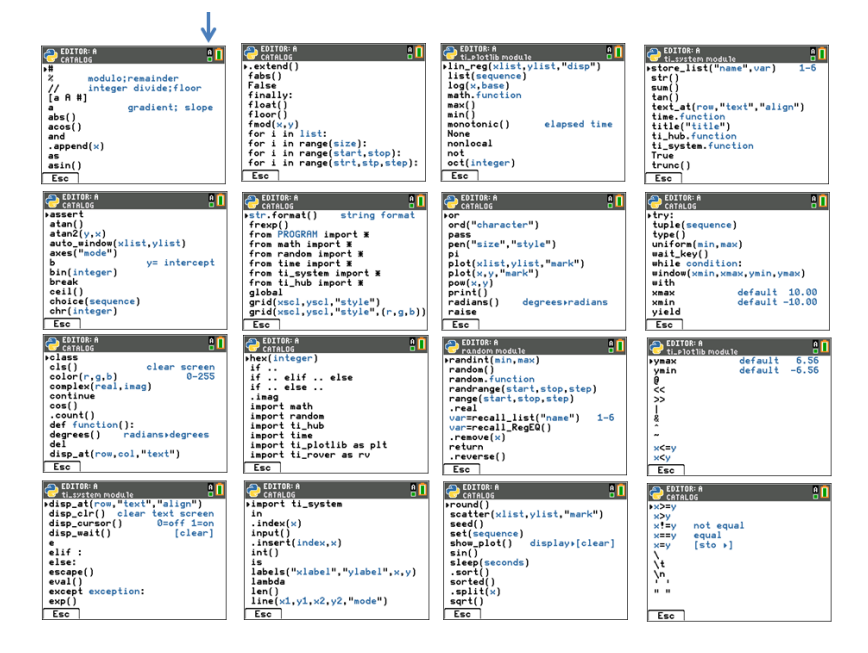

## <span id="page-24-0"></span>*[a A #] Zeichentabelle*

Die [a A #]-Verknüpfungs-Registerkarte zu einer Zeichenpalette ist eine praktische Funktion zur Eingabe von Zeichenketten im Editor oder in der Shell.

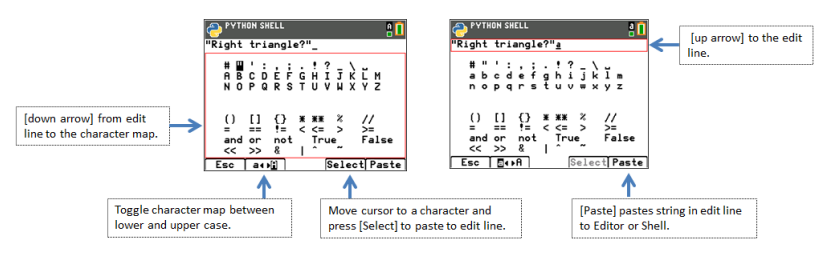

**Hinweis:** Wenn sich der Cursor-Fokus in der [a A #]-Eingabezeile befindet, sind ausgewählte Tasten der [Tastatur](#page-21-2) nicht verfügbar. Wenn sich der Fokus in der Zeichentabelle befindet, ist das Tastenfeld eingeschränkt.

## <span id="page-25-0"></span>*[Fns…] Menüs*

Die Verknüpfungs-Registerkarte [Fns...] zeigt Menüs mit häufig verwendeten Python-Funktionen, Schlüsselwörtern und Operatoren an. Die Menüs bieten auch Zugang zu den ausgewählten Funktionen und Konstanten aus den Modulen math und random. Anstatt dass Sie Zeichen für Zeichen über die Tastatur eingeben, bieten diese Menüs eine schnelle Möglichkeit zum Einfügen in Editor oder Shell. Drücken Sie [Fns…], wenn Sie sich im Editor oder in der Shell befinden. Alternative Eingabemethoden finden Sie auch unter [Katalog](#page-23-0) und [Tastatur](#page-21-2).

### **Untermenüs von Funktionen und Modulen**

Integriert, Operatoren und Schlüsselwörter

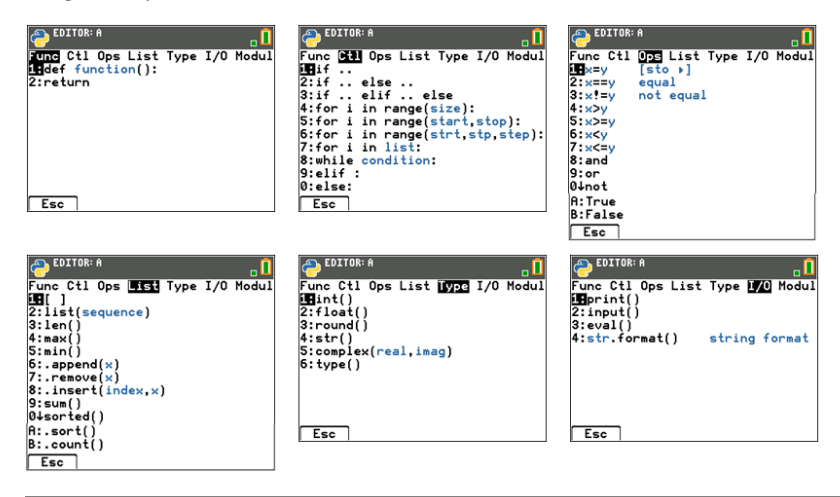

### *Modul-Untermenüs*

Wenn Sie eine Python-Funktion oder -Konstante aus einem Modul verwenden, verwenden Sie immer eine Import-Anweisung, um den Ort der Funktion, Methode oder Konstante im Modul anzugeben.

Siehe Was ist die [Python-Programmierumgebung?](#page-38-0)

#### **[Fns…]>Modul: math and random modules**

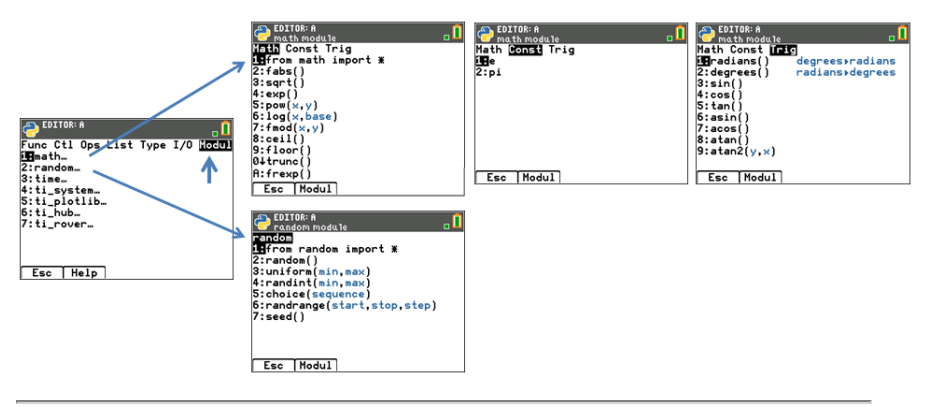

#### **[Fns…]>Modul: time and ti\_system modules**

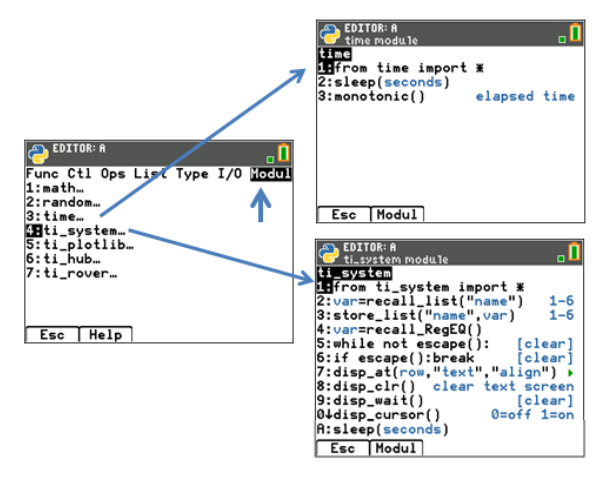

#### **[Fns…]>Modul: ti\_plotlib**

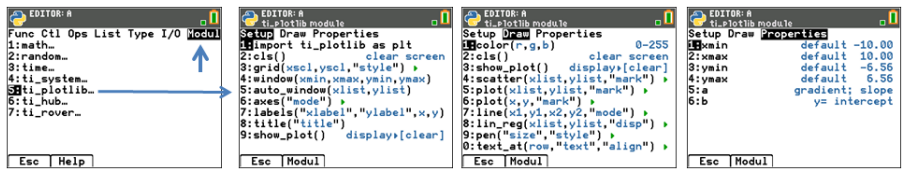

### **Wichtiger Hinweis für die grafische Darstellung:**

- Um die erwarteten Ergebnisse zu gewährleisten, muss die Reihenfolge der Programmzeilen für das Plotting der Reihenfolge im Setup-Menü folgen.
- Die grafische Anzeige wird angezeigt, wenn plt.show\_plot() am Ende der Plotting-Objekte in einem Programm ausgeführt wird. Um den Plotting-Bereich in der Shell zu löschen, drücken Sie [clear].
- Die Ausführung eines zweiten Programms, das davon ausgeht, dass die Standardwerte innerhalb derselben Shell-Umgebung festgelegt sind, führt im Allgemeinen zu unerwartetem Verhalten, beispielsweise bei den Farb- oder anderen Standardargument-Einstellungen. Bearbeiten Sie Programme mit erwarteten Argumentwerten oder reinitialisieren Sie die Shell, bevor Sie ein anderes Plotting-Programm ausführen.

#### **[Fns…]>Modul: ti\_hub module**

ti hub-Methoden sind nicht im Katalog und somit auch nicht im Referenz-Leitfaden aufgeführt. Bitte benutzen Sie für Argumente und Argumentvorgaben oder Details zu erlaubten Werten die Bildschirminformationen in den Menüs. Weitere Informationen zur Python-Programmierung für

TI-Innovator™ Hub und TI-Innovator™ Rover stehen unter [education.ti.com](https://education.ti.com/) zur Verfügung.

**Hinweis:** TI-Innovator™ Hub sollte angeschlossen sein, wenn Sie Ihre Python-Programme ausführen.

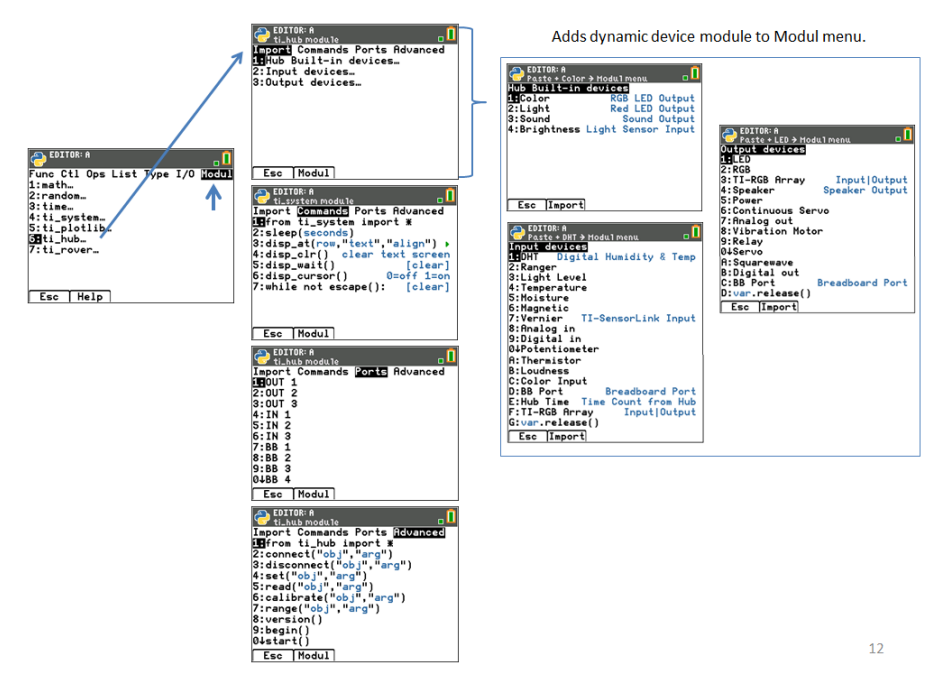

### **ti\_hub-Modul – Import zum Editor hinzufügen und ti\_hub-Sensormodul zum Modul-Menü hinzufügen**

### **Beispiel:** Ton importieren

Gehen Sie wie folgt vor, um TI-Innovator™ Sensormethoden aus dem Editor in Ihr Python-Programm zu importieren:

- 1. Wählen Sie **[Fns…] > Modul 6:ti\_hub**
- 2. Wählen Sie das ti\_hub-Importmenü. Wählen Sie einen Sensortyp aus Built-in, Input und Output.
- 3. Wählen Sie einen Sensor.
- 4. Eine Import-Anweisung wird in den Editor eingefügt und das Sensormodul steht in **[Fns...] > Modul** zur Verfügung, wenn Sie von Ihrem Programm zu diesem Menü zurückkehren.
- 5. Wählen Sie **[Fns…] > Modul 8:Sound...**, um geeignete Methoden für diesen Sensor einzufügen.

#### **EDITOR: FORHUB FORHUB** ū, <u>, n</u> , EVITUR FURNUI<br>, ti huh modula ound & Modul men unc Ctl Ops List Type I/O Hocul **Langer Commands Ports Advanced**<br>19Hub Built-in devices… ub Built-in devices LED Output 1:math...<br>2:random.. T:Color RGB 2: Input devices...<br>3: Output devices... Red LED Output  $2:Light$  $3:+1 me$ Sound Output **Rusound** .........<br>4:ti\_syste 4:Brightness Light Sensor Input  $5:ti$  pictlib.<br> $31$ <sup>ti</sup> hub... ti rover. 3  $\overline{\mathbf{1}}$  $\overline{\mathbf{c}}$ Esc | Help Esc | Modul Esc Import [Fns...] > Modul 8.Sound.. EDITEUR : POURHUB EDITOR: FORHUB<br>C PROGRAM LINE 0002 ٦Ō ת. one Ctl Ops Type  $E/S$ Modul ort sound Li: **EDITOR: F**  $1 \cdot \mathsf{m}$ ath I.matn…<br>2:random. Sound<br>illtone(freq.time)<br>2:note("string",time)  $3:time...$ s:time...<br>4:ti\_system...<br>5:ti\_hub...<br>7:ti\_rover... «Hub Output) **Extended** 5  $Fns...$  a  $A$  #  $Tools$  Run  $Files$ Echap Aide  $\overline{\phantom{a}}$  Modul

**[Fns…]>Modul 6:ti\_hub**

Hinweis: "Brightns" ist ein "integriertes" Objekt in TI-Innovator Hub.

Wenn Sie die Anweisung "import brightns" verwenden, geben Sie "brightns.range (0,100)" ein, um sicherzustellen, dass zu Beginn der Programmausführung der korrekten Standardbereich eingestellt ist.

### **Beispiel:**

import brightns brightns.range(0,100) b=brightns.measurement() print(b)

#### **[Fns…]>Modulti\_rover module**

ti rover-Methoden sind nicht im Katalog und somit auch nicht im Referenz-Leitfaden aufgeführt. Bitte benutzen Sie für Argumente und Argumentvorgaben oder Details zu erlaubten Werten die Bildschirminformationen in den Menüs. Weitere Informationen zur Python-Programmierung für

TI-Innovator™ Hub und TI-Innovator™ Rover stehen unter [education.ti.com](https://education.ti.com/) zur Verfügung.

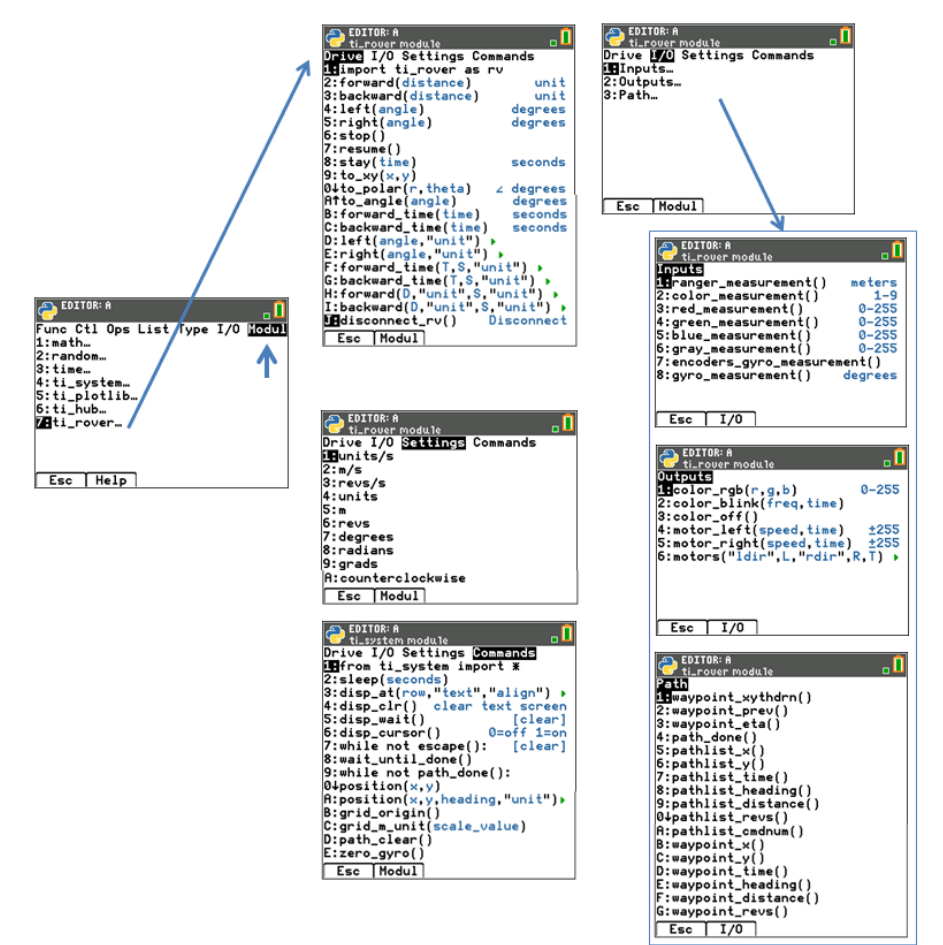

### **Hinweise:**

• In der TI-Python-Programmierung müssen Sie keine Methoden zum Verbinden und Trennen von TI-Innovator™ Rover einschließen. Die TI-Innovator™ Rover-Python-Methoden schließen das Verbinden und Trennen ohne zusätzliche Methoden ein.

Dies ist ein kleiner Unterschied zur Programmierung des TI-Innovator™ Rovers in TI-Basic.

• rv.stop() wird als Pause ausgeführt, anschließend werden die Rover-Bewegungen in der Warteschlange über "resume" fortgeführt. Wenn nach rv.stop() ein weiterer Bewegungsbefehl ausgeführt wird, wird die Bewegungswarteschlange geleert. Auch dies ist ein kleiner Unterschied zur Programmierung des TI-Innovator™ Rovers in TI-Basic.

## <span id="page-33-0"></span>**Meldungen in der Python-App**

Während einer Python-Sitzung können mehrere Meldungen angezeigt werden. Einige ausgewählte Meldungen sind in der Tabelle aufgeführt. Bitte folgen Sie den Anweisungen auf dem Bildschirm und navigieren Sie je nach Bedarf mit [Quit], [Esc] oder [Ok].

### **Speicherverwaltung**

Der verfügbare Speicher der Python-Umgebung beträgt maximal 100 Python-Programme (PY AppVars) oder 50K Speicherplatz. Die Module, die in dieser Python-Version mit der App gebündelt sind, teilen sich mit allen Dateien den gleichen Speicherplatz.

### **Verwenden Sie [2nd] [quit], um die App zu beenden**

Sie werden aufgefordert, zu bestätigen, dass Sie die App beenden möchten. Durch Beenden der App wird die Python-Sitzung gestoppt. Wenn Sie die Python-App erneut ausführen, werden Ihre Python AppVar-Programme und Module synchronisiert. Die Shell wird reinitialisiert.

Sie drücken im Dateimanager bei einem ausgewählten Python-Programm auf dell oder Sie wählen in **File Manager>Manage 2:Delete Program...**.

Im angezeigten Dialogfeld können Sie wählen, das Programm zu löschen oder zum Dateimanager zurückzukehren.

Sie versuchen, ein neues Python-Programm zu erstellen oder ein Python-Programm zu duplizieren, das entweder im RAM oder im Archiv Ihres CE vorhanden oder für den Prüfungsmodus deaktiviert ist. Bitte geben Sie einen anderen Namen ein.

Sie versuchen, von der Shell zum Editor zu navigieren, der Editor ist jedoch leer. Bitte wählen Sie eine geeignete Option für Ihre Arbeit aus.

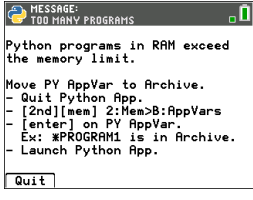

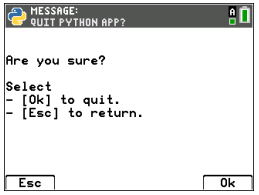

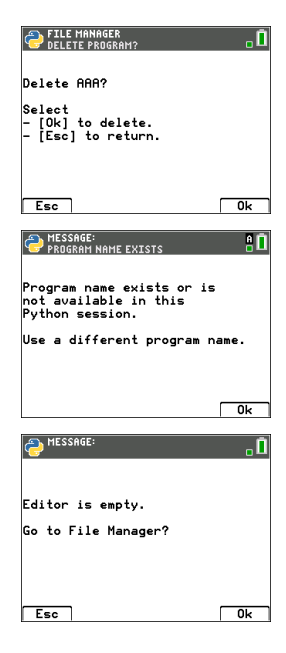

Wenn Sie ein Python-Programm ausführen, werden die definierten Variablen des zuletzt ausgeführten Programms im **Menü Shell>Tools> 4:Vars...** aufgelistet und stehen für die Verwendung in der Shell zur Verfügung. Wenn keine Variablen angezeigt werden, müssen Sie Ihr Programm möglicherweise erneut ausführen.

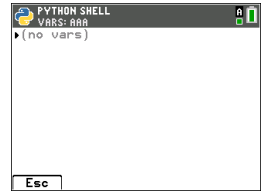

## <span id="page-35-0"></span>*Verwendung von TI-SmartView™ CE-T und der Python-Umgebung*

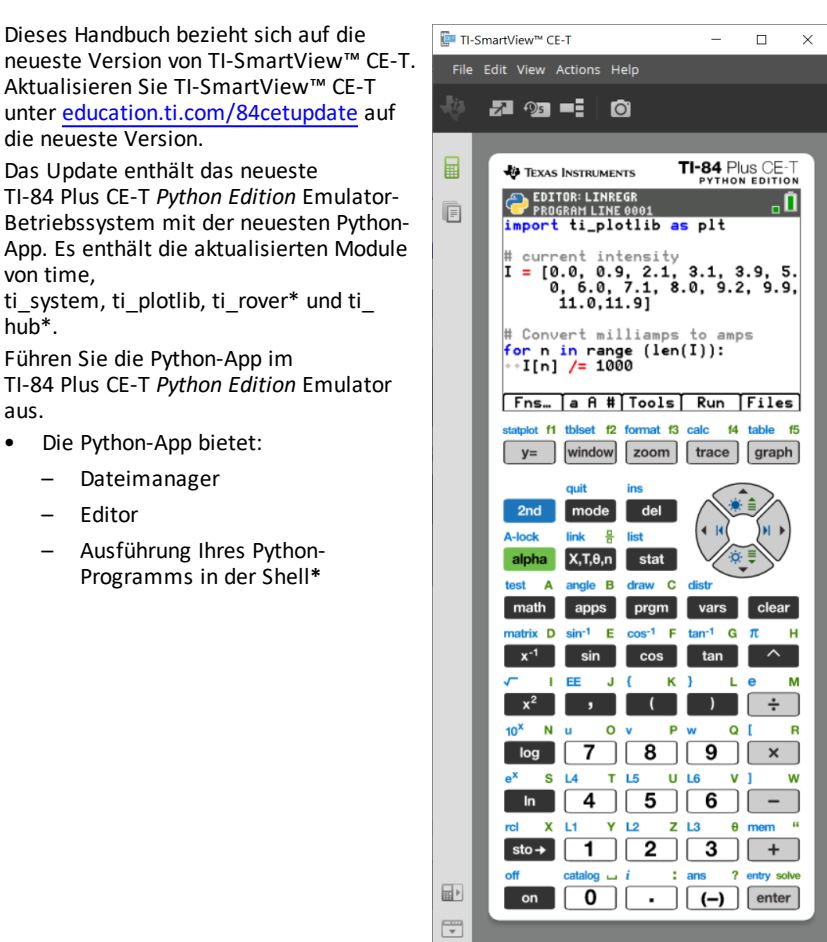

### **Hub-/Rover-Programme**

– Wenn im CE-Emulator die Python-App läuft, können Sie ti\_hub/ti\_rover-Python-Programme erstellen.

**\* Hinweis:** Es besteht keine Konnektivität zwischen TI-SmartView™ CE-T und TI-Innovator™ Hub bzw. TI-Innovator™ Rover. Programme können erstellt und dann auf dem CE-Taschenrechner ausgeführt werden.

– Beenden Sie die Python-App, um die Übertragung der Python-AppVar(s) aus dem Emulator vorzubereiten. Beim nächsten Schritt sollte der Emulator nicht damit beschäftigt sein, eine App oder ein Programm auszuführen.
- Wechseln Sie zum Arbeitsbereich Emulator-Explorer und senden Sie das/die Programm(e) an den Computer.
- Verwenden Sie für die TI-Innovator™ Hub/TI-Innovator™ Rover-Erfahrung TI Connect™ CE, um die Python AppVars vom Computer an den CE-Taschenrechner zu senden.

**Hinweis:** Um ein laufendes Python-Programm in der Shell zu unterbrechen, z. B. wenn sich ein Programm in einer Endlosschleife befindet, drücken Sie **[on]**. Alternativ können Sie **[Tools] [zoom] > 6:New Shell** drücken, um ein laufendes Programm anzuhalten.

**Zur Erinnerung:** Für alle Computer/TI-Python-Umgebungen: Nach dem Erstellen eines Python-Programms in einer Python-Entwicklungsumgebung auf dem Computer überprüfen Sie bitte die Ausführung Ihres Programms auf dem Rechner/Emulator in der TI-Python-Umgebung. Nehmen Sie ggf. Änderungen am Programm vor.

## **Remote-Tastatur der SmartPad CE-App**

– Wenn die SmartPad CE-App auf Ihrem angeschlossenen CE ausgeführt wird, verhält sich dieses wie eine Remote-*[Tastatur](#page-21-0)* einschließlich der speziellen Tastaturbelegung, die beim Ausführen der Python-App angeboten wird.

## **Arbeitsbereich Emulator-Explorer**

- Bitte beenden Sie die Python-App, damit der Emulator nicht beschäftigt ist, wenn Sie auf den vollen Funktionsumfang des Arbeitsbereichs Emulator-Explorer zugreifen.
- Umwandlungen zwischen program.py und PY AppVar sind erlaubt. Dies ähnelt dem Einsatz von TI Connect™ CE beim Senden von Programmen an den angeschlossenen CE-Taschenrechner.
- Zum Senden einer program.py-Datei, die in einer anderen Python-Umgebung erstellt wurde, muss die PY AppVar bearbeitet werden, damit sie in TI-Python wie erwartet läuft. Verwenden Sie den Editor der Python-App, um die erforderlichen Änderungen für die einzelnen Module wie ti\_plotlib, ti\_system, ti\_hub und ti\_rover vorzunehmen.

## **Datenimport-Assistent**

- \*.csv-Datendateien , die wie im Dialogfeld des Assistenten angegeben formatiert sind, werden in CE-Listenvariablen konvertiert. Anschließend können Methoden in ti\_system verwendet werden, um Listen zwischen dem Emulator CE-Betriebssystem und der Python-App auszutauschen. Diese Funktion ähnelt dem Datenimport-Assistenten in TI Connect™ CE.
- Wenn Dezimalzahlen in der \*.csv-Datei mit Verwendung eines Kommas dargestellt werden, wird die Datei nicht vom Datenimport-Assistenten konvertiert. Bitte überprüfen Sie die Zahlenformatierung Ihres Computer-Betriebssystems und konvertieren Sie das \*.csv-Format, um die Dezimalpunktdarstellung zu verwenden. Beispiel: Die CE-Taschenrechnerliste und der Matrixeditor verwenden das Zahlenformat 12.34 und nicht 12,34.

# *Verwenden von TI Connect™ CE zum Konvertieren von Python-Programmen*

Bitte aktualisieren Sie auf TI Connect™ CE, um die neuesten Funktionen zu erhalten, einschließlich der Konvertierung von \*.py-Programmen in eine PY AppVar im CE-Taschenrechnerdateiformat.

**Detailliertere Informationen zum CE Taschenrechner, TI-SmartView™ CE-T und TI Connect CE finden Sie im** TI-84 Plus CE-T [e-Guide](https://education.ti.com/html/webhelp/EG_TI84PlusCE-T/UK/index.html).

# **Was ist die Python-Programmierumgebung?**

TI-Python basiert auf CircuitPython, einer Python-Variante, die für kleine Mikrocontroller entwickelt wurde. Die ursprüngliche CircuitPython-Implementierung wurde für die Verwendung durch TI angepasst.

Die interne Speicherung von Zahlen zur Berechnung in dieser Variante von Circuit Python erfolgt in binären Fließkommazahlen mit begrenzter Genauigkeit und kann daher nicht alle möglichen Dezimalwerte exakt darstellen. Die bei der Speicherung dieser Werte auftretenden Abweichungen von den tatsächlichen Dezimaldarstellungen können bei nachfolgenden Berechnungen zu unerwarteten Ergebnissen führen.

- **Bei Fließkommazahlen** Es werden bis zu 16 signifikante Genauigkeitsziffern angezeigt. Intern werden die Werte mit einer Genauigkeit von 53 Bit gespeichert, was in etwa 15-16 Dezimalstellen entspricht.
- **Bei Ganzzahlen** Die Größe von Ganzzahlen ist nur durch den zum Zeitpunkt der Berechnungen verfügbaren Speicher begrenzt.

# *Im TI-84 Plus CE-T Python Edition enthaltene Module*

- Built-in [\(integriert\)](#page-146-0)
- math [module](#page-40-0)
- [random](#page-40-0) module
- [time](#page-41-0)
- [ti\\_system](#page-41-0)
- ti plotlib
- [ti\\_hub](#page-43-0)
- [ti\\_rover](#page-44-0)

**Hinweis:** Wenn Sie Python-Programme besitzen, die in anderen Python-Entwicklungsumgebungen erstellt wurden, passen Sie Ihr(e) Programm(e) bitte an die TI-Python-Lösung an. Die Module können in einem Programm andere Methoden, Argumente und Methoden-Reihenfolgen verwenden als die Module ti\_system, ti\_ plotlib, ti\_hub und ti\_rover modules. Achten Sie bei der Verwendung aller Python-Versionen und Python-Module grundsätzlich auf Kompatibilität.

Beim Übertragen von Python-Programmen von einer Nicht-TI-Plattform auf eine TI-Plattform ODER von einem TI-Produkt auf ein anderes:

- Python-Programme, die Kernsprachenfunktionen und Standardbibliotheken (math, random usw.) verwenden, können ohne Änderungen importiert oder exportiert werden.

**Hinweis:** Die Begrenzung der Listenlänge beträgt 100 Elemente.

Programme, die plattformspezifische Bibliotheken – matplotlib (für PC), ti plotlib,

ti\_system, ti\_hub usw. – für TI-Plattformen verwenden, müssen bearbeitet werden, bevor sie auf einer anderen Plattform ausgeführt werden können.

- Dies kann sogar zwischen TI-Plattformen erforderlich sein.

Wie bei jeder Python-Version müssen Sie Importe, wie z. B. aus math import \*, einbinden, um alle Funktionen, Methoden oder Konstanten verwenden zu können, die im math-Modul enthalten sind. Um beispielsweise die Funktion cos() auszuführen, importieren Sie mit "import" das math-Modul zur Verwendung.

**Siehe** [KATALOG-Liste.](#page-52-0)

## **Beispiel:**

```
>>>from math import *
>>>cos(0)
1.0
```
## **Alternatives Beispiel:**

>>>import math >>>math.cos(0) 1.0

Verfügbare Module können in der Shell mit folgendem Befehl angezeigt werden:

```
>>> help("modules")
__main__ sys gc
random time array
math builtins collections
```
Der Inhalt von Modulen kann in der Shell wie gezeigt mit "import module" und "dir (module)" angezeigt werden.

Nicht alle Modulinhalte werden in den Schnelleinfüge-Menüs wie z. B. [Fns…] oder [2nd] [catalog] angezeigt.

## **Inhalte ausgewählter Module und Schlüsselwörter**

Eine Liste der in dieser Version enthaltenen Module finden Sie in:

Anhang: Ausgewählte Inhalte der in TI-Python integrierten Funktionen, [Schlüsselwörter](#page-146-1) und [Module](#page-146-1)

**Zur Erinnerung:** Für alle Computer/TI-Python-Umgebungen: Nach dem Erstellen eines Python-Programms auf dem Computer überprüfen Sie bitte die Ausführung Ihres Programms auf dem Taschenrechner in der TI-Python-Umgebung. Nehmen Sie ggf. Änderungen am Programm vor.

<span id="page-40-0"></span>Diese Bildschirme zeigen die Modulinhalte für Mathematik und Zufall an.

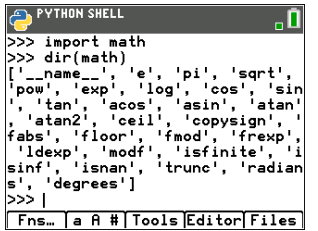

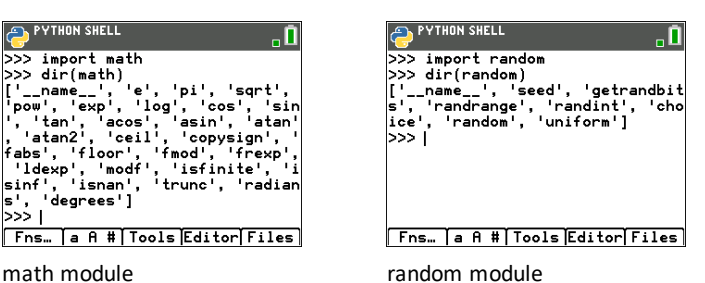

<span id="page-41-0"></span>Diese Bildschirme zeigen den Modulinhalt für time und ti\_system an.

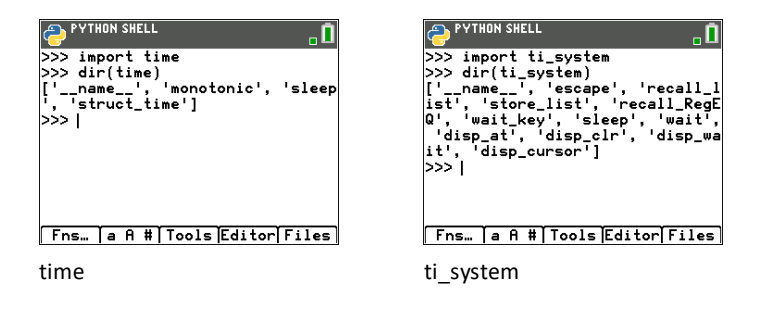

<span id="page-42-0"></span>Diese Bildschirme zeigen den Modulinhalt für ti\_plotlib an.

PYTHON SHELL ۵. by import in plotlib<br>
>>> import in plotlib<br>
>>> dir(ti\_plotlib)<br>
['lin\_reg', '\_strtest', '\_clipseg<br>
; \_sexpt', 'text\_at', '\_clipseg<br>
; \_sexpt', 'text\_at', '\_clipseg<br>
; \_sexpt', 'text\_at', '\_ysexpticity<br>
: \_xy', '\_rdelta', Fns. a A # Tools Editor Files tion', 'labels', 'cls', 'sqrt',<br>'xscl', 'axes', 'grid', 'sman', 'c<br>pensize', 'plot', 'isnan', 'c<br>olor', 'title', '\_xdelta', '\_pen<br>style', '\_\_name\_\_\_', 'copysign',<br>'gr', 'xmax', 'sleep', 'auto\_win<br>dow']  $\frac{1}{2}$ Fns. a A # Tools Editor Files

ti\_plotlib

<span id="page-43-0"></span>Dieser Bildschirm zeigt den Modulinhalt für ti\_hub an.

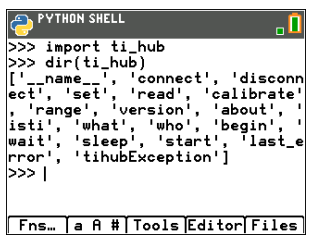

ti\_hub

<span id="page-44-0"></span>Diese Bildschirme zeigen den Modulinhalt für ti\_rover an.

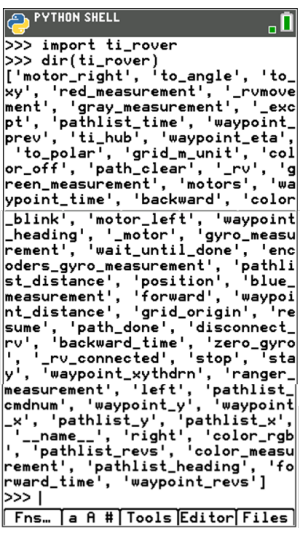

ti\_rover

# **Beispielprogramme**

Verwenden Sie die folgenden Beispielprogramme, um sich mit den Methoden aus dem Abschnitt [Referenz](#page-52-1) vertraut zu machen. Diese Beispiele enthalten auch mehrere TI-Innovator™ Hub- und

TI-Innovator Rover™-Programme, die Ihnen den Einstieg in TI-Python erleichtern sollen.

## <span id="page-45-0"></span>**COLORLIN**

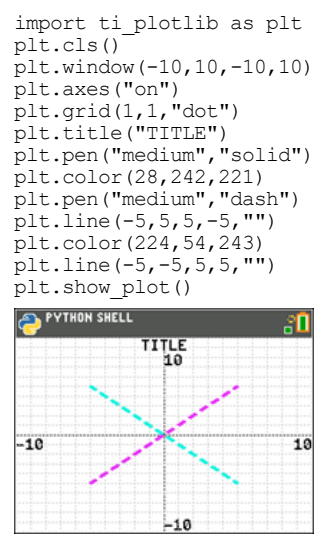

Drücken Sie Glear, um die Shell-Eingabeaufforderung anzuzeigen.

## **REGEQ1**

Stellen Sie eine Regressionsgleichung auf, bevor Sie das Python-Programm in der Python-App ausführen. Ein Beispiel wäre, zuerst zwei Listen in das CE-Betriebssystem einzugeben. Berechnen Sie dann zum Beispiel [stat] CALC 4:LinReg(ax+b) für Ihre Listen. So wird die Regressionsgleichung im Betriebssystem in RegEQ gespeichert. Über das folgende Programm wird RegEQ in der Python-Umgebung aufgerufen.

```
# Example of recall_RegEQ()
from ti system import *
reg=recall_RegEQ()
print(reg)
x=float(input("Input x = "))
print("RegEQ(x) = ",eval(req))
```
## <span id="page-46-0"></span>**LINREGR (Im CE-Bundle enthalten)**

```
import ti_plotlib as plt
# current intensity
I = [0.0, 0.9, 2.1, 3.1, 3.9, 5.0, 6.0, 7.1, 8.0, 9.2, 9.9, 11.0, 11.9]# voltage
for n in range (len(I)):
I[n] /= 1000
# la tension
U = [0, 1, 2, 3.2, 4, 4.9, 5.8, 7, 8.1, 9.1, 10, 11.2, 12]
plt.cls()
plt.auto_window(I,U)
plt.pen("thin","solid")
plt.axes("on")
plt.grid(.002,2,"dot")
plt.title("Ohm's Law")
plt.color (0,0,255)
plt.labels("I","U",11,2)
plt.scatter(I,U,"x")
plt.color (255,0,0)
plt.pen("thin","dash")
plt.lin_reg(I,U,"center",2)
plt.show_plot()
plt.cls()
a=plt.a
b=plt.b
print ("a =", round(plt.a, 2))
print ("b =", round(plt.b,2))
PYTHON SHELL
                        80
  0hm's Law<br>13.2 y=1006.76x-0.03
ü
                  للمهر
                 ×
              بعر
             نۍ.
         x^{\times}وسميو
 0*001190.01309
```
Drücken Sie Glear, um die Shell-Eingabeaufforderung anzuzeigen.

## <span id="page-47-0"></span>**GRAPH (Im CE-Bundle enthalten)**

```
import ti_plotlib as plt
#Nach Ausführen des Programms [clear] drücken, um das Diagramm zu
löschen und zur Shell zurückzukehren.
def f(x):
••return 3*x**2-.4
def q(x):••return -f(x)
def plot(res,xmin,xmax):
••#setup plotting area
••plt.window(xmin,xmax,xmin/1.5,xmax/1.5)
••plt.cls()
••gscale=5
••plt.grid((plt.xmax-plt.xmin)/gscale*(3/4),(plt.ymax-
plt.ymin)/gscale,"dash")
••plt.pen("thin","solid")
••plt.color(0,0,0)
••plt.axes("on")
••plt.labels("abscisse"," ordonnee",6,1)
••plt.pen("medium","solid")
# plot f(x) and q(x)dX=(plt.xmax -plt.xmin)/res
x=plt.xmin
x0=x••for i in range(res):
••••plt.color(255,0,0)
***plt.line(x0,f(x0),x,f(x),"")
••••plt.color(0,0,255)
••••plt.plot(x,g(x),"o")
••••x0=x
••••x+=dX
••plt.show_plot()
#plot(resolution,xmin,xmax)
plot(30,-1,1)
# Ein Diagramm mit parameters(resolution,xmin,xmax) erstellen
# Nach Löschen des ersten Diagramms Taste [var] drücken. Die Funktion
plot() function ermöglicht das Ändern der Anzeigeeinstellungen
(resolution,xmin,xmax).
```
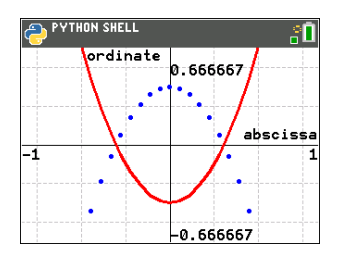

Drücken Sie Glear, um die Shell-Eingabeaufforderung anzuzeigen.

## **DASH1 – TI-Innovator™ Hub-Beispielprogramm**

```
Siehe: [Fns...]>Modul: ti_hub module
from ti system import *
import brightns
import ti_plotlib as plt
from time import *
plt.cls()
plt.color(0,0,255)
plt.text at(2, "Monitoring Hub", "center")
plt.text_at(3,"Brightness Sensor","center")
plt.color(255,0,0)
plt.text at(12, "Press [clear] to quit ", "right")
t0=monotonic()
plt.color(0,0,0)
while not escape():
••I=brightns.measurement()
••I=round(I,1)
••tf=monotonic()
••plt.color(0,0,0)
••tm=round(tf-t0,1)
••msg="Time = %.1f sec" % tm
••plt.text_at(6,msg,"center")
••msg="Brightness = %.1f %%" %I
••plt.text_at(7,msg,"center")
••sleep(1)
EDITOR: DASH1<br>PROGRAM LINE 0001
                                 "П
from ti_system import *_
import brightns<br>import ti_plotlib_as_plt
from time import *
plt.class()p1t.color(0, 0, 255)plt.text_at(2, "Monitoring Hub","
      center<sup>1</sup>
plt.text_at(3,"Brightness Sensor<br>","center")
plt.color(255,0,0)<br>plt.text_at(12,"Press [clear] to<br>uit ","right")
t0=monotonic()
plt.color(0,0,0)while not escape():
**I=brightns.measurement()
 \cdot \cdot I=round(I,1)
 \cdot tf=monotonic()
**tr=monotonc(),0)<br>**tr=monotonc(),0)<br>**tm=round(tf-t0,1)<br>**plt.text_at(6,msg,"center")<br>**plt.text_at(6,msg,"center")<br>**msg="<mark>Brightness = %</mark>.1f %%"
                                ัะเ
 plt.text_at(7,msg,"center")
 \texttt{elsep(1)}Fns... a A # | Tools | Run | Files |
```
## **ROVER – TI-Innovator™ Rover-Beispielprogramm**

```
Siehe: [Fns...]>Modul ti_rover module
```

```
from ti system import *
import ti rover as rv
disp clr(\overline{)}disp_cursor(0)
disp_at(6,"Press [clear] to stop","center")
rv.forward(20)
while not escape():
••a=rv.ranger_measurement()
••if a<0.2:
••••rv.color_rgb(255,0,0)
••••rv.stop()
••else:
••••rv.color_rgb(0,255,0)
••••rv.resume()
rv.stop()
disp_clr()
rv.\overline{color~rgb(0,0,255)}sleep(1)
rv.colorrqb(0,0,0)EDITOR: ROVER<br>PROGRAM LINE 0001
                          \overline{\mathbf{a}}
```

```
from ti_system import *
disp_clr()disp_cursor(0)<br>disp_at(6,"Press [clear] to stop<br>","center")
rv<br>.forward<math>(20)while not escape():
 ∘ a=rv.ranger_measurement()
\cdotsif a<0.2:
****rv.color_rgb(255,0,0)<br>****rv.stop()
∘•else:
....rv.color_rgb(0,255,0)
 ∘∘∘rv.resume()
|rv.\mathsf{stop}( )disp_clr()rv.\overline{color\_rgb(0,0,255)}sleep(1)rv.color\_rgb(0,0,0)Fns... a A # Tools Run Files
```
## **BLNKSND – TI-Innovator™ Hub-Beispielprogramm**

```
Siehe: [Fns...]>Modul: ti_hub module<br>
\bigoplus_{\text{PROGRAH}} \text{LINC 0001}<br>
We process the set of the set of the set of the set of the set of the set of the set of the set of the set of the set of the set of the set of the set of 
                                                                                                                \overline{\mathbf{0}}Fns... a A # | Tools | Run | Files |
```
# **SQUARE – TI-Innovator™ Rover-Beispielprogramm**

Siehe: [Fns...]>Modul ti\_rover module

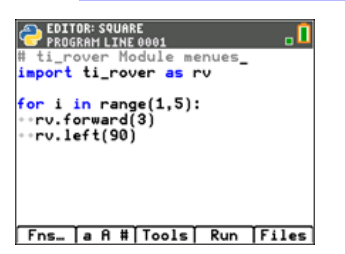

# <span id="page-52-1"></span>**Referenz-Leitfaden für die TI-Python Umgebung**

Die Python-App enthält Menüs mit Funktionen, Klassen, Bedienelementen, Operatoren und Schlüsselwörtern zum schnellen Einfügen in den Editor oder die Shell. Die folgende Referenztabelle enthält die Auflistung der Funktionen in [2nd] [catalog], wenn die App ausgeführt wird. Eine vollständige Aufstellung der in dieser Version von Python verfügbaren Funktionen, Klassen, Operatoren und Schlüsselwörter finden Sie unter "Ausgewählte Inhalte der in TI-Python integrierten Funktionen, [Schlüsselwörter](#page-146-1) und [Module](#page-146-1)".

Diese Tabelle ist nicht als erschöpfende Liste der in diesem Angebot verfügbaren Python-Funktionen gedacht. Andere Funktionen, die in diesem Python-Angebot unterstützt werden, können über die ALPHA-Tasten der Tastatur eingegeben werden.

Die meisten Beispiele in dieser Tabelle werden an der Shell-Eingabeaufforderung (>>>) ausgeführt.

# <span id="page-52-0"></span>*KATALOG-Liste*

## **Alphabetische Auflistung**

- [A](#page-53-0)
- [B](#page-60-0)
- [C](#page-61-0)
- [D](#page-65-0)
- [E](#page-71-0)
- [F](#page-75-0)
- [G](#page-84-0)
- $H$
- $\mathbf{I}$  $\mathbf{I}$  $\mathbf{I}$
- $\mathbf{L}$  $\mathbf{L}$  $\mathbf{L}$
- [M](#page-100-0)
- $\mathsf{N}$  $\mathsf{N}$  $\mathsf{N}$
- [O](#page-103-0)
- [P](#page-105-0)
- [R](#page-110-0)
- [S](#page-118-0)
- [T](#page-126-0)
- $\cup$
- [W](#page-132-0)
- $\mathsf{x}$
- [Y](#page-136-0)
- [Sonderzeichen](#page-138-0)

<span id="page-53-0"></span>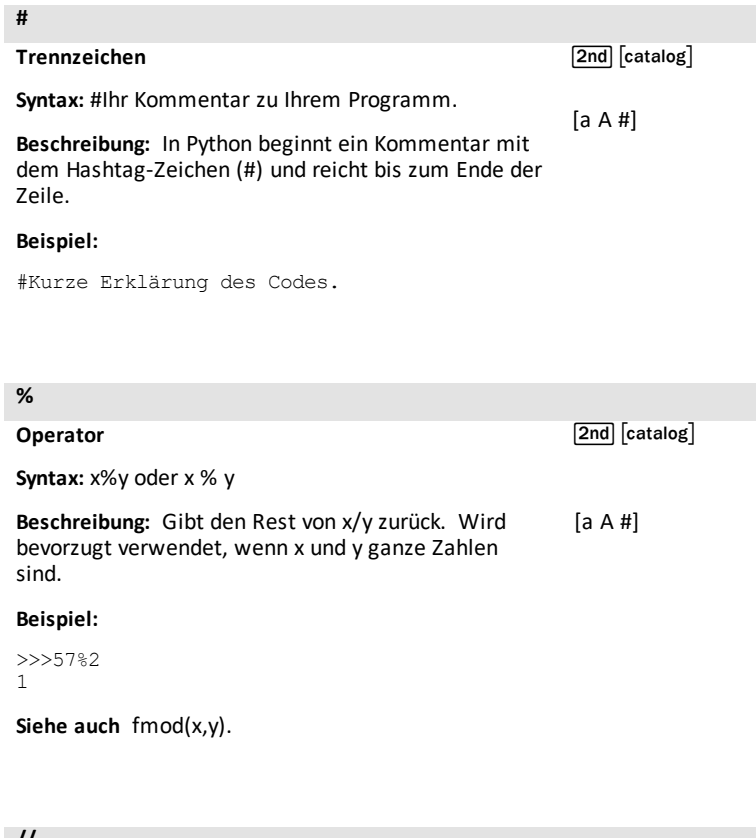

**//**

**Operator**

 $\boxed{\mathsf{2nd}}$   $\boxed{\mathsf{catalog}}$ 

**Syntax:** x//y oder x // y

[a A #]

**Beschreibung:** Gibt die floor-Division (Division, die jeden Rest verwirft) von x/y.

# **Beispiel:**

```
>>>26//7
3
>>>65,4//3
21.0
```
# **[a A #]**

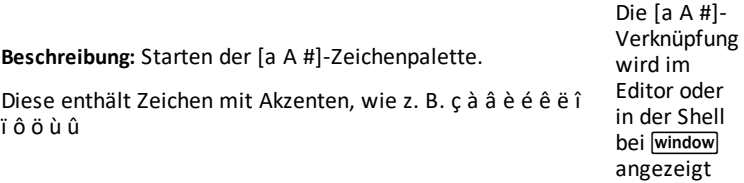

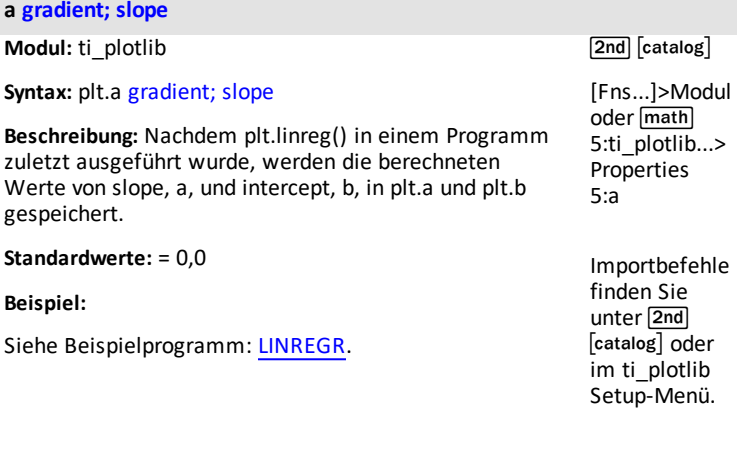

# **abs()**

**Modul:** Built-in

**Syntax:** abs(x)

**Beschreibung:** Gibt den Absolutwert einer Zahl zurück. In dieser Version kann das Argument eine Ganzzahl oder eine Fließkommazahl sein.

## **Beispiel:**

>>>abs(-35.4) 35.4

 $\boxed{\mathsf{2nd}}$   $\boxed{\mathsf{catalog}}$ 

**Hinweis:** [fabs\(\)](#page-75-1) ist eine Funktion im math-Modul.

## **acos()**

## **Modul:** math

## **Syntax:** acos(x)

**Beschreibung:** Gibt den Bogenkosinus von x im Bogenmaß (Radian) zurück

#### **Beispiel:**

```
>>>from math import *
>>>acos(1)
0.0
```
## **Alternatives Beispiel:** [Tools] > 6:New Shell

```
>>>import math
>>>math.acos(1)
0.0
```
 $sin$  7:acos()

 $\sqrt{2nd}$   $\sqrt{catalog}$ 

[Fns…] Modul 1:math… > Trig 7:acos()

Importbefehle finden Sie unter [2nd] [catalog].

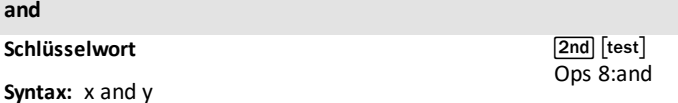

**Beschreibung:** Kann True oder False zurückgeben. Gibt "x" zurück, wenn "x" False ist, anderenfalls "y". Wird mit Leerzeichen vor und hinter dem "and" eingefügt. Kann nach Bedarf bearbeitet werden. [Fns…] > Ops 8:and

#### **Beispiel:**

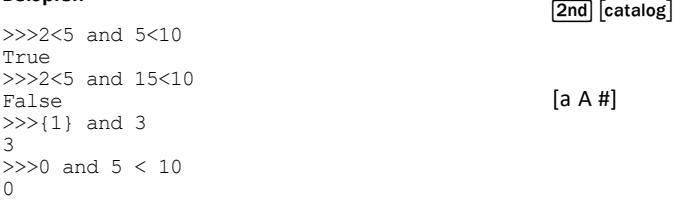

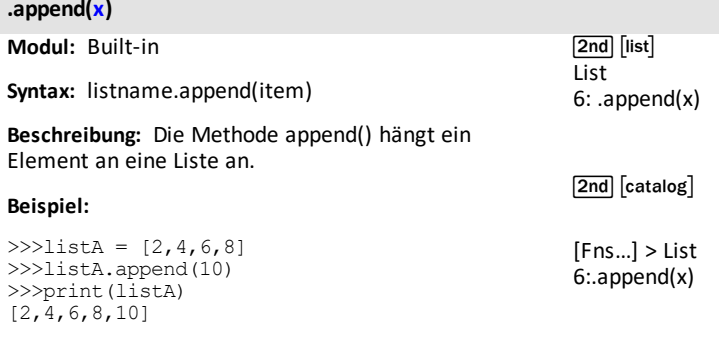

**as**

**Schlüsselwort**

 $[2nd]$   $[catalog]$ 

**Beschreibung:** Verwenden Sie "as", um beim Importieren eines Moduls einen Alias zu erstellen. Weitere Einzelheiten finden Sie in der Python-Dokumentation.

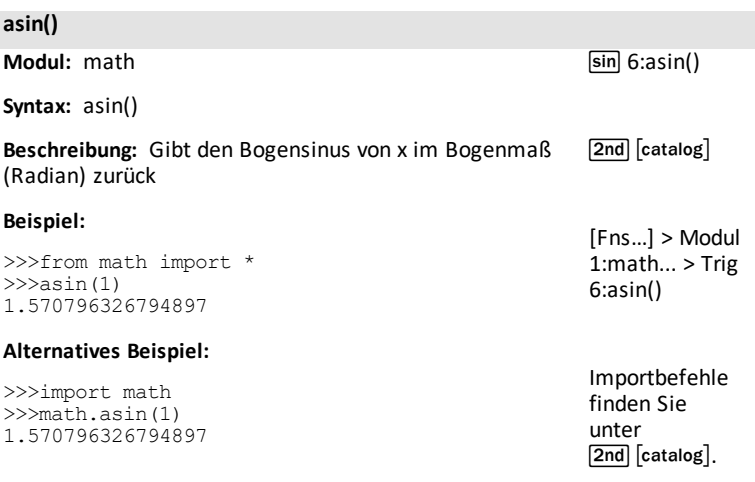

#### **assert**

#### **Schlüsselwort**

[2nd] [catalog]

Beschreibung: Verwenden Sie "assert", um eine Bedingung in Ihrem Code zu testen. Ergibt "None"; anderenfalls wird bei der Ausführung des Programms ein AssertionError angezeigt.

#### **atan()**

**Modul:** math

**Syntax:** atan(x)

**Beschreibung:** Gibt die Bogentangente von x im Bogenmaß (Radian) zurück.

#### **Beispiel:**

>>>from math import \*  $>>$ atan $(1)*4$ 3.141592653589793

#### **Alternatives Beispiel:**

>>>import math >>>math.atan(1)\*4 3.141592653589793

#### **atan2(y,x) Modul:** math **Syntax:** atan2(y,x) **Beschreibung:** Gibt die Bogentangente von y/x im Bogenmaß (Radian) zurück. Das Ergebnis wird in [-pi, pi] angegeben. **Beispiel:** >>>from math import \*  $\gg$  $\gt$ atan2(pi,2) 1.003884821853887 **Alternatives Beispiel:** >>>import math >>>math.atan2(math.pi,2) 1.003884821853887  $\sin$  9:atan2() [Fns…] > Modul 1:math... > Trig 9:atan2() [2nd] [catalog] Importbefehle finden Sie unter [2nd] [catalog].

sin 8:atan()

[Fns…]>Modul 1:math... > Trig 8 :atan()

[2nd] [catalog]

Importbefehle finden Sie unter [2nd] [catalog].

## **auto\_window(xlist,ylist)**

**Modul:** ti\_plotlib

**Syntax:** plt.auto\_window(xlist,ylist)

**Beschreibung:** Autoskaliert das Plotting-Fenster so, dass es den Datenbereichen in xlist und ylist entspricht, die im Programm vor auto\_window() angegeben wurden.

**Hinweis:** max(list) - min(list) > 0.00001

## **Beispiel:**

Siehe Beispielprogramm: [LINREGR](#page-46-0).

[2nd] [catalog]

[Fns...]>Modul oder **[math]** 5:ti\_plotlib...> Setup 5:auto\_window ()

Importbefehle finden Sie unter [2nd] [catalog] oder im Menü ti plotlib Setup.

## **axes("mode")**

**Modul:** ti\_plotlib

**Syntax:** plt.axes("mode")

**Beschreibung:** Zeigt Achsen im angegebenen Fenster im Plotting-Bereich an.

## **Argument:**

**Optionen im Argument "mode":**

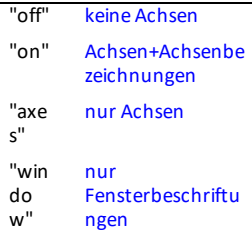

 $\sqrt{2nd}$   $\sqrt{catalog}$ 

[Fns...]>Modul oder **[math]** 5:ti\_plotlib...> Setup 6:axes()

Importbefehle finden Sie unter [2nd] [catalog] oder im Menü ti plotlib Setup.

plt.axes() verwendet die aktuelle Zeichenstift-Farbeinstellung. Um sicherzustellen, dass plt.axes() immer wie erwartet gezeichnet werden, verwenden Sie plt.color() VOR plt.axes(), damit die gewünschten Farben verwendet werden.

#### **Beispiel:**

Siehe Beispielprogramm [LINREGR](#page-46-0).

## <span id="page-60-0"></span>**b y= intercept**

**Modul:** ti\_plotlib

**Syntax:** plt.b y= intercept

**Beschreibung:** Nachdem plt.linreg() in einem Programm ausgeführt wurde, werden die berechneten Werte von slope, a, und intercept, b, in plt.a und plt.b gespeichert.

**Standardwerte:** = 0,0

## **Beispiel:**

Siehe Beispielprogramm [LINREGR](#page-46-0).

[2nd] [catalog]

[Fns...]>Modul oder **[math]** 5:ti\_plotlib...> Properties 6:b

Importbefehle finden Sie unter [2nd] [catalog] oder im ti plotlib Setup-Menü.

## **bin(integer)**

**Modul:** Built-in

[2nd] [catalog]

**Syntax:** bin(integer)

**Beschreibung:** Zeigt das Binärformat des Arguments "integer" an.

Weitere Einzelheiten finden Sie in der Python-Dokumentation.

## **Beispiel:**

>>> bin(2) '0b10'  $\gg$  bin(4) '0b100'

**break**

## **Schlüsselwort**

 $[2nd]$   $[catalog]$ 

Beschreibung: Verwenden Sie "break", um aus einer for- oder while-Schleife auszubrechen.

<span id="page-61-0"></span>*C*

## **ceil()**

**Modul:** math

**Syntax:** ceil(x)

**Beschreibung:** Gibt die kleinste ganze Zahl zurück, die größer oder gleich x ist.

## **Beispiel:**

>>>from math import \* >>>ceil(34.46) 35 >>>ceil(678) 678

math Modul 1:math... Math 8:ceil()

 $[2nd]$   $[catalog]$ 

[Fns...] Modul 1:math...Math 8:ceil()

Importbefehle finden Sie unter [2nd] [catalog].

## **choice(sequence)**

**Modul:** random

**Syntax:** choice(sequence)

math Modul 2:random... Random 5:choice(sequence)

**Beschreibung:** Liefert ein Zufallselement aus einer nicht leeren Folge.

#### **Beispiel:**

```
>>>from random import *
>>>listA=[2,4,6,8]
>>>choice(listA)#Ihr Ergebnis kann abweichen.
\Delta
```
[2nd] [catalog]

[Fns...] Modul 2:random... Random 5:choice(sequence)

Importbefehle finden Sie unter [2nd] [catalog].

## **chr(integer)**

**Modul:** Built-in

[2nd] [catalog]

**Syntax:** chr(integer)

**Beschreibung:** Gibt eine Zeichenfolge aus einer ganzzahligen Eingabe zurück, die das Unicode-Zeichen darstellt.

Weitere Einzelheiten finden Sie in der Python-Dokumentation.

## **Beispiel:**

```
>> char(40)
'('
\gg char(35)
'#'
```
#### **class**

## **Schlüsselwort**

[2nd] [catalog]

Beschreibung: Verwenden Sie "class", um eine Klasse zu erstellen. Weitere Einzelheiten finden Sie in der Python-Dokumentation.

#### **cls() clear screen Modul:** ti\_plotlib **Syntax:** plt.cls() clear screen **Beschreibung:** Löscht den Shell-Bildschirm für die grafische Darstellung. Tastenkürzel werden während des Plottings nicht angezeigt. **Hinweis:** plt.cls() weist ein anderes Verhalten auf als ti\_ system module disp\_clr(). **Beispiel:** Siehe Beispielprogramm: [GRAPH](#page-47-0). [2nd] [catalog] [Fns...]>Modul oder **[math]** 5:ti\_plotlib...> Setup 2:cls() [Fns...]>Modul oder **[math]** 5:ti\_plotlib...> Draw 2:cls() Importbefehle finden Sie unter [2nd] [catalog] oder im

ti\_plotlib

Setup-Menü.

## **color(r,g,b) 0-255**

**Modul:** ti\_plotlib

**Syntax:** plt.color(r,g,b) 0-255

**Beschreibung:** Legt die Farbe für alle folgenden Grafiken/Plots fest. Die (r,g,b)-Werte müssen mit 0- 255 angegeben werden. Die angegebene Farbe wird in der Diagrammdarstellung verwendet, bis color() mit einer anderen Farbe erneut ausgeführt wird.

Die Standardfarbe ist nach Import von ti\_plotlib Schwarz.

#### **Beispiel:**

Siehe Beispielprogramm: [COLORLIN.](#page-45-0)

## **complex(real,imag)**

**Modul:** Built-in

**Syntax:** complex(real,imag)

## **Beschreibung:** Komplexer Zahlentyp.

#### **Beispiel:**

```
>>z = complex(2, -3)>>>print(z)
(2-3j)>>z = complex(1)>>>print(z)
(1+0j)>>z = complex()>>>print(z)
0<sub>j</sub>>>z = complex('5-9j")>>>print(z)
(5-9j)
```
**Hinweis:** "1+2j" ist die korrekte Syntax. Leerzeichen wie bei "1 + 2j" zeigen eine Ausnahme (Exception) an.

[2nd] [catalog]

[Fns...]>Modul oder **[math]** 5:ti\_plotlib...> Draw 1:color()

Importbefehle finden Sie unter [2nd] [catalog] oder im ti\_ plotlib Setup-Menü.

[2nd] [catalog]

[Fns...]>Type> 5:complex()

#### **continue**

#### **Schlüsselwort**

[2nd] [catalog]

[2nd] [catalog]

[Fns...] Modul 1:math... > Trig 4:cos()

Beschreibung: Verwenden Sie "continue" in einer for- oder while-Schleife, um die aktuelle Iteration zu beenden. Weitere Einzelheiten finden Sie in der Python-Dokumentation.

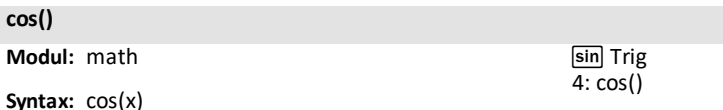

**Beschreibung:** Ergibt cos von x. Das Winkelargument wird in radians (Bogenmaß) ausgegeben.

#### **Beispiel:**

>>>from math import \*  $>><$ cos(0) 1.0 >>>cos(pi/2) 6.123233995736767e-17

## **Alternatives Beispiel:**

>>>import math >>>math.cos(0) 1.0

**Hinweis:** Python zeigt die wissenschaftliche Notation mit e oder E an. Einige math-Ergebnisse werden in Python anders sein als im CE-Betriebssystem.

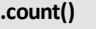

**Modul:** Built-in

[2nd] [catalog]

**Syntax:** listname.count(item)

**Beschreibung:** count()ist eine Methode, die die Anzahl des Vorkommens eines Elements in einem Listen-, Tupel-, Bytes-, str-, Bytearray- oder array.array-Objekt zurückgibt.

## **Beispiel:**

```
>>listA = [2, 4, 2, 6, 2, 8, 2, 10]>>>listA.count(2)
4
```
<span id="page-65-0"></span>*D*

**def function ():**

**Schlüsselwort**

**Syntax:** def function(var, var,...)

**Beschreibung:** Definieren einer Funktion in Abhängigkeit von angegebenen Variablen. Wird typischerweise mit dem Schlüsselwort "return" verwendet.

## **Beispiel:**

```
>> def f(a,b):
…return a*b
…
…
…
>> f(2,3)
6
```
## **degrees()**

**Modul:** math **Syntax:** degrees(x)

**Beschreibung:** Konvertiert den Winkel x von Bogenmaß nach Grad.

#### **Beispiel:**

**del**

**Schlüsselwort**

>>>from math import \* >>>degrees(pi) 180.0 >>>degrees(pi/2) 90.0

sin Trig 2:degrees()

[2nd] [catalog]

[Fns…]>Func 1:def function(): [Fns…]>Func 2:return

 $\sqrt{2nd}$   $\sqrt{c}$  catalog $\sqrt{c}$ 

[Fns…]>Modul 1:math…>Trig 2:degrees()

Beschreibung: Verwenden Sie "del", um Objekte wie Variablen, Listen usw. zu löschen. Weitere Einzelheiten finden Sie in der Python-Dokumentation.

# [2nd] [catalog]

**disp\_at(row,col,"text")**

**Modul:** ti\_system

**Syntax:** disp\_at(row,col,"text")

**Beschreibung:** Text anzeigen, beginnend an einer bestimmten Zeilen- und Spaltenposition im Plotting-Bereich.

Wenn sich der Text am Ende des Programms befindet, wird hinter dem Text REPL mit dem Cursor >>>| angezeigt. Verwenden Sie disp\_cursor(), um die Cursor-Anzeige zu steuern.

#### **Argument:**

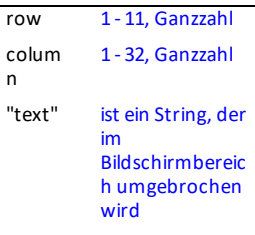

Hier gezeigte optionale Argumente für Farbe und Hintergrund: disp\_at(row,col,"text","align",color 0-15, background color 0-5)

## **Beispiel:**

## Beispielprogramm:

from ti system import \* disp  $cl\bar{r}$ () #clears Shell screen  $disp$ <sup>-at(5,6,"hello")</sup> disp\_cursor(0) disp\_wait()

 $[2nd]$   $[catalog]$ 

 $[2nd]$  $[rel]$ ti\_system 7:disp\_at()

[Fns…]>Modul oder **[math]** 4:ti\_system 7:disp\_at()

Importbefehle finden Sie unter  $[2$ nd $]$   $[$ catalog $]$ oder im Menü des Moduls ti\_system.

**disp\_at(row,"text","align")**

**Modul:** ti\_system

Syntax: disp\_at(row,"text","align")

**Beschreibung:** Anzeigen von Text, wie im Plotting-Bildschirm für Zeile 1-11 angegeben. Die Zeile wird vor der Anzeige gelöscht. Bei der Verwendung in einer Schleife wird der Inhalt bei jeder Anzeige aktualisiert.

Wenn sich der Text am Ende des Programms befindet, wird hinter dem Text REPL mit dem Cursor >>>| angezeigt. Verwenden Sie disp\_cursor() zur Steuerung der Cursor-Anzeige in Ihrem Programm vor disp\_at().

## **Argument:**

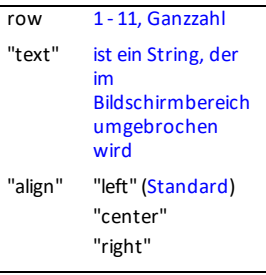

Hier gezeigtes optionales Argument: disp\_at (row,col,"text","align",color 0-15, 0-15)

## **Beispiel:**

## Beispielprogramm:

```
from ti system import *
disp cl\bar{r}() #clears Shell screen
disp_at(5,"hello","left")
disp_cursor(0)
disp_wait()
```
[2nd] [catalog]

 $[2nd]$  $[rel]$ ti\_system 7:disp\_at()

[Fns…]>Modul oder **[math]** 4:ti\_system 7:disp\_at()

Importbefehle finden Sie unter [2nd] [catalog] oder im Menü des Moduls ti\_system.

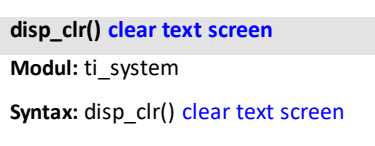

**Beschreibung:** Löscht den Bildschirm in der Shell-Umgebung. "Row 0-11, integer" kann als optionales Argument verwendet werden, um eine Anzeigezeile der Shell-Umgebung zu löschen.

## **Beispiel:**

Beispielprogramm:

from ti system import \* disp\_cl $\overline{r}$ () #clears Shell screen disp\_at(5,"hello","left") disp\_cursor(0) disp\_wait()

 $\sqrt{2nd}$   $\sqrt{catalog}$ 

 $[2nd]$  $[rel]$ ti\_system 8:disp\_clr()

[Fns…]>Modul oder **[math]** 4:ti\_system 8:disp\_clr()

Importbefehle finden Sie unter [2nd] [catalog] oder im Menü des Moduls ti\_system.

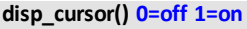

**Modul:** ti\_system

**Syntax:** disp\_cursor() 0=off 1=on

**Beschreibung:** Steuert die Anzeige des Cursors in der Shell, wenn ein Programm ausgeführt wird.

## **Argument:**

 $0 = a$ us

nicht 0 = ein

## **Beispiel:**

Beispielprogramm:

```
from ti system import *
disp_clr() #clears Shell screen
disp_at(5,"hello","left")
disp_cursor(0)
disp_wait()
```
[2nd] [catalog]

 $[2nd]$  $[rel]$ ti\_system 0:disp\_cursor()

[Fns…]>Modul oder math 4:ti\_system 0:disp\_cursor()

Importbefehle finden Sie unter [2nd] [catalog] oder im Menü des Moduls ti\_system.

## **disp\_wait() [clear]**

**Modul:** ti\_system

**Syntax:** disp\_wait() [clear]

**Beschreibung:** Stoppt die Ausführung des Programms an diesem Punkt und zeigt den Bildschirminhalt an, bis [clear] gedrückt und der Bildschirm gelöscht wird.

### **Beispiel:**

Beispielprogramm:

```
from ti system import *
disp_clr() #clears Shell screen
disp_at(5,"hello","left")
disp_cursor(0)
disp_wait()
```
 $\sqrt{2nd}$   $\sqrt{catalog}$ 

 $[2nd] [rel]$ ti\_system 9:disp\_wait()

[Fns…]>Modul oder **[math]** 4:ti\_system 9:disp\_wait()

Importbefehle finden Sie unter 2nd [catalog] oder im Menü des Moduls ti system.

#### <span id="page-71-0"></span>**e**

**Modul:** math

**Syntax:** math.e oder e bei importiertem math-Modul

**Beschreibung:** Die Konstante e wird wie unten dargestellt angezeigt.

### **Beispiel:**

>>>from math import \* >>>e 2.718281828459045

## **Alternatives Beispiel:**

>>>import math >>>math.e 2.718281828459045

## **elif :**

## **Schlüsselwort**

Einzelheiten finden Sie unter [if..elif..else...](#page-88-0)

[2nd] [e] (über  $\Xi$ 

[Fns...] > Modul 1:math… > Const 1:e

[2nd] [catalog]

 $[Fns...] > CtI$ 1:if.. 2:if..else.. 3:if..elif..else 9:elif : 0:else:
#### **else:**

# **Schlüsselwort**

Einzelheiten finden Sie unter [if..elif..else...](#page-88-0)

 $\boxed{2nd}$   $\boxed{catalog}$ 

[Fns…] > Ctl 1:if.. 2:if..else.. 3:if..elif..else 9:elif : 0:else:

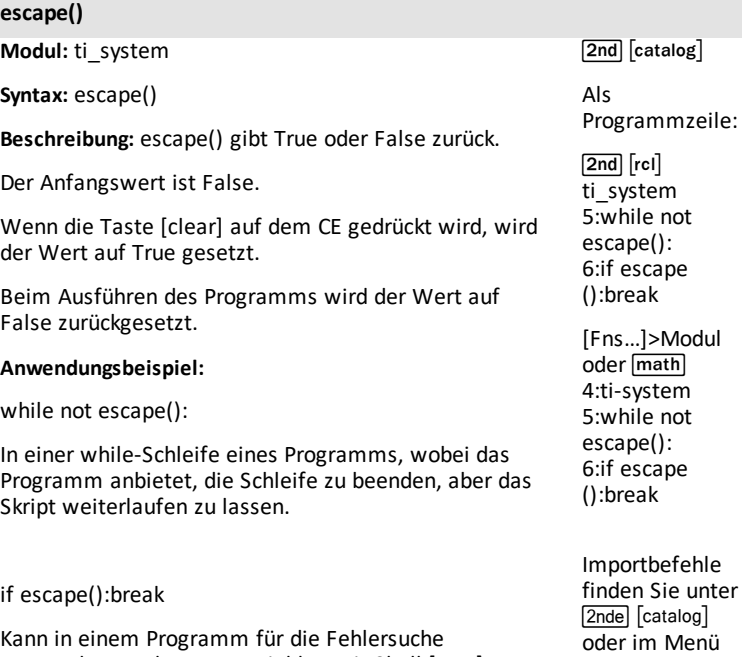

Kann in einem Programm für die Fehlersuche verwendet werden, um Variablen mit Shell [vars] zu untersuchen, nachdem das Programm ausgeführt und diese Pause verwendet wurde.

des Moduls ti system.

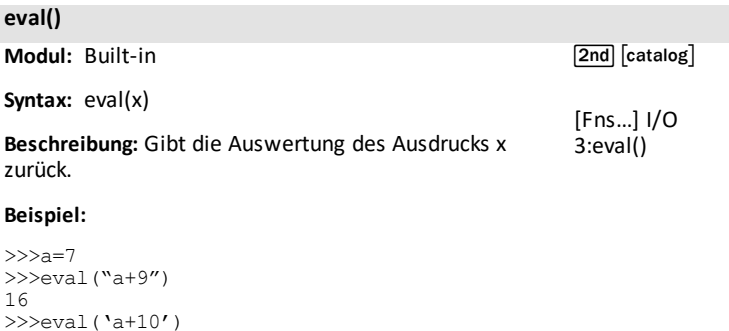

#### **except exception:**

#### **Schlüsselwort**

17

[2nd] [catalog]

Beschreibung: Verwenden Sie "except" in einem try..except-Codeblock. Weitere Einzelheiten finden Sie in der Python-Dokumentation.

# **exp() (e hoch x)**

**Modul:** math

**Syntax:** exp(x)

**Beschreibung:** Gibt e\*\*x zurück.

### **Beispiel:**

>>>from math import \*  $>>exp(1)$ 2.718281828459046

**Alternatives Beispiel:** [Tools] > 6:New Shell

>>>import math >>>math.exp(1) 2.718281828459046

**.extend()**

**Modul:** Built-in

**Syntax:** listname.extend(newlist)

**Beschreibung:** Die Methode extend() ist eine Methode zum Erweitern von "newlist" bis zum Ende einer Liste.

### **Beispiel:**

 $>>$ listA =  $[2, 4, 6, 8]$ >>>listA.extend([10,12]) >>>print(listA) [2,4,6,8,10,12]

 $[2nd] [e^x]$  (über  $[ln]$ )

[2nd] [catalog]

[Fns…] > Modul 1:math… 4:exp()

Importbefehle finden Sie unter [2nd] [catalog][format]

[2nd] [catalog]

*F*

# **fabs()**

**Modul:** math

**Syntax:** fabs(x)

**Beschreibung:** Gibt den Absolutwert von x zurück.

### **Beispiel:**

>>>from math import \* >>>fabs(35-65.8) 30.8

[2nd] [catalog]

[Fns...] > Modul 1:math... 2:fabs()

Importbefehle finden Sie unter [2nd] [catalog][format].

Siehe auch die integrierte Funktion [abs\(\).](#page-54-0)

#### **False**

# **Schlüsselwort**

**Beschreibung:** Gibt False zurück, wenn die ausgeführte Anweisung False ist. "False" steht für einen falschen Wert bei Objekten des Typs "bool".

### **Beispiel:**

 $>>$  64  $<-32$ False

[2nd] [test] (über math)

[2nd] [catalog]

[Fns...] > Ops B:False

[a A #]

### **finally:**

#### **Schlüsselwort**

[2nd] [catalog]

**Beschreibung:** Verwenden Sie "finally" in einem try..except..finally-Codeblock. Weitere Einzelheiten finden Sie in der Python-Dokumentation.

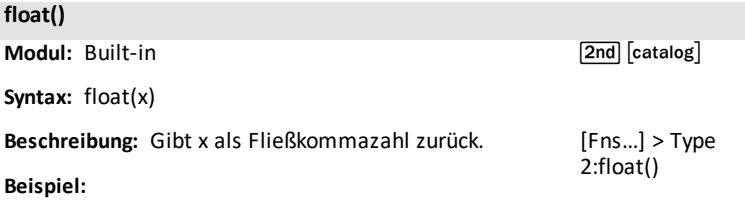

```
>>>float(35)
35.0
>>>float("1234")
1234.0
```
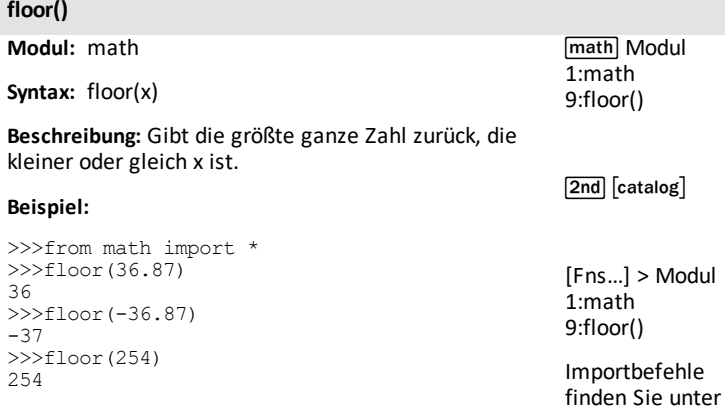

 $[2nd]$   $[{\rm catalog}]$  .

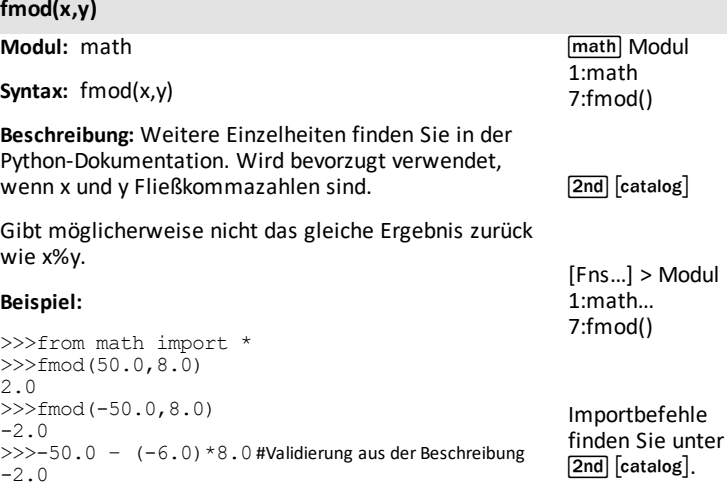

**Siehe auch:** x%y.

# **for i in list:**

### **Schlüsselwort**

**Syntax:** for i in list:

**Beschreibung:** Zum Iterieren über Listenelemente.

# **Beispiel:**

```
>>> for i in [2,4,6]:
… print(i)
…
…
…
2
4
6
```
[Fns…] Ctl 7:for i in list:

 $\boxed{2nd}$   $\boxed{catalog}$ 

# **for i in range(size):**

#### **Schlüsselwort**

**Syntax:** for i in range(size)

**Beschreibung:** Zum Iterieren über einen Bereich.

#### **Beispiel:**

```
>>> for i in range(3):
… print(i)
…
…
…
\Omega1
2
```
[Fns…] Ctl 4:for i in range (size):

 $[2nd]$   $[catalog]$ 

### **for i in range(start,stop):**

#### **Schlüsselwort**

**Syntax:** for i in range(start,stop)

**Beschreibung:** Zum Iterieren über einen Bereich.

#### **Beispiel:**

```
\gg for i in range(1,4):
… print(i)
…
…
…
1
2
3
```
[Fns…] Ctl 5:for i in range (start,stop):

 $\boxed{2nd}$   $\boxed{catalog}$ 

### **for i in range(start,stop,step):**

#### **Schlüsselwort**

**Syntax:** for i in range(start,stop,step)

**Beschreibung:** Zum Iterieren über einen Bereich.

#### **Beispiel:**

```
>>> for i in range(1,8,2):
… print(i)
…
…
…
1
3
4
7
```
**str.format() string format**

**Modul:** Built-in

[2nd] [catalog]

**Syntax:**str.format()

**Beschreibung:** Formatiert die angegebene Zeichenkette. Weitere Einzelheiten finden Sie in der Python-Dokumentation.

#### **Beispiel:**

>>> print("{+f}".format(12.34)) +12.340000

[Fns…] Ctl 6:for i in range (start,stop,step):

[2nd] [catalog]

### **frexp()**

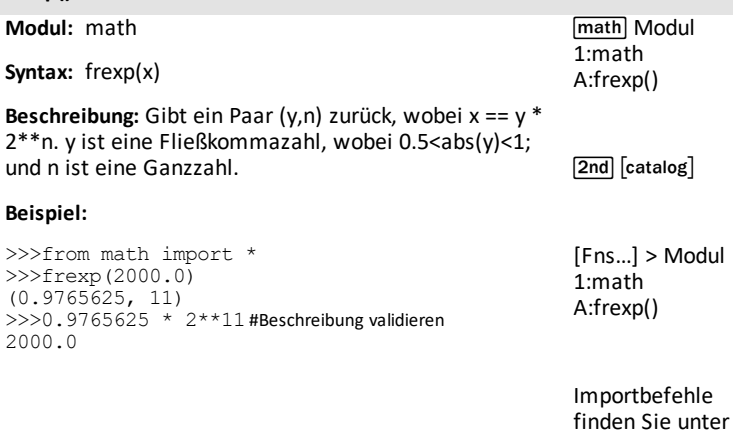

**from PROGRAM import \* Schlüsselwort Syntax:** from PROGRAM import \* **Beschreibung:** Zum Importieren eines Programms. Importiert die öffentlichen Attribute eines Python-Moduls in den aktuellen Namensraum. Shell [Tools] A:from PROGRAM import \*

 $\boxed{2nd}$   $\boxed{catalog}$ 

 $\boxed{\mathsf{2nd}}$   $\boxed{\mathsf{catalog}}$  .

### **from math import \***

#### **Schlüsselwort**

**Syntax:** from math import \*

**Beschreibung:** Zum Import aller Funktionen und Konstanten aus dem math module.

math Modul 1:math… 1:from math import \*

[Fns..] > Modul 1:math… 1:from math import \*

[2nd] [catalog]

#### **from random import \***

**Schlüsselwort**

**Syntax:** from random import \*

**Beschreibung:** Zum Import aller Funktionen aus dem random module.

math Modul 2:random… 1:from random import \*

[Fns..] > Modul 2:random… 1:from random import \*

 $\sqrt{2nd}$   $\sqrt{catalog}$ 

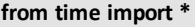

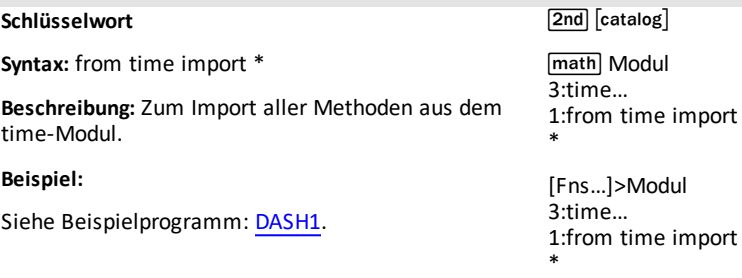

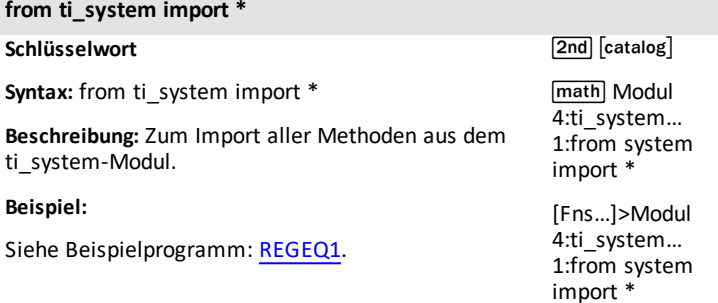

**from ti\_hub import \***

### **Schlüsselwort**

 $\boxed{\mathsf{2nd}}$   $\boxed{\mathsf{catalog}}$ 

**Syntax:** from ti\_hub import \*

**Beschreibung:** Zum Import aller Methoden aus dem ti hub module. Verwenden Sie für einzelne Ein- und Ausgabegeräte die dynamische Modulfunktionalität, indem Sie das Gerät im Editor im Menü [Fns...]>Modul>ti\_hub>Import auswählen.

**Siehe** ti\_hub module – Import zum Editor [hinzufügen](#page-30-0) und ti<sup>hub-Sensormodul</sup> zum Modul-Menü [hinzufügen.](#page-30-0)

#### **Beispiel:**

Siehe Beispielprogramm: [DASH1](#page-48-0).

#### **global**

**Schlüsselwort**

[2nd] [catalog]

Beschreibung: Verwenden Sie "global", um globale Variablen innerhalb einer Funktion zu erstellen.

Weitere Einzelheiten finden Sie in der CircuitPython-Dokumentation.

# **grid(xscl,yscl,"style")**

**Modul:** ti\_plotlib

**Syntax:** plt.grid(xscl,yscl,"style")

**Beschreibung:** Zeigt ein Gitter mit angegebenem Maßstab für die x- und y-Achse an. Hinweis: Das Plotting wird durchgeführt, wenn plt.show\_plot() ausgeführt wird.

Die Einstellung der Gitterfarbe ist das optionale Argument von (r,g,b) unter Verwendung der Werte 0-255 mit dem Standardwert Grau (192,192,192).

Standardwert für  $x\text{ }$ scl oder  $y\text{ }$ scl = 1.0.

"style" = "dot" (Standard), "dash", "solid" oder "point"

#### **Beispiel:**

Siehe Beispielprogramme: [COLORLIN](#page-45-1) oder [GRAPH.](#page-47-0)

[2nd] [catalog]

[Fns...]>Modul oder **[math]** 5:ti\_plotlib...> Setup 3:grid()

Importbefehle finden Sie unter [2nd] [catalog] oder im Menü ti plotlib Setup.

### **grid(xscl,yscl,"style",(r,g,b))**

**Modul:** ti\_plotlib

**Syntax:** plt.grid(xscl,yscl,"style",(r,g,b))

**Beschreibung:** Zeigt ein Gitter mit angegebenem Maßstab für die x- und y-Achse an. Hinweis: Das Plotting wird durchgeführt, wenn plt.show\_plot() ausgeführt wird.

Die Einstellung der Gitterfarbe ist das optionale Argument von (r,g,b) unter Verwendung der Werte 0-255 mit dem Standardwert Grau (192,192,192).

Standardwert für xscl oder yscl = 1.0.

"style" = "dot" (Standard), "dash", "solid" oder "point".

Wenn die Werte xscl oder yscl kleiner als 1/50 der Differenz zwischen xmax-xmin oder ymax-ymin betragen, dann wird eine Ausnahme 'Invalid grid scale value' ausgegeben.

#### **Beispiel:**

Siehe Beispielprogramm: [GRAPH](#page-47-0).

 $\sqrt{2nd}$   $\sqrt{catalog}$ 

[Fns...]>Modul oder **[math]** 5:ti\_plotlib...> Setup 3:grid()

Importbefehle finden Sie unter [2nd] [catalog] oder im Menü ti plotlib Setup. *H*

# **hex(integer)**

**Modul:** Built-in

 $\boxed{\mathsf{2nd}}$   $\boxed{\mathsf{catalog}}$ 

**Syntax:** hex(integer)

**Beschreibung:** Zeigt das hexadezimale Format des Arguments "integer" an. Weitere Einzelheiten finden Sie in der Python-Dokumentation.

#### **Beispiel:**

```
>> hex(16)
'0x10'
>>> hex(16***2)'0x100'
```
# **"if :"**

Einzelheiten finden Sie unter [if..elif..else...](#page-88-0) [2nd] [catalog]

[Fns…] > Ctl  $1:$ if.. 2:if..else.. 3:if..elif..else 9:elif : 0:else:

<span id="page-88-0"></span>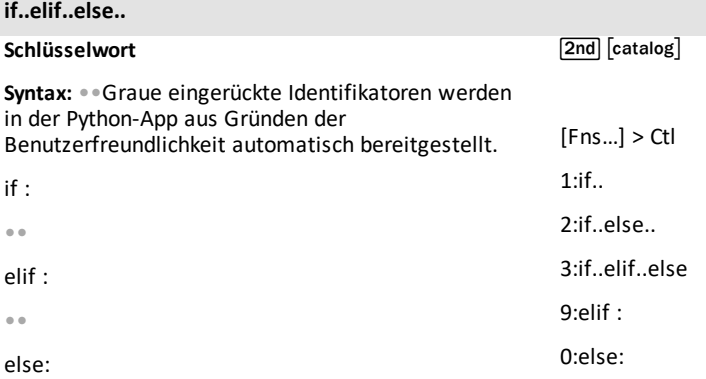

**Beschreibung:** if..elif..else ist eine bedingte Anweisung. Der Editor fügt Einzüge automatisch als graue Punkte ein, um Sie bei der korrekten Programmierung der Einzüge zu unterstützen.

**Beispiel:** Erstellen und starten Sie ein Programm, z. B. S01, aus dem Editor heraus.

```
def f(a):
••if a>0:
••••print(a)
••elif a==0:
••••print("zero")
••else:
••••a=-a
••••print(a)
```
# Shell-Interaktion

```
>>> # Shell Reinitialized
>>> # Running S01
>>>from S01 import *#fügt automatisch ein
>>f(5)5
>>>f(0)
Null
>>>f(-5)
5
```
#### **if..else..**

### **Schlüsselwort**

Einzelheiten finden Sie unter [if..elif..else...](#page-88-0)

[2nd] [catalog]

 $[Fns...] > Ctl$  $1 \cdot if.$  $2 \cdot if$  else 3:if..elif..else 9:elif : 0:else:

**.imag**

**Modul:** Built-in

[2nd] [catalog]

**Syntax:**var.imag

**Beschreibung:** Bestimmt den Imaginärteil einer angegebenen Variablen eines komplexen Zahlentyps.

#### **Beispiel:**

```
>>>a=complex(4,5)
>>>a.real
4
>>>a.imag
5
```
#### **import math**

**Schlüsselwort**

**Syntax:** import math

[2nd] [catalog]

**Beschreibung:** Über diesen Befehl wird auf das math module zugegriffen. Diese Anweisung importiert die öffentlichen Attribute des Moduls "math" innerhalb seines eigenen Namensraums.

#### **Schlüsselwort**

**Syntax:** import random

 $[2nd]$  $[catalog]$ 

**Beschreibung:** Über diesen Befehl wird auf das random module zugegriffen. Diese Anweisung importiert die öffentlichen Attribute des Moduls "random" innerhalb seines eigenen Namensraums.

**import ti\_hub**

**Schlüsselwort**

[2nd] [catalog]

**Syntax:** import ti\_hub

**Beschreibung:** Über diesen Befehl wird auf das ti\_ hub module zugegriffen. Diese Anweisung importiert die öffentlichen Attribute von ti\_hub module innerhalb seines eigenen Namensraums.

Verwenden Sie für einzelne Ein- und Ausgabegeräte die dynamische Modulfunktionalität, indem Sie das Gerät im Editor im Menü [Fns…]>Modul>ti\_ hub>Import auswählen.

**Siehe:**[Fns…] > Modul: ti\_hub [module.](#page-29-0)

**import time**

**Schlüsselwort**

 $[2nd]$   $[catalog]$ 

**Syntax:** import time

**Beschreibung:** Über diesen Befehl wird auf das time module zugegriffen. Diese Anweisung importiert die öffentlichen Attribute des Moduls "time" innerhalb seines eigenen Namensraums.

Siehe: [Fns...] > Modul: time and [ti\\_system](#page-27-0) modules.

#### **import ti\_plotlib as plt**

#### **Schlüsselwort**

**Syntax:** import ti plotlib as plt

**Beschreibung:** Über diesen Befehl wird auf das ti\_ plotlib module zugegriffen. Diese Anweisung importiert die öffentlichen Attribute von ti\_plotlib module innerhalb seines eigenen Namensraums. Attribute von ti\_plotlib module müssen als plt.attribute eingegeben werden.

#### **Beispiel:**

Siehe Beispielprogramm: [COLORLIN.](#page-45-1)

# [2nd] [catalog]

math Modul 5:ti\_plotlib... 1:import ti\_plotlib as plt

[Fns…]>Modul 5:ti\_plotlib... 1:import ti\_plotlib as plt

### **import ti\_rover as rv**

**Schlüsselwort**

**Syntax:** import ti\_rover as rv

**Beschreibung:** Über diesen Befehl wird auf das ti\_ rover module zugegriffen. Diese Anweisung importiert die öffentlichen Attribute von ti\_rover module innerhalb seines eigenen Namensraums. Attribute von ti\_rover module müssen als rv.attribute eingegeben werden.

[2nd] [catalog]

math Modul 7:ti\_rover... 1:import ti\_rover as rv

[Fns…]>Modul 7:ti\_rover... 1:import ti\_rover as rv

#### **Beispiel:**

Siehe Beispielprogramm: [ROVER](#page-49-0).

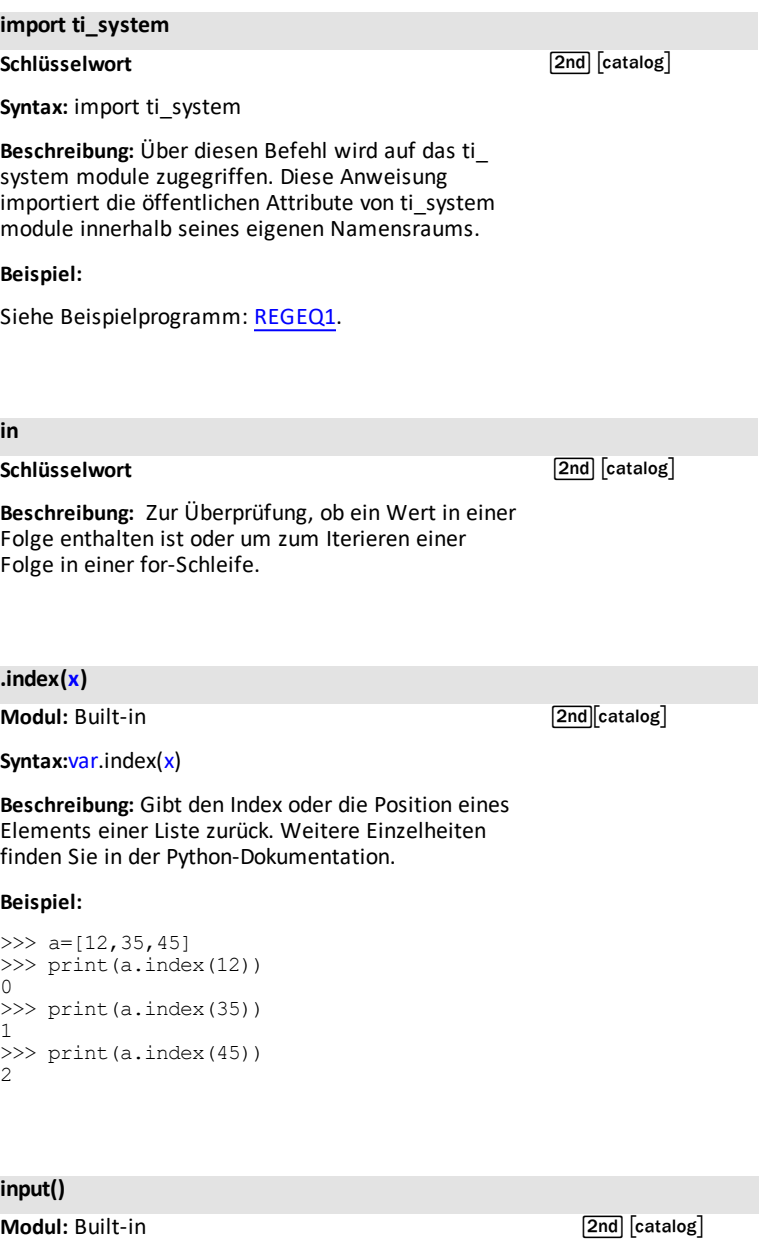

### **input()**

**Syntax:** input()

# **Beschreibung:** Eingabeaufforderung

[Fns…] I/O 2:input()

#### **Beispiel:**

>>>input("Name? ") Name? Me 'Me'

#### **Alternatives Beispiel:**

CreateProgram A len=float(input("len: ")) print(len)

RunProgram A >>> # Shell Reinitialized >>> # Running A >>>from A import \* len: 15(*enter15)* 15.0(*outputfloat 15.0*)

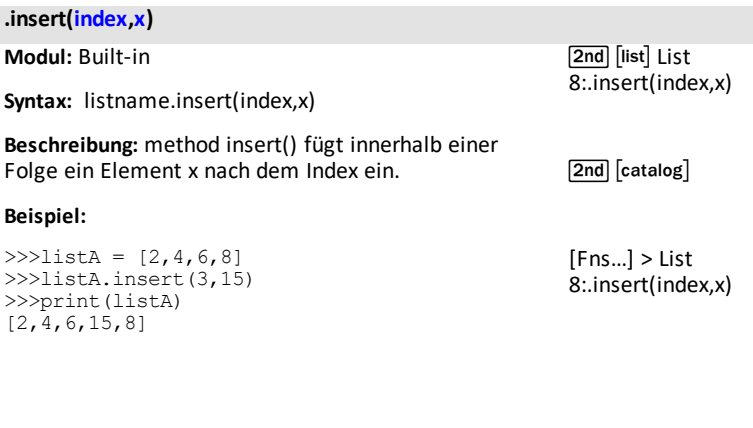

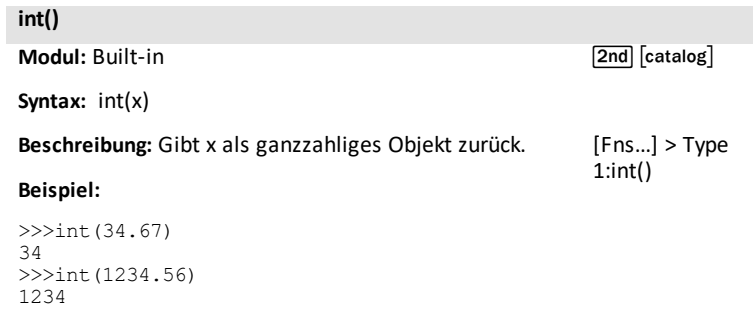

**is**

**Schlüsselwort**

 $[2nd]$   $[catalog]$ 

Beschreibung: Verwenden Sie "is", um zu testen, ob zwei Objekte das gleiche Objekt sind.

# **labels("xlabel","ylabel",x,y)**

**Modul:** ti\_plotlib

**Syntax:** plt.labels("xlabel","ylabel",x,y)

Beschreibung: Zeigt die Beschriftungen "xlabel" und "ylabel" an den Diagrammachsen in Höhe der Zeilenpositionen x und y an. Passen Sie sie ggf. an die Diagrammdarstellung an.

"xlabel" wird auf der angegebenen Zeile x (Standardzeile: 12) rechtsbündig positioniert.

"ylabel" wird auf der angegebenen Zeile y (Standardzeile: 2) linksbündig positioniert.

**Hinweis**: plt.labels("|","",12,2) wird mit den Standardwerten für die x- und y-Zeile (12,2) eingefügt; dies kann anschließend für Ihr Programm modifiziert werden.

**Beispiel:**

Siehe Beispielprogramm: [GRAPH](#page-47-0).

**lambda**

**Schlüsselwort**

**Syntax:** lambda arguments : expression

Beschreibung: Verwenden Sie "lambda", um eine anonyme Funktion zu definieren. Einzelheiten finden Sie in der Python-Dokumentation.

[2nd] [catalog]

[Fns...]>Modul oder **[math]** 5:ti\_plotlib...> Setup 7:labels()

Importbefehle finden Sie unter [2nd] [catalog] oder im Menü ti\_plotlib Setup.

[2nd] [catalog]

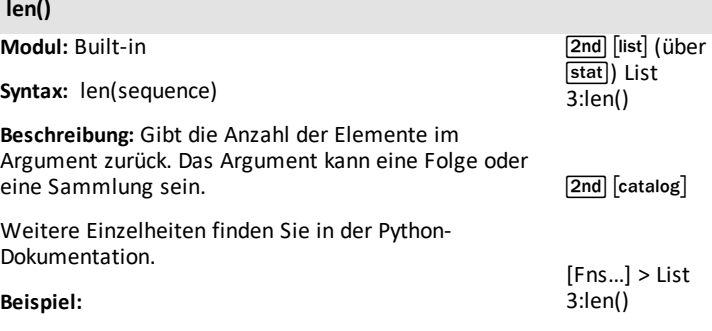

**line(x1,y1,x2,y2,"mode")**

>>>mylist=[2,4,6,8,10] >>>len(mylist)

**Modul:** ti\_plotlib

5

**Syntax:** plt.line(x1,y1,x2,y2,"mode")

**Beschreibung:** Zeigt eine Strecke von (x1,y1) bis (x2,y2) an.

Größe und Stil werden mittels pen() und color() vor line() festgelegt.

# **Argumente:**

x1,y1, x2,y2 sind echte Fließkommazahlen.

"mode": Bei Standard "" wird keine Pfeilspitze gezeichnet. Bei "arrow" wird eine Vektorpfeilspitze bei (x2,y2) gezeichnet.

### **Beispiel:**

Siehe Beispielprogramm: [COLORLIN.](#page-45-1)

[2nd] [catalog]

[Fns...]>Modul oder math 5:ti\_plotlib...> Draw 7:line or vector

Importbefehle finden Sie unter  $[2nd]$   $[catalog]$   $oder$ im Menü ti plotlib Setup.

**lin\_reg(xlist,ylist,"disp",row)**

**Modul:** ti\_plotlib

Syntax: plt.lin\_reg(xlist,ylist,"disp",row)

**Beschreibung:** Berechnet und zeichnet das lineare Regressionsmodell ax+b von xlist,ylist. Diese Methode muss nach der scatter-Methode ausgeführt werden. Die Standardanzeige der Gleichung ist "center" in Zeile 11.

### **Argument:**

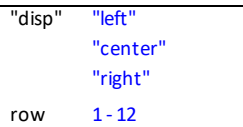

plt.a (Steigung) und plt.b (Achsenabschnitt) werden gespeichert, wenn lin\_reg ausgeführt wird.

### **Beispiel:**

Siehe Beispielprogramm: [LINREGR](#page-46-0).

[2nd] [catalog]

[Fns...]>Modul oder **[math]** 5:ti\_plotlib...> Draw 8:lin\_reg()

Importbefehle finden Sie unter [2nd] [catalog] oder im Menü ti plotlib Setup.

**list(sequence)**

**Modul:** Built-in

**Syntax:** list(sequence)

**Beschreibung:** Veränderbare Folge von Elementen desselben Typs.

list()" konvertiert die Argumente in den Typ "list". Wie bei vielen anderen Folgen müssen die Elemente einer Liste nicht vom selben Typ sein.

#### **Beispiel:**

```
>>>mylist=[2,4,6,8]
>>>print(mylist)
[2,4,6,8]
```
### **Beispiel:**

```
>>>mylist=[2,4,6,8]
>>>print(mylist)
[2,4,6,8]
>>> list({1,2,"c", 7})
[7, 1, 2, 'c']>>> list("foobar")
['f', 'o', 'o', 'b', 'a', 'r']
```
[2nd] [list] (über [stat]) List 2:list(sequence)

 $[2nd]$   $[catalog]$ 

[Fns…] > List 2:list(sequence) **log(x,base)**

**Modul:** math

**Syntax:** log(x,base)

**Beschreibung:** log(x) ohne Basis gibt den natürlichen Logarithmus x zurück.

### **Beispiel:**

>>>from math import \* >>>log(e) 1.0 >>>log(100,10) 2.0 >>>log(32,2) 5.0

[2nd] [log] for log (x,10)

 $[2nd]$   $[n]$  for  $log$ (x) (natürlicher Logarithmus)

math Modul 1:math… 6:log(x,base)

[2nd] [catalog]

[Fns…] > Modul 1:math… 6:log(x,base)

Importbefehle finden Sie unter [2nd] [catalog].

*M*

#### **math.function**

**Modul:** math

 $\boxed{\mathsf{2nd}}$   $\boxed{\mathsf{catalog}}$ 

**Syntax:** math.function

Beschreibung: Ist nach dem Befehl "import math" zu benutzen, um eine Funktion im math-Modul zu verwenden.

#### **Beispiel:**

```
>>>import math
>>>math.cos(0)
1.0
```
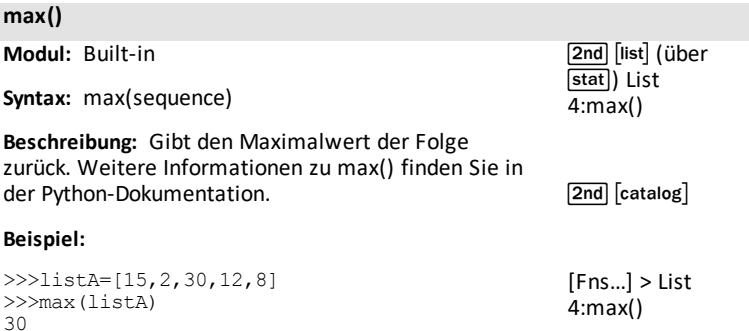

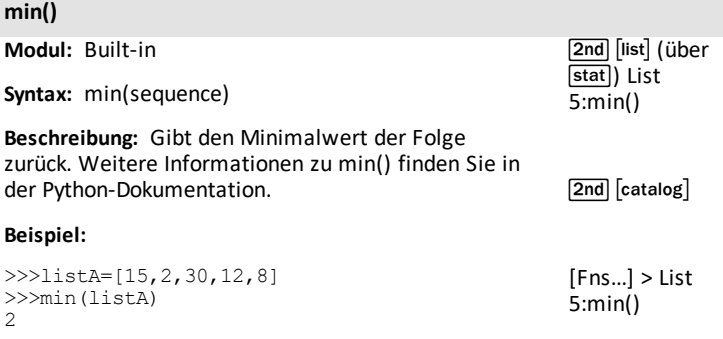

**monotonic() elapsed time**

**Modul:** time

**Syntax:** monotonic() elapsed time

**Beschreibung:** Gibt einen Zeitwert vom Zeitpunkt der Ausführung zurück. Verwenden Sie den Rückgabewert zum Vergleich mit anderen Werten aus monotonic().

#### **Beispiel:**

Beispielprogramm:

from time import \* a=monotonic() sleep(15) b=monotonic() print(b-a)

Run the program EXAMPLE until execution stops.  $>>>15.0$ 

[2nd] [catalog]

[Fns…]>Modul oder **[math]** 3:time 3:momotonic()

Importbefehle finden Sie unter 2nd [catalog] oder im Menü des Moduls time.

# *N*

#### **None**

#### **Schlüsselwort**

 $\boxed{2nd}$   $\boxed{catalog}$ 

 $[a \land #]$ 

[2nd] [catalog]

# Beschreibung: "None" stellt das Fehlen eines Wertes dar.

# **Beispiel:**

```
\gg def f(x):
…x
…
…
…
\gg print(f(2))
None
```
# **nonlocal**

# **Schlüsselwort**

**Syntax:** nonlocal

Beschreibung: Verwenden Sie "nonlocal", um festzulegen, dass eine Variable nicht lokal ist. Weitere Einzelheiten finden Sie in der Python-Dokumentation.

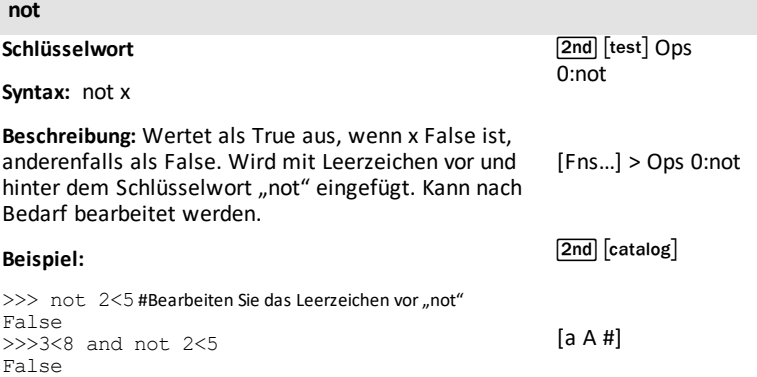

*O*

# **oct(integer)**

**Modul:** Built-in

[2nd] [catalog]

**Syntax:** oct(integer)

**Beschreibung:** Gibt die oktale Darstellung der Ganzzahl zurück. Weitere Einzelheiten finden Sie in der Python-Dokumentation.

#### **Beispiel:**

```
>>> oct(8)
'0o10'
>>> oct(64)
'0o100'
```
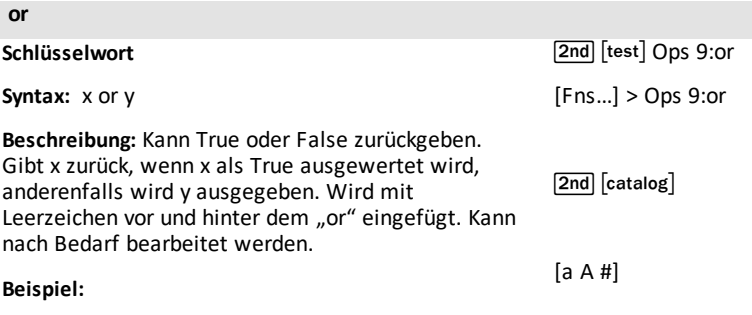

```
>>>2<5 or 5<10
True
>>>2<5 or 15<10
True
>>>12<5 or 15<10
False
>>> 3 or {}
3
>>> [] or {2}
{2}
```

```
ord("character")
```
**Modul:** Built-in

 $\boxed{2nd}$   $\boxed{catalog}$ 

**Syntax:** ord("character")

**Beschreibung:** Gibt den Unicode-Wert des Zeichens zurück. Weitere Einzelheiten finden Sie in der Python-Dokumentation.

#### **Beispiel:**

```
>>> ord("#")
35
>>> ord("/")
47
```
#### **pass**

**Schlüsselwort**

[2nd] [catalog]

Beschreibung: Verwenden Sie "pass" in einer leeren Funktions- oder Klassendefinition als Platzhalter für zukünftigen Code, während Sie Ihr Programm aufbauen. Leere Definitionen führen bei der Programmausführung nicht zu einem Fehler.

### **pen("size","style")**

**Modul:** ti\_plotlib

**Syntax:** plt.pen("size","style")

**Beschreibung:** Legt das Aussehen aller folgenden Zeilen fest, bis ein neues pen() ausgeführt wird.

#### **Argument:**

Standardmäßig ist pen() "thin" und "solid".

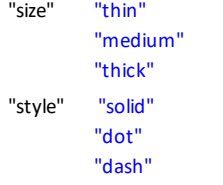

#### **Beispiel:**

Siehe Beispielprogramme: [COLORLIN](#page-45-1) oder [GRAPH.](#page-47-0)

[2nd] [catalog]

[Fns...]>Modul oder math 5:ti\_plotlib...> Draw 9:pen()

Importbefehle finden Sie unter [2nd] [catalog] oder im Menü ti plotlib Setup.

**pi**

**Modul:** math

**Syntax:** math.pi oder pi bei importiertem math-Modul.

**Beschreibung:** Die Konstante pi wird wie unten dargestellt angezeigt.

#### **Beispiel:**

>>>from math import \* >>>pi 3.141592653589793

### **Alternatives Beispiel:**

>>>import math >>>math.pi 3.141592653589793  $[2nd] [\pi]$  (über  $\overline{sin}$ )

[Fns…] > Modul 1:math… > Const 2:pi

**plot(xlist,ylist,"mark")**

**Modul:** ti\_plotlib

Syntax: plt.plot(xlist, ylist, "mark")

**Beschreibung:** Es wird ein Liniendiagramm mit geordneten Paaren aus der angegebenen xlist und ylist angezeigt. Linienstärke und -größe werden unter Verwendung von plt.pen() eingestellt.

xlist und ylist müssen echte Fließkommazahlen sein und Listen müssen die gleiche Dimension haben.

#### **Argument:**

"mark" ist das Markierungszeichen, wie nachstehend erläutert:

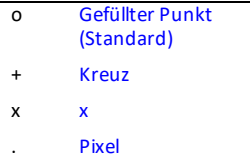

#### **Beispiel:**

Siehe Beispielprogramm: [LINREGR](#page-46-0).

[2nd] [catalog]

[Fns...]>Modul oder **[math]** 5:ti\_plotlib...> Draw 5:Connected Plot with Lists

Importbefehle finden Sie unter [2nd] [catalog] oder im Menü ti plotlib Setup.
# **plot(x,y,"mark")**

**Modul:** ti\_plotlib

**Syntax:** plt.plot(x,y,"mark")

**Beschreibung:** Ein Punktdiagramm (x,y) zeigt den angegebenen x- und y-Wert an.

xlist und ylist müssen echte Fließkommazahlen sein und Listen müssen die gleiche Dimension haben.

# **Argument:**

"mark" ist das Markierungszeichen, wie nachstehend erläutert:

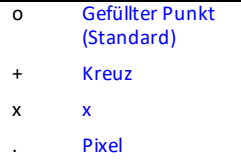

# **Beispiel:**

Siehe Beispielprogramm: [LINREGR](#page-46-0).

 $\sqrt{2nd}$   $\sqrt{catalog}$ 

[Fns...]>Modul oder **[math]** 5:ti\_plotlib...> Draw 6:plot a Point

Importbefehle finden Sie unter 2nd [catalog] oder im Menü ti\_plotlib Setup.

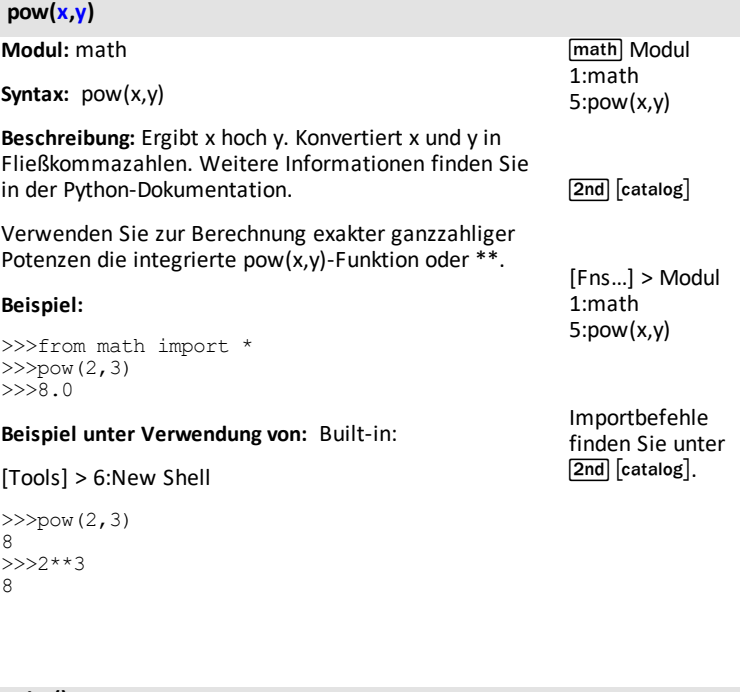

# **print()**

**Modul:** Built-in **Syntax:** print(argument) **Beschreibung:** Zeigt das Argument als Zeichenfolge an. **Beispiel:**  $\boxed{\mathsf{2nd}}$   $\boxed{\mathsf{catalog}}$ [Fns…] > I/O 1:print()

# >>>x=57.4

```
>>>print("my number is =", x)
my number is= 57.4
```
#### **radians())** degree radians **Modul:** math **Syntax:** radians(x) **Beschreibung:** Konvertiert den Winkel x von degrees nach radians. **Beispiel:** >>>from math import \* >>>radians(180.0) 3.141592653589793 >>>radians(90.0) 1.570796326794897 sin Trig 1:radians() [2nd] [catalog] [Fns…] > Modul 1:math… > Trig 1:radians()

# **raise**

**Schlüsselwort**

**Syntax:** raise exception

Beschreibung: Verwenden Sie "raise", um eine bestimmte Ausnahme auszulösen und Ihr Programm zu stoppen.

 $\sqrt{2nd}$   $\sqrt{2nd}$ 

#### **randint(min,max)**

**Modul:** random

**Syntax:** randint(min,max)

**Beschreibung:** Ergibt eine ganzzahlige Zufallszahl zwischen min und max.

#### **Beispiel:**

>>>from random import \* >>>randint(10,20) >>>15

#### **Alternatives Beispiel:**

>>>import random >>>random.randint(200,450) 306

Die Ergebnisse variieren aufgrund der zufälligen Ausgabe.

math Modul 2:random 4:randint (min,max)

[Fns...] > Modul 2:random… 4:randint (min,max)

 $\sqrt{2nd}$   $\sqrt{catalog}$ 

Importbefehle finden Sie unter [2nd] [catalog].

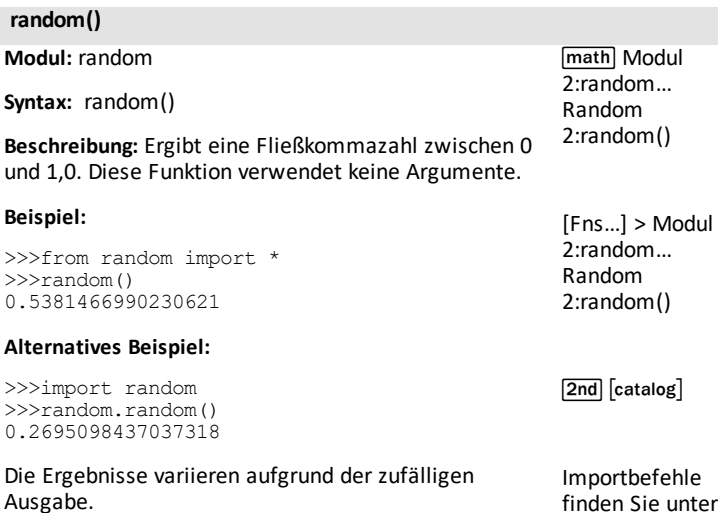

**random.function**

**Modul:** random

**Syntax:** random.function

**Beschreibung:** Nach dem Import von random verwenden, um auf eine Funktion im Modul random zuzugreifen.

#### **Beispiel:**

```
>>>import random
>>>random.randint(1,15)
2
```
Die Ergebnisse variieren aufgrund der zufälligen Ausgabe.

 $\sqrt{2nd}$   $\sqrt{c}$  catalog $\sqrt{c}$ 

[2nd] [catalog].

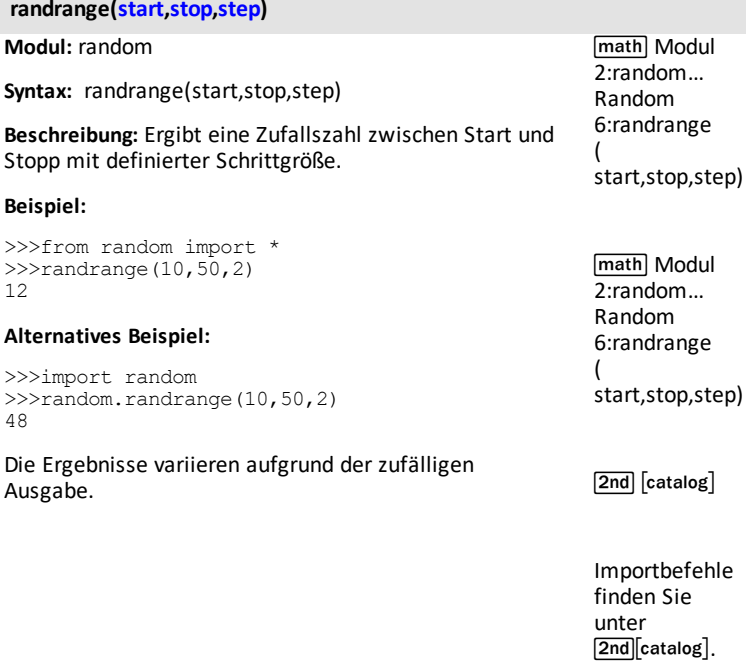

# **range(start,stop,step)**

**Modul:** Integriert

**Syntax:** range(start,stop,step)

Beschreibung: Verwenden Sie die Funktion "range", um eine Zahlenfolge zurückzugeben. Alle Argumente sind optional. Die Standardwerte sind 0 für "start" und 1 für "step"; bei "stop" endet die Folge.

#### **Beispiel:**

```
>> x = range(2, 10, 3)>>> for i in x
… print(i)
…
…
2
5
8
```
[2nd] [catalog]

**.real**

**Modul:** Built-in

 $\boxed{\mathsf{2nd}}$   $\boxed{\mathsf{catalog}}$ 

**Syntax:**var.real

**Beschreibung:** Bestimmt den Realteil einer angegebenen Variablen eines komplexen Zahlentyps.

# **Beispiel:**

```
>>>a=complex(4,5)
>>>a.real
4
>>>a.imag
5
```
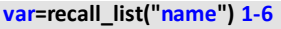

**Modul:** ti\_system

Syntax:var=recall\_list("name") 1-6

**Beschreibung:** Rufen Sie eine vordefinierte Betriebssystem-Liste auf. Die Länge der Liste muss kleiner als oder gleich 100 sein.

#### **Argument:** "**name**"

Für L1-L6 im Betriebssystem

 $1 - 6$ "1" - "6" '1' - '6'

Für benutzerdefinierte Betriebssystem-Liste "name"

----- Max. 5 Zeichen, Zahlen oder Buchstaben, mit Buchstaben beginnend, Buchstaben müssen groß geschrieben werden.

Beispiele:

"ABCDE"

"R12"

"L1" ist ein benutzerdefiniertes L1 und nicht mit dem Betriebssystem-L1 identisch

**Zur Erinnerung:** Python ist doppelt genau. Python unterstützt mehr Ziffern als das Betriebssystem.

#### **Beispiel:**

Beispielprogramm:

Erstellen Sie eine Liste im Betriebssystem.  $LIST = {1,2,3}$ 

Führen Sie die Python-App aus. Erstellen Sie ein neues Programm.

import ti\_system as \* xlist=recall\_list("LIST") print xlist

Führen Sie das Programm AA aus. Die Shell zeigt die Ausgabe an.

[1.0, 2.0, 3.0]

[2nd] [catalog]

 $[2nd][rel]$ ti\_system 4:var=recall\_ list()

[Fns…]>Modul oder **[math]** 4:ti\_system 4:var=recall\_ list()

Importbefehle finden Sie unter 2nd [catalog] oder im Menü des Moduls ti\_system.

# **var=recall\_RegEQ()**

**Modul:** ti\_system

**Syntax:**var=recall\_RegEQ()

**Beschreibung:** Rufen Sie die Variable RegEQ aus dem CE-Betriebssystem auf. Bevor RegEQ in der Python-App aufgerufen werden kann, muss die Regressionsgleichung im Betriebssystem berechnet werden.

#### **Beispiel:**

Siehe Beispielprogramm: [REGEQ1](#page-45-0).

 $[2nd]$   $[catalog]$ 

 $[2nd][rel]$ ti\_system 4:var=recall\_ REGEQ()

[Fns…]>Modul oder **[math]** 4:ti\_system 4:var=recall\_ REGEQ()

Importbefehle finden Sie unter  $[2$ nd $]$   $[$ catalog $]$ oder im Menü des Moduls ti system.

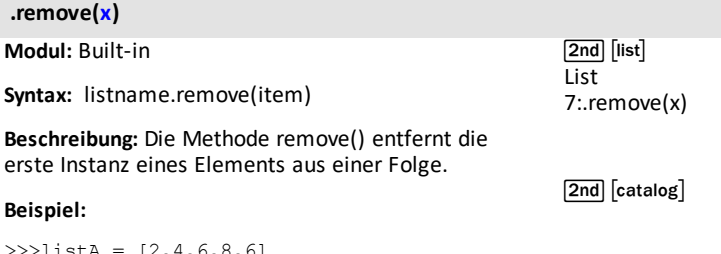

>>>listA = [2,4,6,8,6] >>>listA.remove(6) >>>print(listA) [2,4,8,6]

[Fns…] > List 7:.remove(x)

**Modul:** Built-in

**Syntax:** return expression

**Beschreibung:** Eine return-Anweisung definiert den von einer Funktion erzeugten Wert. Python-Funktionen geben standardmäßig "None" zurück. Siehe auch: def [function](#page-65-0) ():

# **Beispiel:**

```
>> def f(a,b):
…return a*b
…
…
…
>>> f(2,3)
6
```
**.reverse()**

**Modul:** Built-in

[2nd] [catalog]

**Syntax:** listname.reverse()

**Beschreibung:** Gibt die Reihenfolge der Elemente in einer Folge zurück.

# **Beispiel:**

```
>>>list1=[15,-32,4]
>>>list1.reverse()
>>>print(list1)
[4, -32, 15]
```
#### **round()**

**Modul:** Integriert

[2nd] [catalog]

**Syntax:** round(number, digits)

**Beschreibung:** Verwenden Sie die Rundungsfunktion, um eine Fließkommazahl auf die angegebenen Ziffern gerundet zurückzugeben. Die Standardziffer ist 0, wobei die nächste Ganzzahl angegeben wird.

# **Beispiel:**

```
>>>round(23.12456)
23>>>round(23.12456,3)
23.125
```
[2nd] [catalog]

[Fns…] > Func 1:def function():

[Fns...] > Func 2:return

#### **scatter(xlist,ylist,"mark")**

**Modul:** ti\_plotlib

Syntax: plt.scatter(xlist, ylist, "mark")

**Beschreibung:** Eine Folge geordneter Paare aus (xlist,ylist) wird unter Angabe des Markierungsstils geplottet. Linienstärke und -größe werden unter Verwendung von plt.pen() eingestellt.

xlist und ylist müssen echte Fließkommazahlen sein und Listen müssen die gleiche Dimension haben.

#### **Argument:**

"mark" ist das Markierungszeichen, wie nachstehend erläutert:

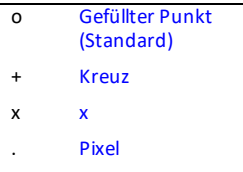

#### **Beispiel:**

Siehe Beispielprogramm: [LINREGR](#page-46-0).

 $[2nd][catalog]$ 

[Fns...]>Modul oder **[math]** 5:ti\_plotlib...> Draw 4:scatter()

Importbefehle finden Sie unter [2nd][catalog] oder im Menü ti plotlib Setup.

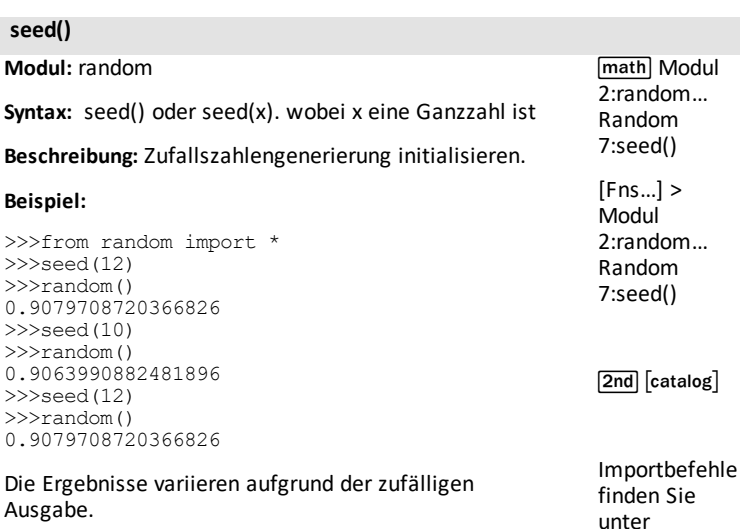

#### **set(sequence)**

**Modul:** Built-in

 $\boxed{2nd}$   $\boxed{catalog}$ 

[2nd] [catalog].

**Syntax:** set(sequence)

**Beschreibung:** Gibt eine Folge als Satz zurück. Weitere Einzelheiten finden Sie in der Python-Dokumentation.

#### **Beispiel:**

>>> print(set("84CE") {'E', '8', '4', 'C'}

# **show\_plot() display > [clear]**

**Modul:** ti\_plotlib

# **Syntax:** plt.show plot() display > [clear]

**Beschreibung:** Führt die Anzeige des Plots aus, wie im Programm eingerichtet.

show\_plot() muss hinter allen Objekten für das Plot-Setup platziert werden. Die Reihenfolge der Plotting-Objekte im Programm wird durch die Reihenfolge im Setup-Menü vorgeschlagen.

Um die Hilfe für die Plotting-Vorlage aus dem Dateimanager heraus anzuzeigen, wählen Sie [New] ([zoom]) und dann [Types] ([zoom]), um den Programmtyp "Plotting  $(x,y)$  & Text" auszuwählen.

Nach Ausführung des Programms wird die Plotting-Anzeige durch Drücken von [clear] gelöscht, um zur Shell-Eingabeaufforderung zurückzukehren.

#### **Beispiel:**

Siehe Beispielprogramme: [COLORLIN](#page-45-1) oder [GRAPH.](#page-47-0)

[2nd] [catalog]

[Fns...]>Modul oder **[math]** 5:ti\_plotlib...> Setup 9:show\_plot

[Fns…]>Modul oder [math] 5:ti\_plotlib… > Draw 9:show\_plot()

Importbefehle finden Sie unter  $[2$ nd $]$   $[$ catalog $]$ oder im Menü ti plotlib Setup.

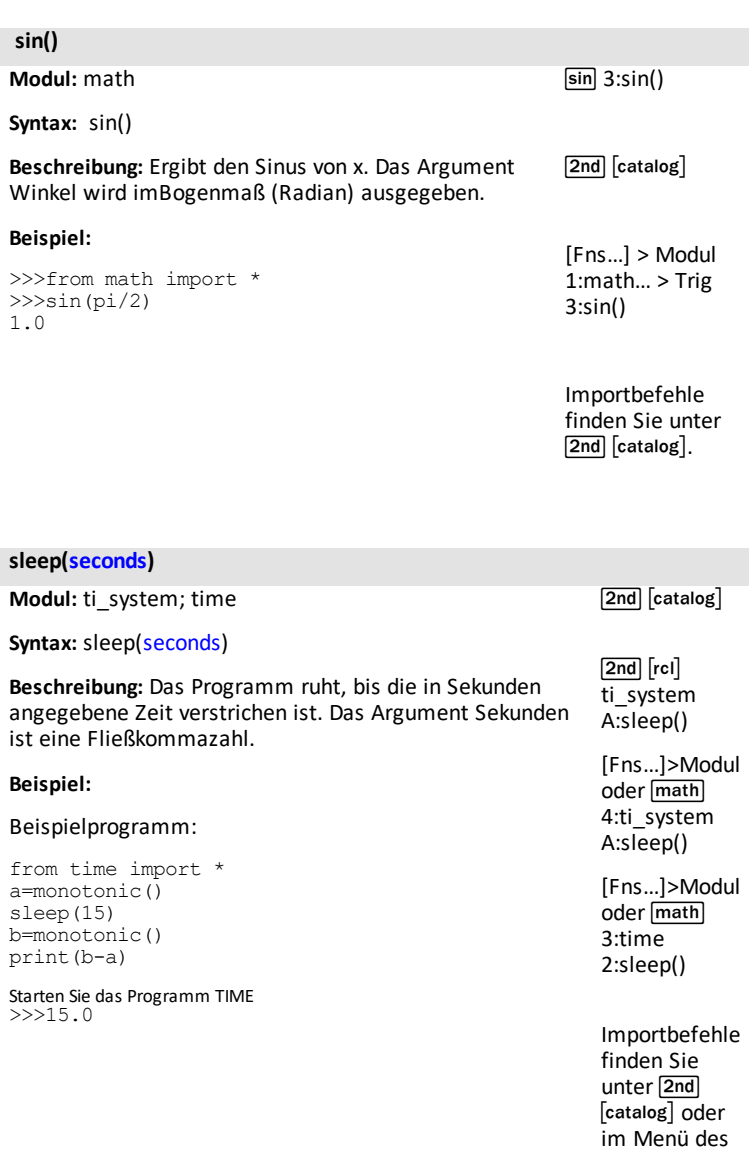

Moduls ti\_system.

# **.sort()**

**Modul:** Built-in

**Syntax:** listname.sort()

**Beschreibung:** Die Methode sortiert eine Liste. Weitere Einzelheiten finden Sie in der Python-Dokumentation.

# **Beispiel:**

>>>listA=[4,3,6,2,7,4,8,9,3,5,4,6] >>>listA.sort() >>>print(listA)#listA wird in eine sortierte Liste umgewandelt [2,3,3,4,4,4,5,6,6,7,8,9]

[4,3,6,2,7,4,8,9,3,5,4,6]

**2nd [list]**  $(i)$ über [stat] List A:.sort()

 $[2nd]$  $[catalog]$ 

 $[Fns...]$ List A:sort()

# **sorted()**

**Modul:** Built-in **Syntax:** sorted(sequence) **Beschreibung:** Gibt eine sortierte Liste aus einer Folge zurück. **Beispiel:** >>>listA=[4,3,6,2,7,4,8,9,3,5,4,6] >>>sorted(listA) [2,3,3,4,4,4,5,6,6,7,8,9] >>>print(listA)#listA wurde nicht geändert [2nd] [list] (über [stat]) List 0:sorted() [2nd] [catalog] [Fns…] > List 0:sorted()

**.split(x)**

**Modul:** Built-in

 $\sqrt{2nd}$   $\sqrt{c}$  catalog

 $2nd$ 

[catalog][format].

# **Syntax:**var.split(x)

**Beschreibung:** Die Methode gibt eine Liste mit dem angegebenen Trennzeichen zurück. Weitere Einzelheiten finden Sie in der Python-Dokumentation.

# **Beispiel:**

>>> a="red, blue, green" >>> a.split(",") ['red', 'blue', 'green']

# **sqrt()**

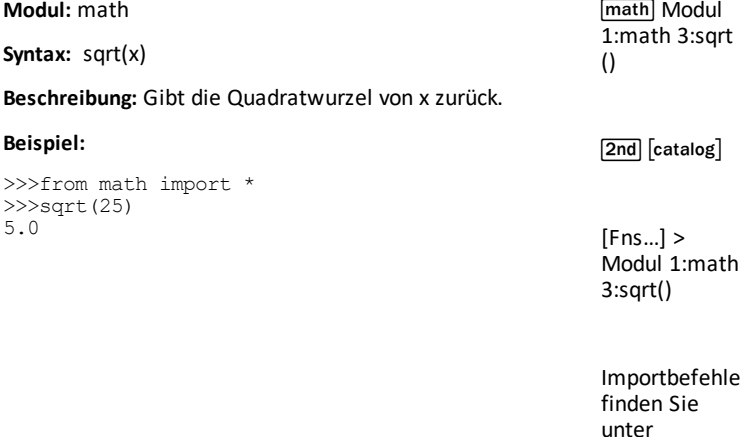

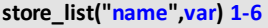

**Modul:** ti\_system

Syntax: store list("name",var) 1-6

**Beschreibung:** Speichert eine Liste von der Ausführung eines Python-Skripts in eine Betriebssystem-Listenvariable "name", wobei var eine definierte Python-Liste ist. Die Länge der Liste muss kleiner als oder gleich 100 sein.

#### **Argument:** "**name**"

Für L1-L6 im Betriebssystem

 $1 - 6$ "1" - "6" '1' - '6'

Für benutzerdefinierte Betriebssystem-Liste "name"

----- Max. 5 Zeichen, Zahlen oder Buchstaben, mit Buchstaben beginnend, Buchstaben müssen groß geschrieben werden.

Beispiele:

"ABCDE"

"R12"

"L1" ist ein benutzerdefiniertes L1 und nicht mit dem Betriebssystem-L1 identisch

**Zur Erinnerung:** Python ist doppelt genau, d. h. es werden mehr Ziffern als im Betriebssystem unterstützt.

#### **Beispiel:**

 $>>a=[1,2,3]$ >>>store\_list("1",a) >>>

Beenden Sie die Python-App und drücken Sie 2nd [L1] (über [1]) und entrer im Hauptbildschirm, um die Liste [L1] als {1 2 3} anzuzeigen.

[2nd] [catalog]

 $[2nd][rel]$ ti\_system 3:var=store\_list ()

[Fns…]>Modul oder **[math]** 4:ti\_system 3:var=store\_list ()

Importbefehle finden Sie unter [2nd] [catalog] oder im Menü des Moduls ti\_system.

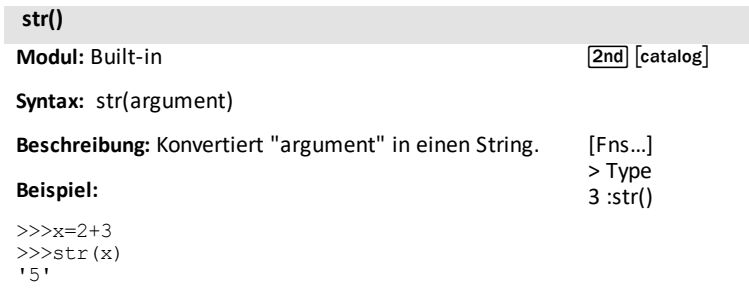

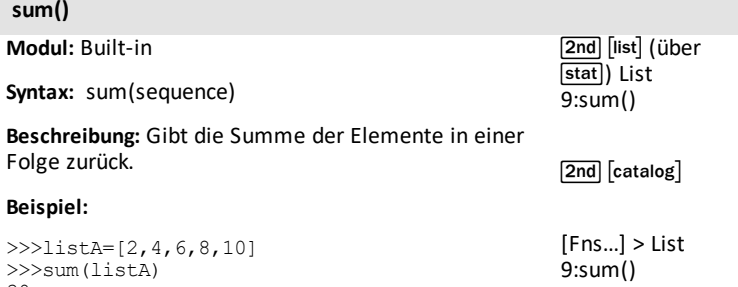

30

# **tan()**

**Modul:** math

**Syntax:** tan(x)

**Beschreibung:** Liefert den Tangens von x. Das Winkelargument wird in radians (Bogenmaß) ausgegeben.

# **Beispiel:**

```
>>>from math import *
>>tan(pi/4)1.0
```
 $\boxed{\sin}$  5:tan()

[Fns...] > Modul 1:math… > Trig 5:tan()

[2nd] [catalog]

Importbefehle finden Sie unter [2nd] [catalog].

#### **text\_at(row,"text","align")**

**Modul:** ti\_plotlib

Syntax: plt.text\_at(row,"text","align")

**Beschreibung:** "text" wird im Plotting-Bereich angezeigt, wie unter "align" angegeben.

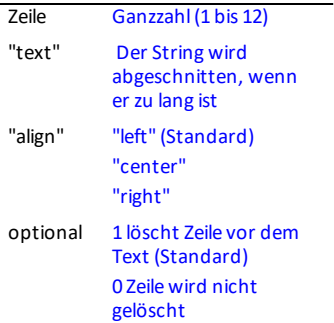

#### **Beispiel:**

Siehe Beispielprogramm: [DASH1](#page-48-0).

[2nd] [catalog]

[Fns...]>Modul oder math 5:ti\_plotlib...> Draw 0:text\_at()

Importbefehle finden Sie unter [2nd] [catalog] oder im Menü ti plotlib Setup.

#### **time.function**

**Modul:** Built-in

**Syntax:** time.function

**Beschreibung:** Nach dem Import von time verwenden, um auf eine Funktion im Modul time zuzugreifen.

#### **Beispiel:**

**Siehe:**[\[Fns…\]>Modul:](#page-27-0) time and ti\_system modules.

# **title("title")**

**Modul:** ti\_plotlib

**Syntax:** plt.title("title")

**Beschreibung:** "title" wird mittig in der obersten Zeile des Fensters angezeigt. Der Titel wird abgeschnitten, wenn er zu lang ist.

## **Beispiel:**

Siehe Beispielprogramm: [COLORLIN.](#page-45-1)

[2nd] [catalog]

[Fns...]>Modul oder **[math]** 5:ti\_plotlib...> Setup 8:title()

Importbefehle finden Sie unter **2nd** [catalog] oder im Menü ti\_plotlib Setup.

# $\sqrt{2nd}$   $\sqrt{2nd}$

**ti\_hub.function**

**Modul:** ti\_hub

 $\sqrt{2nd}$   $\sqrt{catalog}$ 

**Syntax:** ti\_hub.function

**Beschreibung:** Nach dem Import von ti\_hub verwenden, um auf eine Funktion im Modul ti\_hub zuzugreifen.

**Beispiel:**

**Siehe:**[\[Fns…\]>Modul:](#page-29-0) ti\_hub module.

**ti\_system.function**

**Modul:** ti\_system

[2nd] [catalog]

**Syntax:** ti\_system.function

**Beschreibung:** Nach dem Import von ti\_system verwenden, um auf eine Funktion im Modul ti\_system zuzugreifen.

#### **Beispiel:**

>>> # Shell Reinitialized >>>import ti\_system >>>ti\_system.disp\_at(6,8,"texte")

texte>>>|

#wird in Zeile 6, Spalte 8 mit der Shell-Eingabeaufforderung wie abgebildet angezeigt.

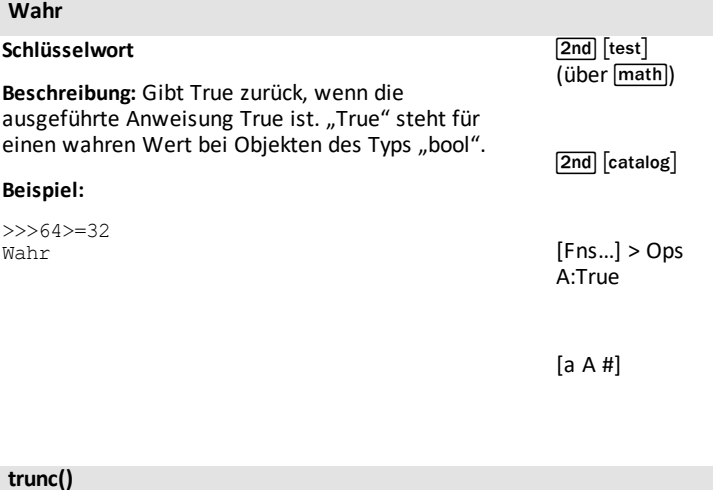

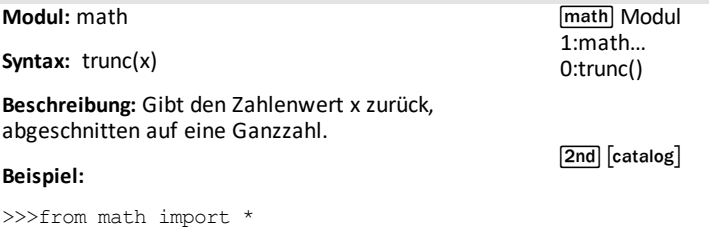

>>>trunc(435.867) 435

[Fns…] > Modul 1:math… 0:trunc()

Importbefehle finden Sie unter [2nd] [catalog].

# **try:**

#### **Schlüsselwort**

[2nd] [catalog]

Beschreibung: Verwenden Sie "try code block", um den Codeblock auf Fehler zu testen. Wird auch zusammen mit "except" und "finally" verwendet. Weitere Einzelheiten finden Sie in der Python-Dokumentation.

**tuple(sequence)**

**Modul:** Built-in

 $\sqrt{2nd}$  $\sqrt{catalog}$ 

**Syntax:** tuple(sequence)

**Beschreibung:** Konvertiert eine Folge in ein Tupel um. Weitere Einzelheiten finden Sie in der Python-Dokumentation.

#### **Beispiel:**

```
>>>a=[10,20,30]
>>>tuple(a)
(10,20,30)
```
# **type()**

**Modul:** Built-in

**Syntax:** type(object)

**Beschreibung:** Gibt die Typ des Objekts zurück.

# **Beispiel:**

```
>>>a=1.25
>>>print(type(a))
<class 'float'>
>>>b=100
>>>print(type(b))
<class 'int'>
>>>a=10+2j
>>>print(type(c))
<class 'complex'>
```
[2nd] [catalog]

[Fns…]>Type>6:type ()

#### **uniform(min,max)**

**Modul:** random

**Syntax:** uniform(min,max)

**Beschreibung:** Liefert eine Zufallszahl x (float) zurück, wobei min <= x <= max.

#### **Beispiel:**

```
>>>from random import *
>>>uniform(0,1)
0.476118
>>>uniform(10,20)
16.2787
```
Die Ergebnisse variieren aufgrund der zufälligen Ausgabe.

math Modul 2:random… Random 3:uniform (min,max)

 $\boxed{2nd}$   $\boxed{catalog}$ 

[Fns...] > Modul 2:random… Random 3:uniform (min,max)

Importbefehle finden Sie unter [2nd] [catalog].

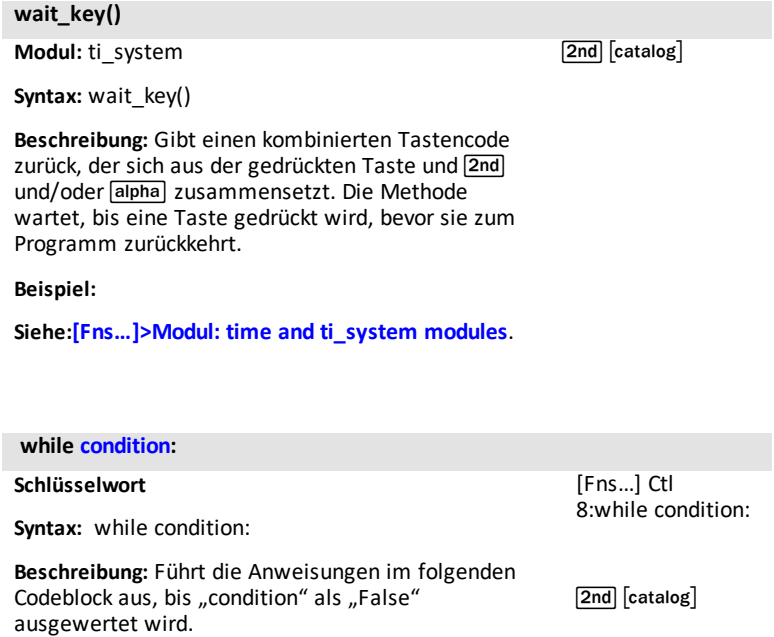

# **Beispiel:**

>>> x=5 >>> while x<8: … x=x+1 … print(x) … … 6 7 8

#### **window(xmin,xmax,ymin,ymax)**

**Modul:** ti\_plotlib

**Syntax:** plt.window(xmin,xmax,ymin,ymax)

**Beschreibung:** Definiert das Plotting-Fenster, indem es das angegebene horizontale Intervall (xmin, xmax) und das angegebene vertikale Intervall (ymin, ymax) auf den zugeteilten Plotting-Bereich (Pixel) abbildet.

Diese Methode muss ausgeführt werden, bevor andere Befehle des Moduls ti\_plotlib ausgeführt werden.

Die ti plotlib-Eigenschaften vars, xmin, xmax, ymin, ymax werden auf die Argumentwerte aktualisiert. Die Standardwerte sind (-10, 10, -6.56, 6.56).

#### **Beispiel:**

Siehe Beispielprogramm: [GRAPH](#page-47-0).

[2nd] [catalog]

[Fns...]>Modul oder **[math]** 5:ti\_plotlib...> Setup 4:window()

Importbefehle finden Sie unter 2nd [catalog] oder im Menü ti\_plotlib Setup.

 $[2nd][catalog]$ 

**with**

#### **Schlüsselwort**

**Beschreibung:** Weitere Einzelheiten finden Sie in der Python-Dokumentation.

*X*

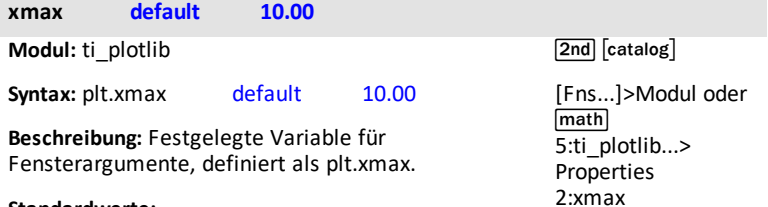

#### **Standardwerte:**  $\overline{a}$

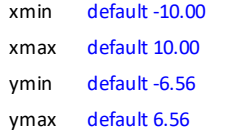

# **Beispiel:**

Siehe Beispielprogramm: [GRAPH](#page-47-0).

2:xmax

Importbefehle finden Sie unter  $\boxed{2nd}$   $\boxed{catalog}$   $\boxed{oder}$ im Menü ti\_plotlib Setup.

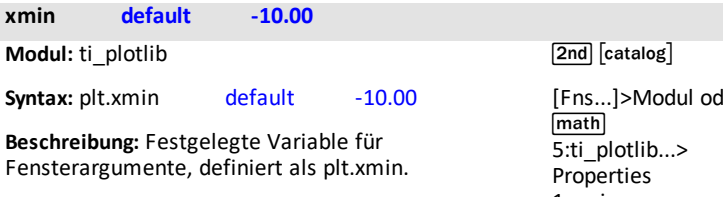

# **Standardwerte:**

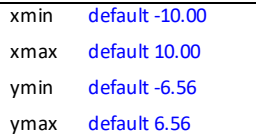

# **Beispiel:**

Siehe Beispielprogramm: [GRAPH](#page-47-0).

ler 1:xmin

Importbefehle finden Sie unter  $\boxed{\mathsf{2nd}}$   $\boxed{\mathsf{catalog}}$   $\boxed{\mathsf{oder}}$ im Menü ti plotlib Setup.

# **yield**

#### **Schlüsselwort**

 $\boxed{\mathsf{2nd}}$   $\boxed{\mathsf{catalog}}$ 

Beschreibung: Verwenden Sie "yield" (ergibt), um eine Funktion zu beenden. Es wird ein Generator ausgegeben. Weitere Einzelheiten finden Sie in der Python-Dokumentation.

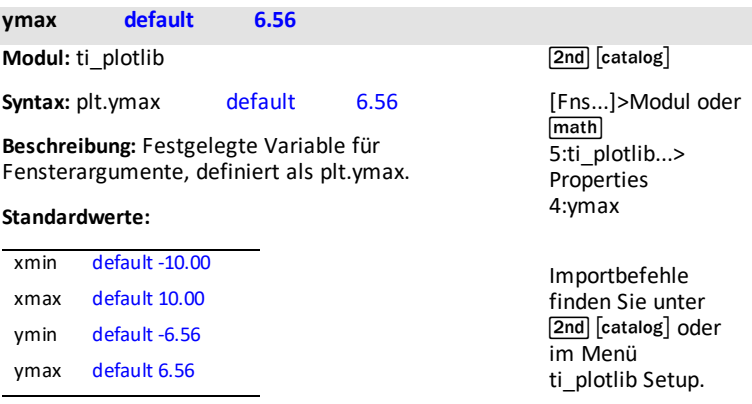

# **Beispiel:**

Siehe Beispielprogramm: [GRAPH](#page-47-0).

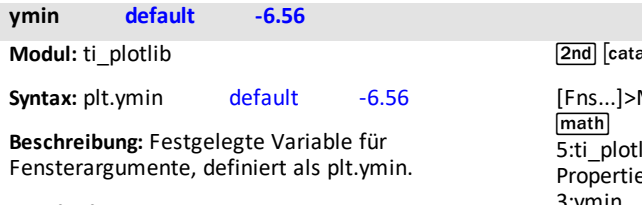

# **Standardwerte:**

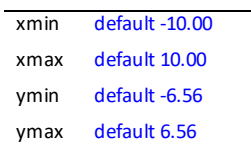

# **Beispiel:**

Siehe Beispielprogramm: [GRAPH](#page-47-0).

 $\log$ 

[Fns...]>Modul oder  $lib...>$  $2S$ 3:ymin

Importbefehle finden Sie unter [2nd] [catalog] oder im Menü ti plotlib Setup.

# *Sonderzeichen*

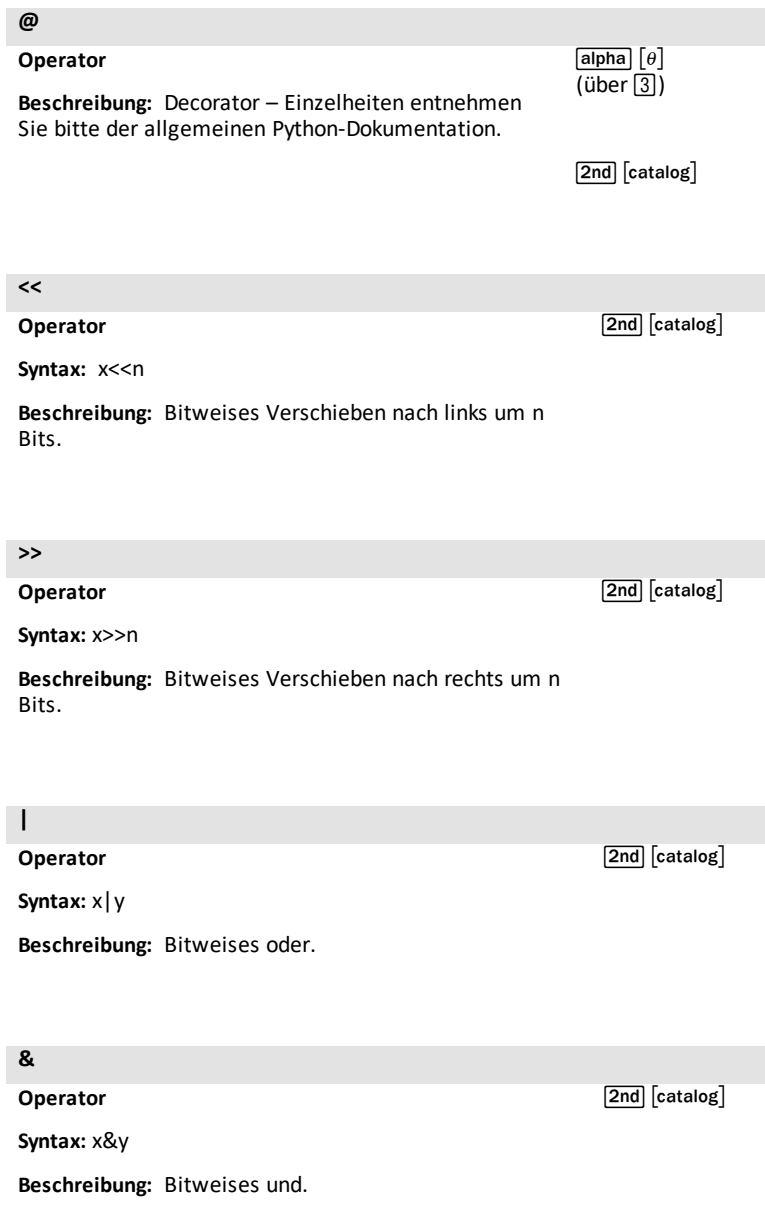

**^**

# **Operator**

**Syntax:** x^y

**Beschreibung:** Bitweises exklusives oder.

**~**

# **Operator**

 $\boxed{\mathsf{2nd}}$   $\boxed{\mathsf{catalog}}$ 

 $\boxed{\mathsf{2nd}}$   $\boxed{\mathsf{catalog}}$ 

**Syntax:** ~x

**Beschreibung:** Bitweises nicht; die Bits von x invertiert.

*137 Referenz-Leitfaden für die TI-Python Umgebung*

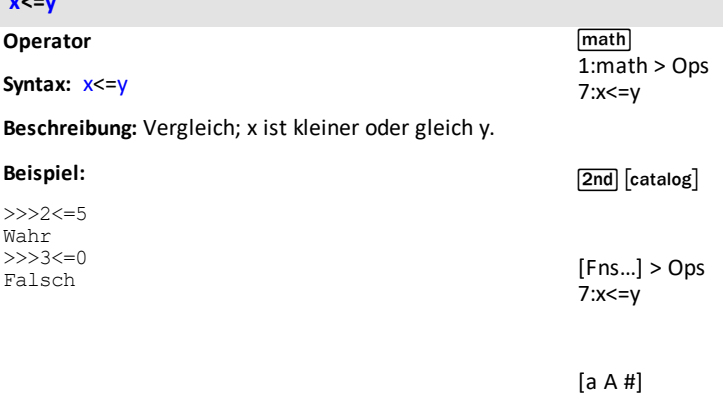

**x<=y**

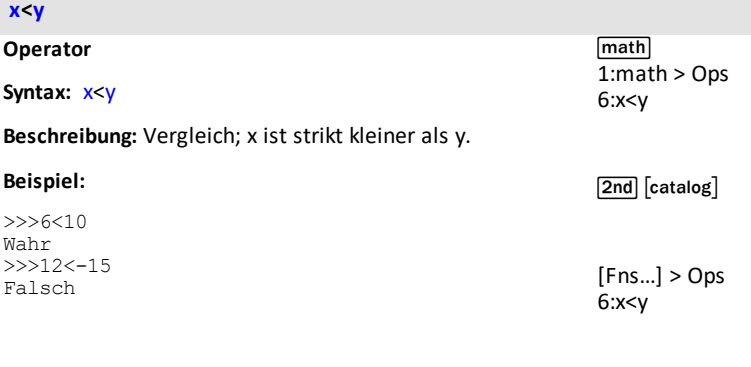

[a A #]

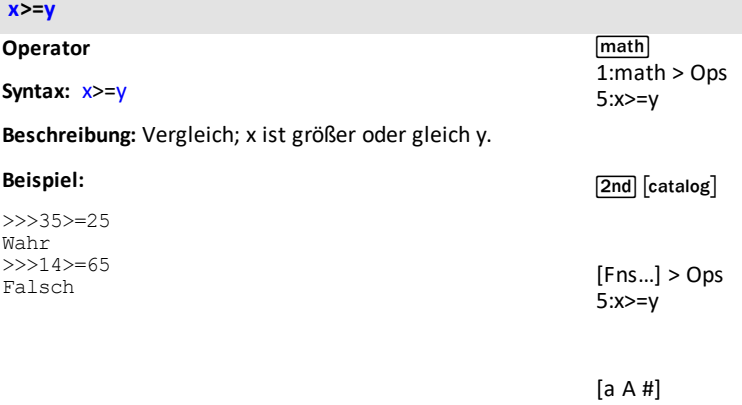

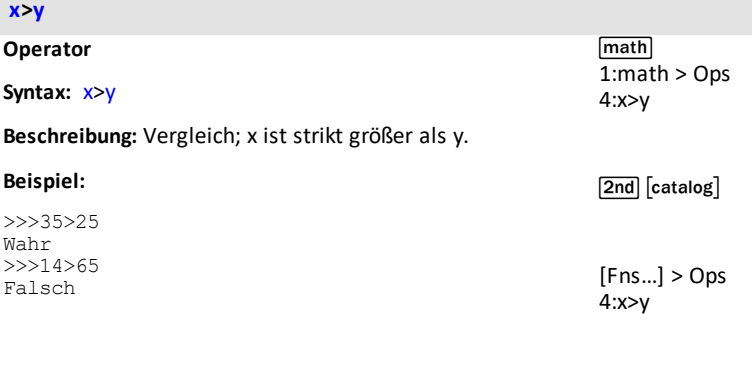

[a A #]

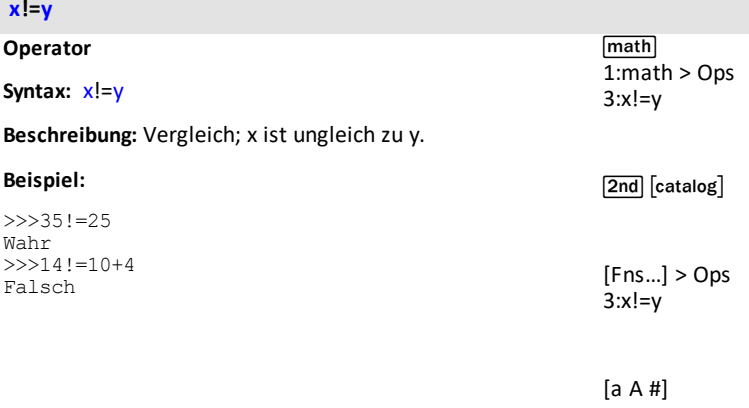

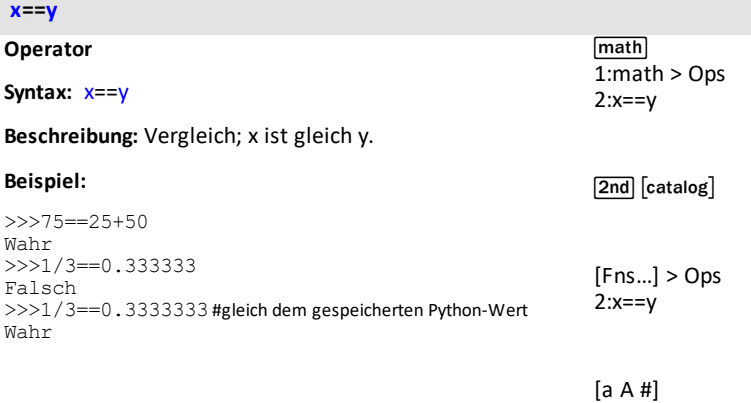

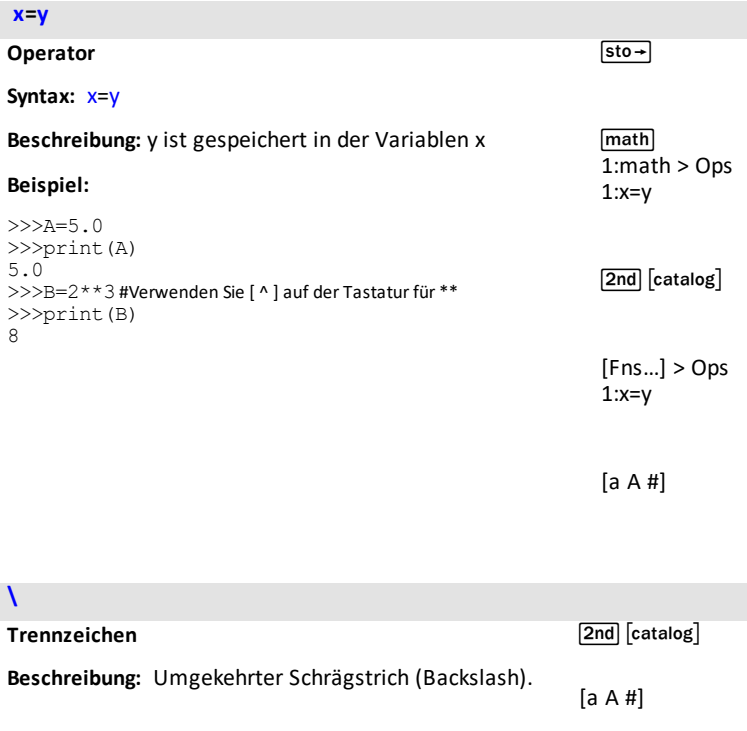

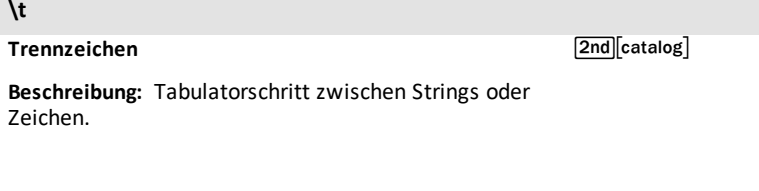

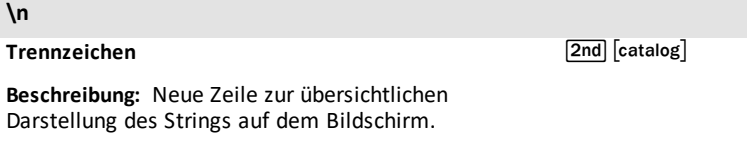

Ï
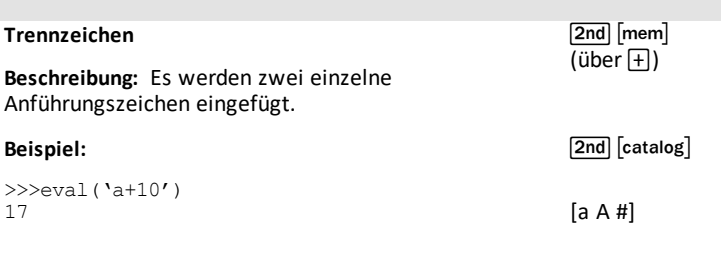

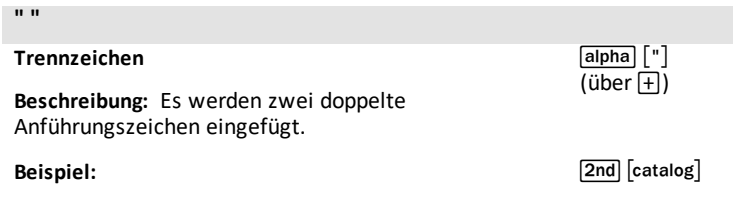

>>>print("Ok")

[a A #]

# **Anhang**

Ausgewählte Inhalte der in TI-Python integrierten Funktionen, [Schlüsselwörter](#page-146-0) und [Module](#page-146-0)

# <span id="page-146-0"></span>Ausgewählte Inhalte der in TI-Python integrierten Funktionen, Schlüsselwörter und Module

#### Integriert

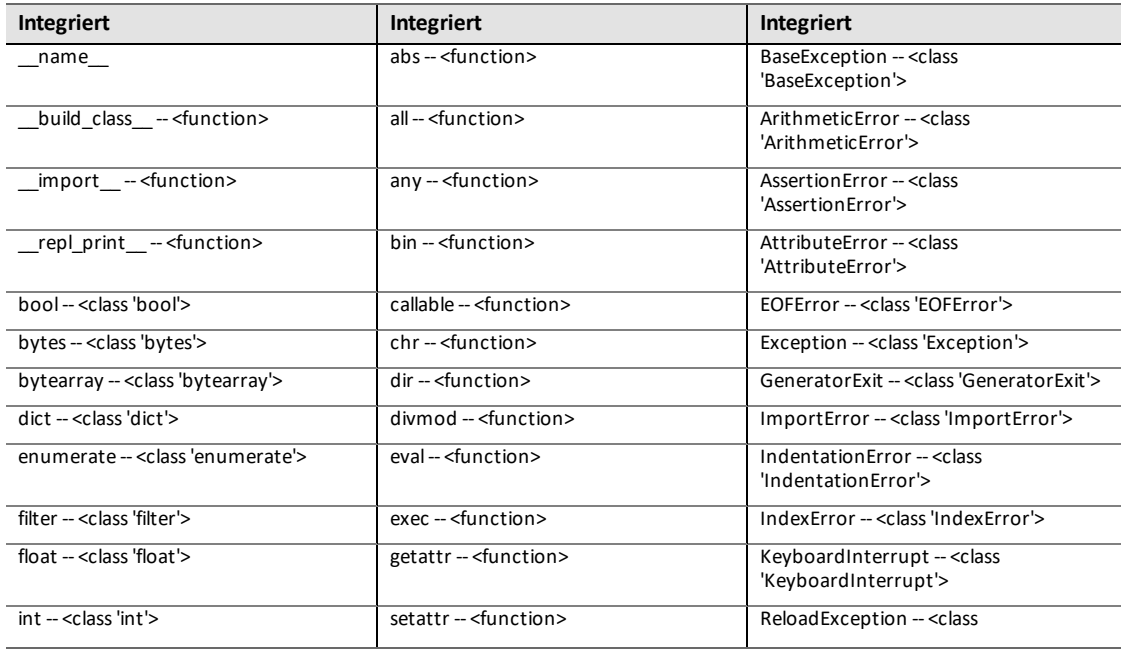

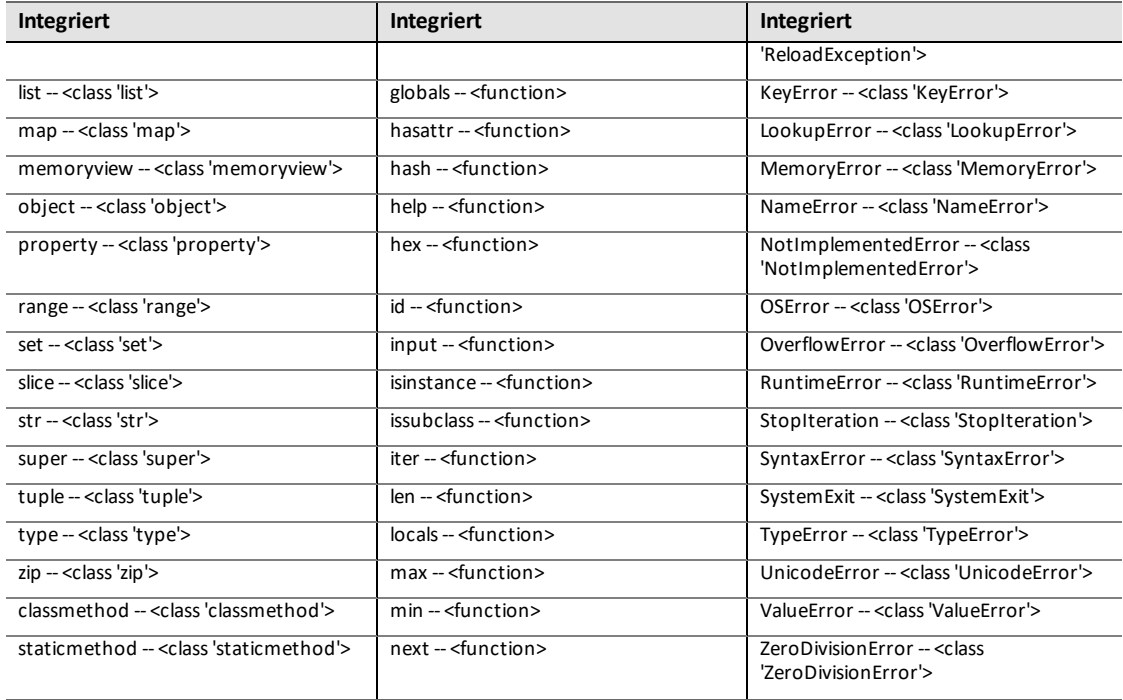

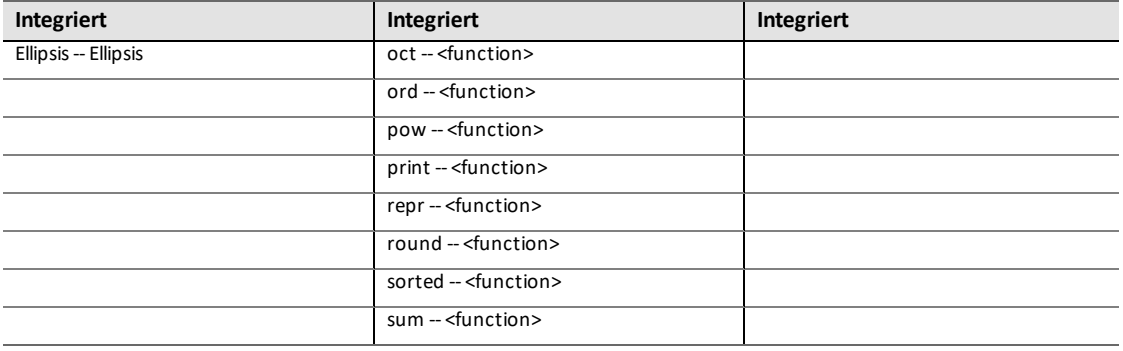

#### **Schlüsselwörter**

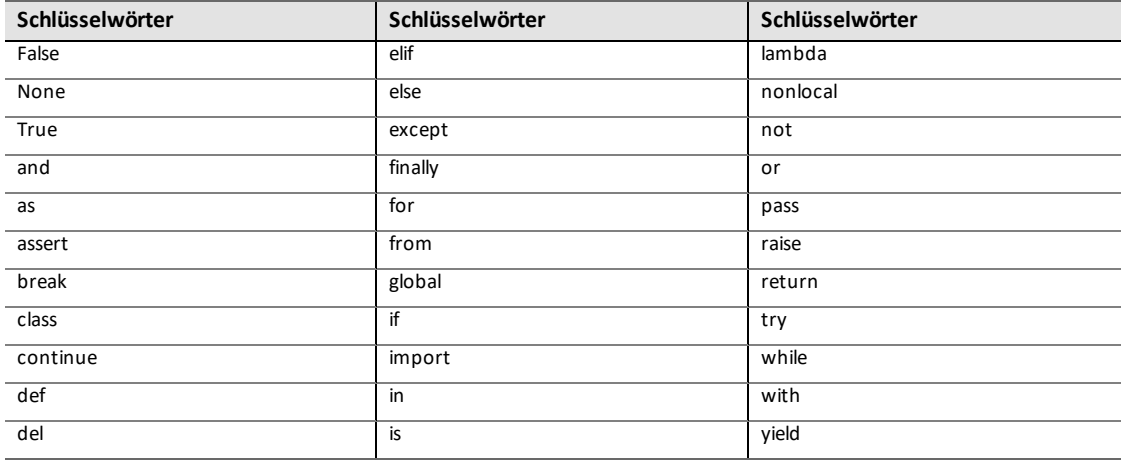

#### **math**

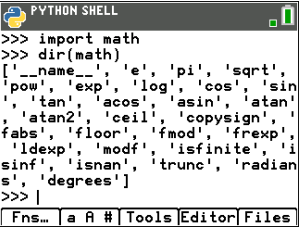

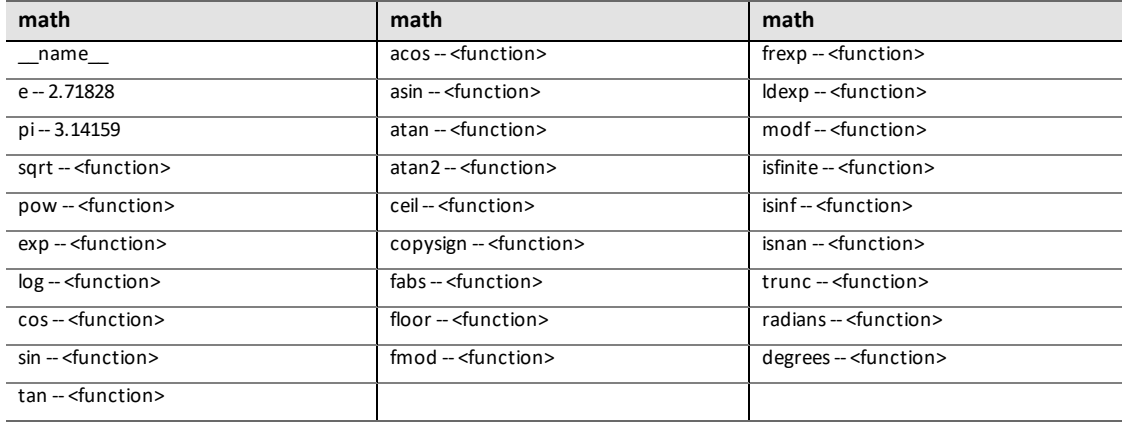

#### **random**

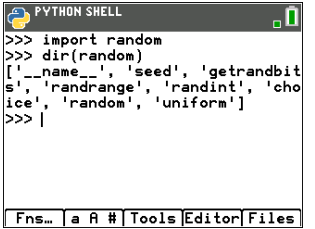

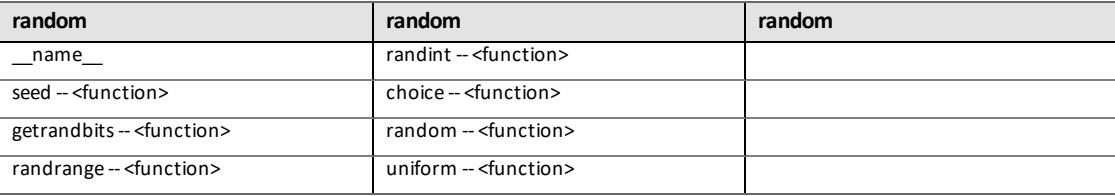

#### **time**

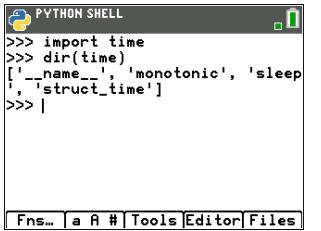

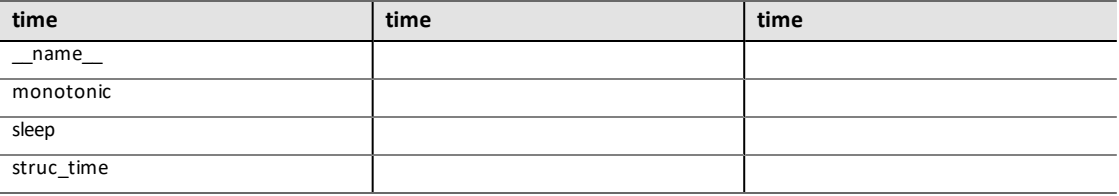

#### **ti\_system**

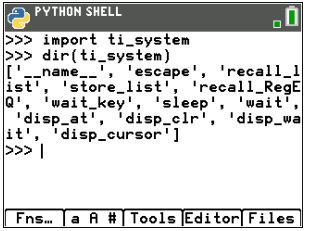

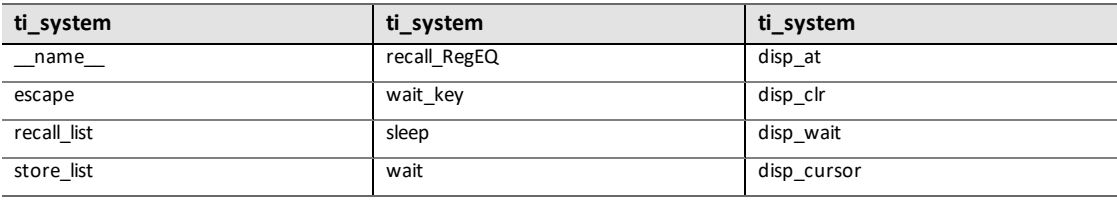

#### **ti\_plotlib**

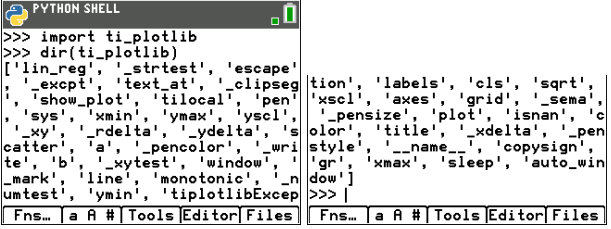

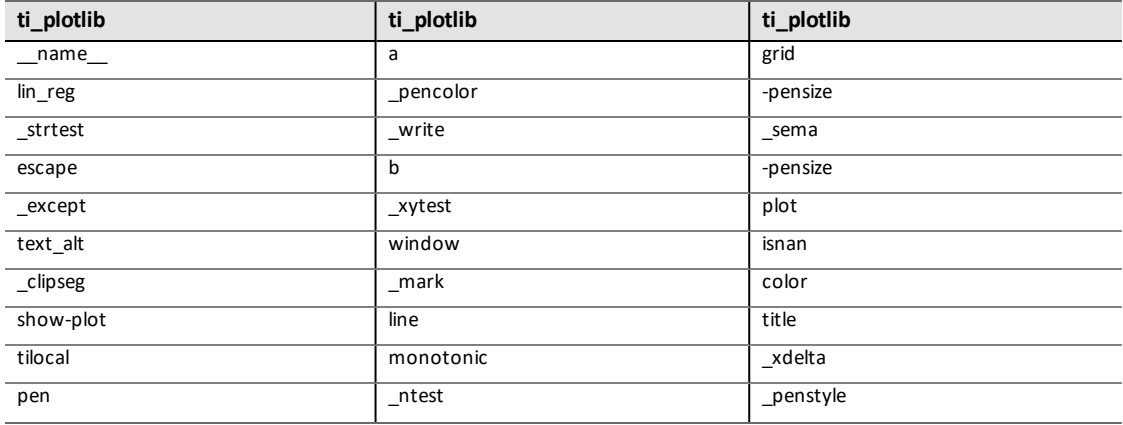

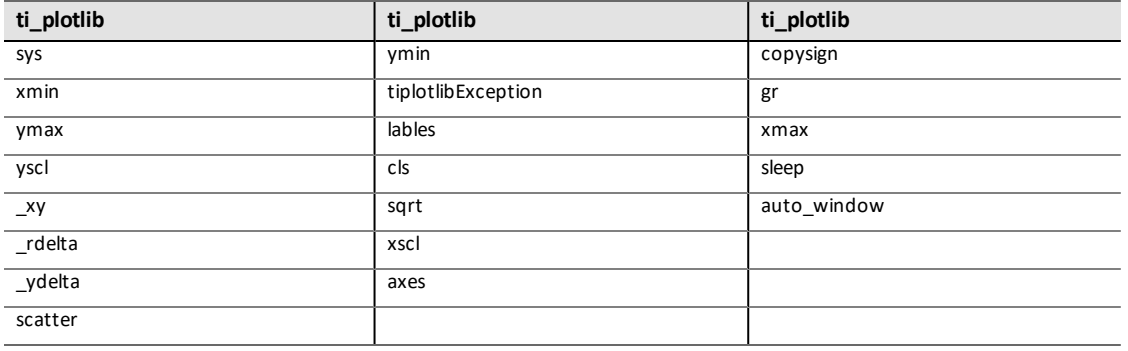

#### **ti\_hub**

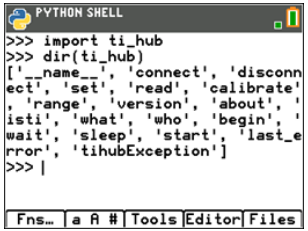

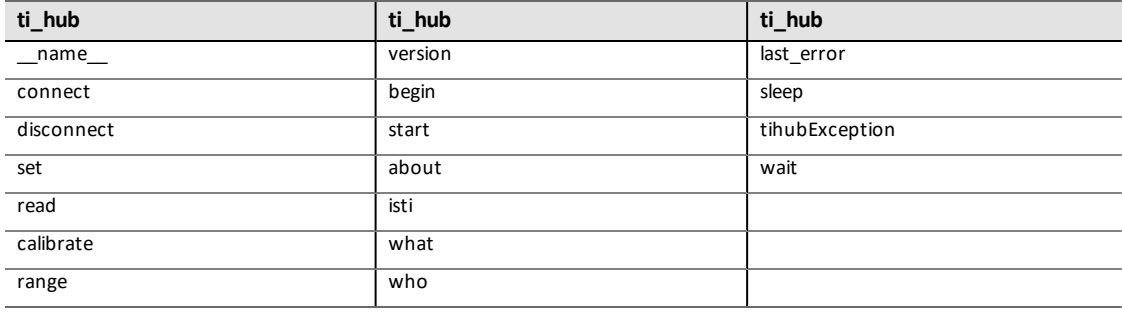

#### ti\_rover

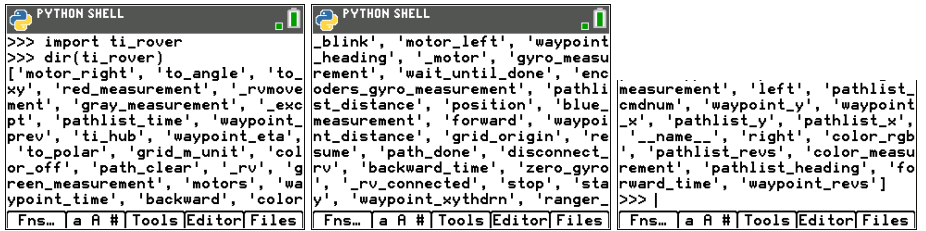

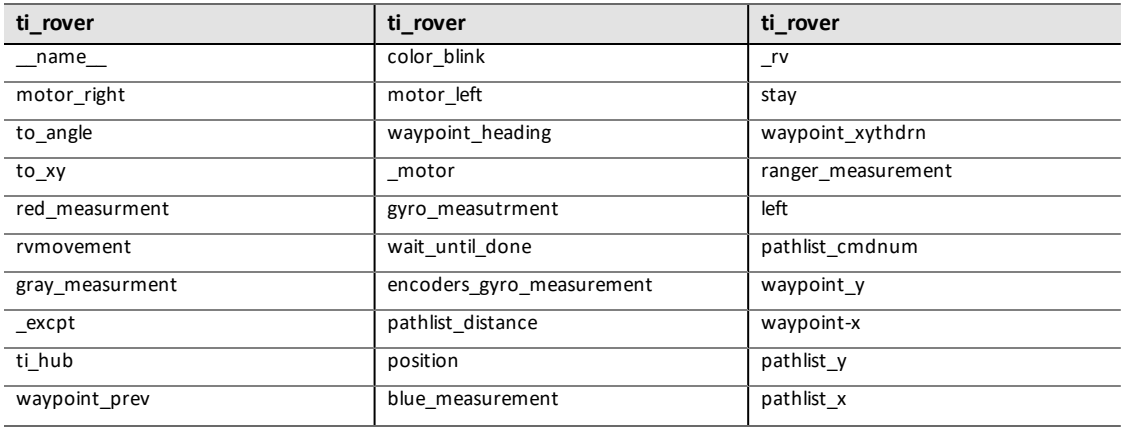

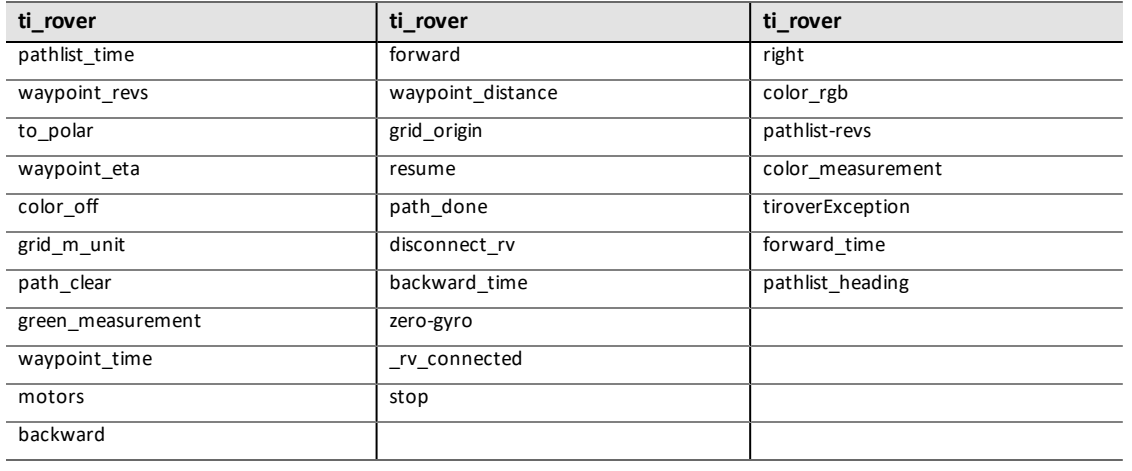

.

# **Allgemeine Informationen**

## *Online-Hilfe*

#### [education.ti.com/eguide](https://education.ti.com/eguide)

Wählen Sie Ihr Land aus, um weitere Produktinformationen zu erhalten.

## *Kontakt mit TI Support aufnehmen*

#### [education.ti.com/ti-cares](https://education.ti.com/ti-cares)

Wählen Sie Ihr Land aus, um auf technische und sonstige Support-Ressourcen zuzugreifen.

## *Service- und Garantieinformationen*

#### [education.ti.com/warranty](https://education.ti.com/warranty)

Wählen Sie für Informationen zur Dauer und den Bedingungen der Garantie bzw. zum Produktservice Ihr Land aus.

Eingeschränkte Garantie. Diese Garantie hat keine Auswirkungen auf Ihre gesetzlichen Rechte.